# **KAUNO TECHNOLOGIJOS UNIVERSITETAS INFORMATIKOS FAKULTETAS PRAKTIN**Ė**S INFORMATIKOS KATEDRA**

**Valdas Šulinskas** 

# Gimnazijos bibliotekos darbo aplinka "Libretas" **atviro kodo priemon**ė**mis**

Magistro darbas

 **Darbo vadovas doc. dr. V. Šakys** 

 **Recenzentas** 

 **doc. dr. A. Lenkevi**č**ius**

#### **SUMMARY**

# *HIGH SCHOOL LIBRARY ENVIRONMENT "LIBRETAS" DONE USING OPEN SOURCE MEANS*

Master of scientific work Valdas Šulinskas, Research adviser dr. Vigintas Šakys

High School library  $-$  it is open education and information center, educational and study place with modern information and technical base. The task of modern High School library – help visitors apply information environment however learning source. High School library environment "Libretas" put for library everyday tasks effective keeping and everyday routine works and jobs make easy. The system environment give chance connect over browser from any remote work places.

Library environment "Libretas" giving possibility from computer workstation see library activity situation in real time – busy computer workstation, conducted video lessons, see library staff employment, afford information for library staff, afford additionally service for readers. Inform High School IT technician about existing problems, necessary advice and guidance, exchange information with colleague, publish librarian events timetable, comment and notation about it, have reversible link with readers.

# **TURINYS**

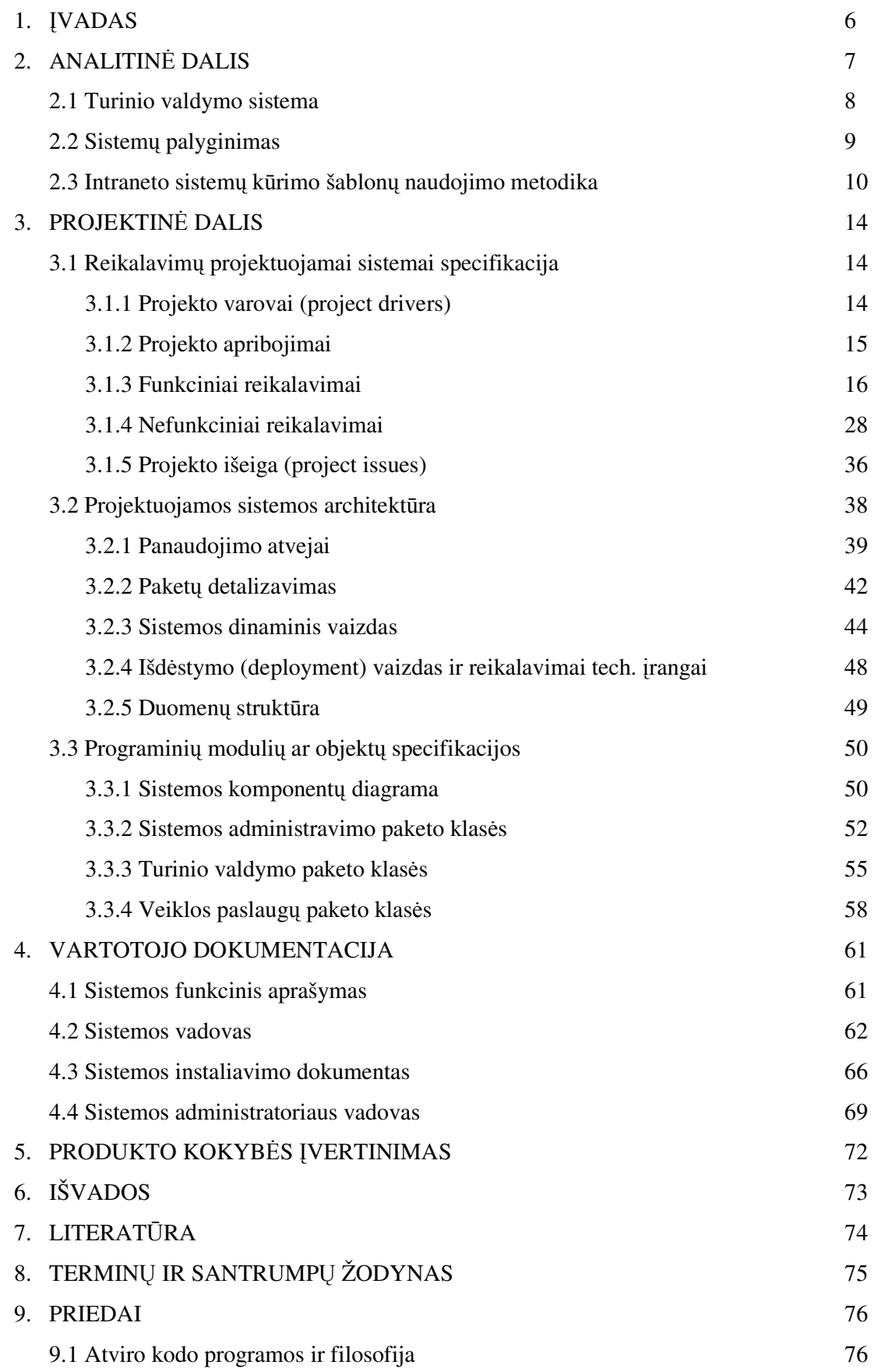

# **Lenteli**ų **s**ą**rašas**

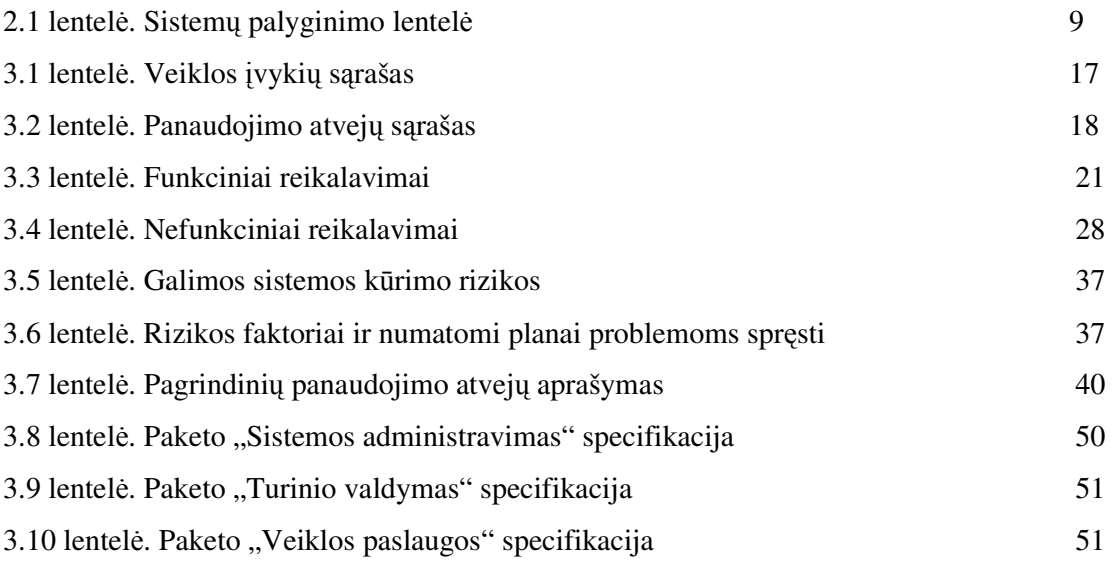

# **Paveiksl**ė**li**ų **s**ą**rašas**

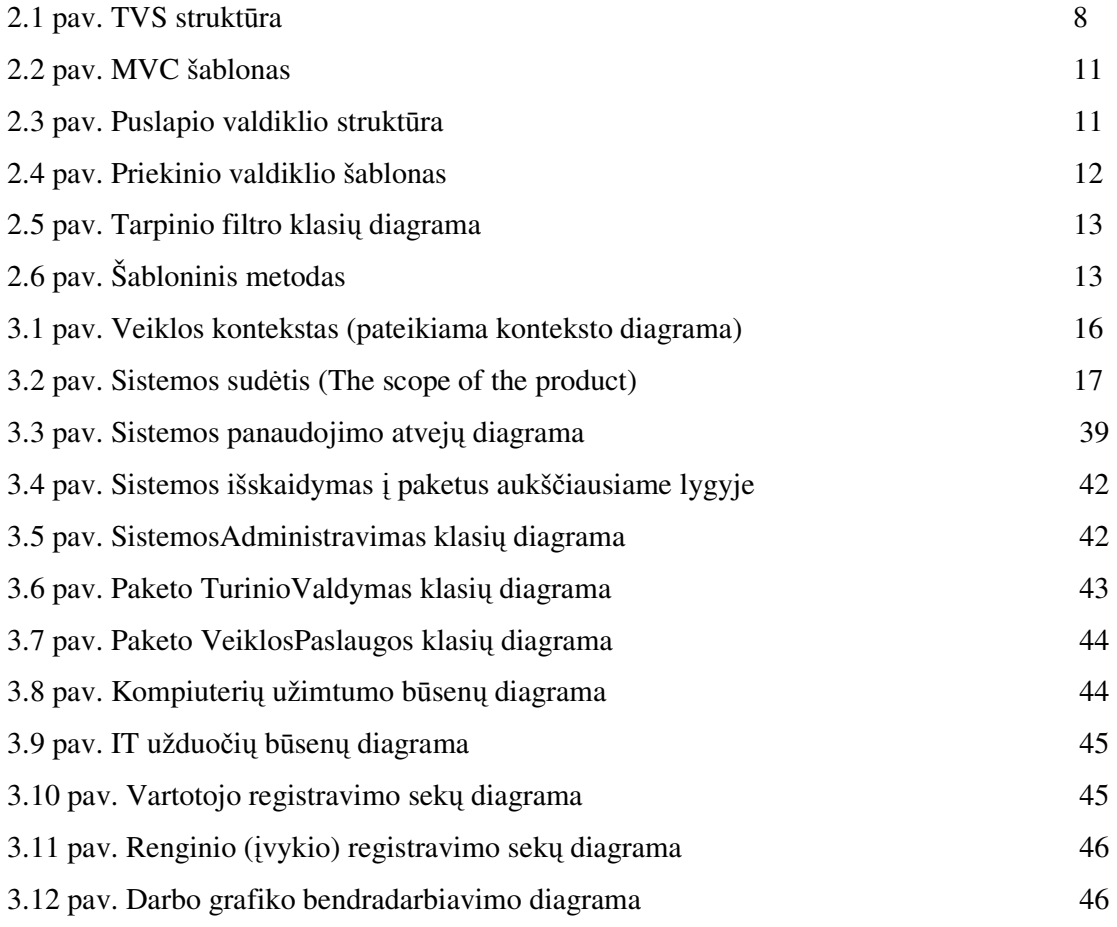

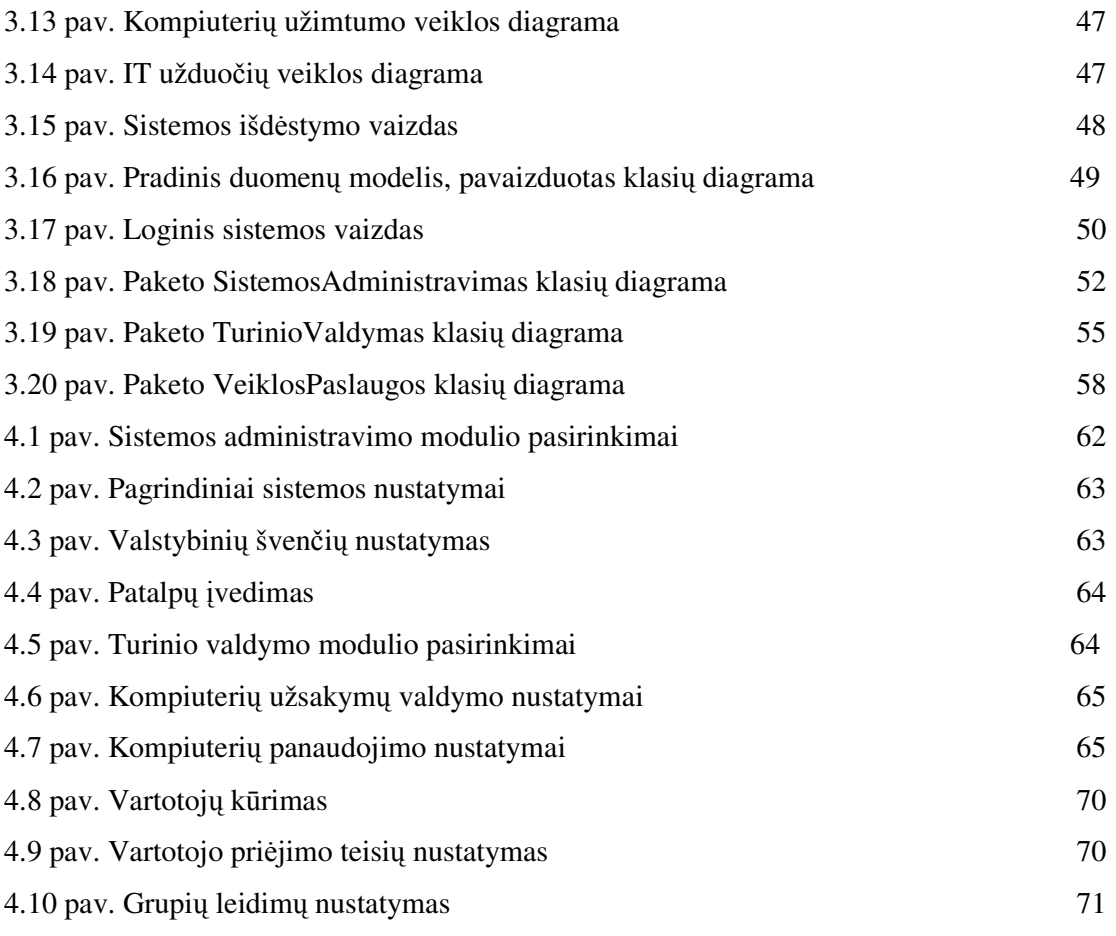

#### **1.** Į**VADAS**

Žmonija pasitinka XXI amžių skirdama daug dėmesio naujųjų technologijų taikymui įvairiose savo veiklos srityse. Ne išimtis ir mokykla, kurią ypač įtakuoja pasiekimai informacijos ir komunikacijos technologijų srityje. Šių technologijų taikymas mokykloje atveria galimybes efektyviam mokymui ir mokymuisi, sudaro geras galimybes savarankiškoms moksleivių studijoms, padeda integruotis į informacinę visuomenę. Šiandien jau nebeužtenka keisti vien tik mokymo turinį — turi keistis ir mokymo metodai. Ir tai turi vykti visuose mokymo lygmenyse. Todėl ypatingas dėmesys turi būti skiriamas mokytojų švietimui, nes naujos informacijos technologijos ateina į mokyklas, kai šias technologijas mokytojai pradeda taikyti savo darbe.

Mokyklos biblioteka - tai atviras švietimo ir informacijos centras, mokymo ir mokymosi vieta su modernia informacine bei technine baze. Ji visapusiškai tenkina mokyklos bendruomenės narių informacinius poreikius, savo fondais ir veikla dalyvauja ugdymo procese, sudarydama sąlygas asmenybei savarankiškai tobulėti. Šiuolaikinė mokyklos biblioteka atlieka informacijos centro funkcijas, ji aprūpinama specialiomis techninėmis priemonėmis (multimedia).

Mokyklos biblioteka teikia edukacines bei informacines paslaugas ir moko mokyklos bendruomenę naudotis interaktyviomis technologijomis. Taip sudaromos sąlygos ir pagerinamos galimybės moksleiviams savarankiškai mokytis, o pedagogams rengtis pamokoms. Šiuolaikinės mokyklos bibliotekos uždavinys – padėti asmeniui naudotis informacine aplinka kaip mokymosi šaltiniu.

Gimnazijos bibliotekos darbo aplinka "Libretas" skirta bibliotekos kasdienių uždavinių efektyvesniam vykdymui ir kasdienio rutininio darbo palengvinimui.

Bibliotekoje dirba keli bibliotekininkai, kurie yra skirtingose patalpose. Lankytojų pas juos daug, jie užimti, ir jiems sunku keistis informacija, informacija kartais susidubliuoja, abu priversti pastoviai tikslinti informaciją apie laisvus kompiuterius, užsakytas video pamokas ir pan.

Bibliotekoje yra įvairios kompiuterinės technikos, pradedant kompiuteriais ir baigiant skeneriais ir skaitmeniniais fotoaparatais. Pastoviai iškyla techninių problemų arba reikalinga kompiuterininko pagalba, konsultacijos.

Vykdoma įvairios informacijos paieška, tenkinamos skaitytojų užklausų. Būna, kad bibliotekininkai dirba kompiuterių klasėse, arba būna išvykę į mokymus kitame mieste; reikalinga galimybė operatyviai prisijungti prie sistemos iš nutolusios darbo vietos.

## **2. ANALITIN**Ė **DALIS**

Mokyklos biblioteka – tai atviras švietimo ir informacijos centras, mokymo ir mokymosi vieta su modernia informacine bei technine baze. Bibliotekoje dirba keli bibliotekininkai, kurie yra skirtingose patalpose. Lankytojų pas juos daug, jie užimti, ir jiems sunku keistis informacija, informacija kartais susidubliuoja, abu priversti pastoviai tikslinti informaciją apie laisvus kompiuterius, užsakytas video pamokas ir pan.

Bibliotekoje yra įvairios kompiuterinės technikos, pradedant kompiuteriais ir baigiant skeneriais ir skaitmeniniais fotoaparatais. Pastoviai iškyla techninių problemų arba reikalinga kompiuterininko pagalba, konsultacijos.

Vykdoma įvairios informacijos paieška, tenkinamos skaitytojų užklausų. Būna, kad bibliotekininkai dirba kompiuterių klasėse, arba būna išvykę į mokymus kitame mieste; reikalinga galimybė operatyviai prisijungti prie sistemos iš nutolusios darbo vietos.

Intranetas yra vidinis organizacijos tinklas, paremtas interneto technologijomis ir jo tikslas – efektyvios ir nebrangios elektroninės informacinės aplinkos palaikymas.

Intranetas paremtas komunikacijomis TCP/IP protokolais, prieinamas tiktai organizacijos nariams, darbuotojams ir kitiems autorizuotiems asmenims. Intraneto WWW puslapiai atrodo ir veikia taip pat, kaip ir įprasti interneto tinklapiai, išskyrus tik tai, kad bet koks neautorizuotas priėjimas yra atmetamas įsilaužimo užkardų (firewall). Kartu Intranetas - tai organizacijos vidinė, interneto technologijom bei Web protokolais paremta informacinė sistema. Ši sistema sukurta tokiu būdu, kad būtų įmanoma skaidriai pristatyti įvairius organizacijos informacijos resursus į kiekvieno individo virtualų darbastalį (desktop) minimaliomis išlaidomis bei mažiausia kaina ir pastangomis.

Ekstranetas - Intraneto plėtinys, organizacijos tinklas, kurio dalis yra prieinama iš interneto ne organizacijos nariams, pavyzdžiui, pirkėjams. Ne organizacijos nariai paprastai turi ribotą prieigą prie organizacijos tinklo išteklių.

Ekstranetas mokyklose paprastai kuriamas turint gerai veikiantį mokyklos intranetą, web-severį, pastovų interneto pajungimą bei ekstraneto taikymui parengtą mokyklos bendruomenę.

Ekstraneto naudojimas labai panašus į interneto bei intraneto naudojimą. Dirbama su ta pačia programine įranga kaip ir internete (intranete). Norėdami pasiekti mokyklos ekstraneto svetainę (jei esate ne mokykloje), kaip ir internete, turite žinoti jos internetinį adresą. Skirtumas tik toks, kad ekstraneto lankytojai registruojami. Jiems ekstraneto administratorius suteikia vartotojo vardą, slaptažodį bei skirtingas teises naudotis informacija ir ją teikti. Paprastai ekstraneto vartotojai yra vienaip ar kitaip susiję su įstaiga, kurioje įdiegtas ekstranetas. Ekstranetas praplečia įstaigos ribas, sudarydamas galimybę aktyviai dalyvauti įstaigos veikloje nepriklausomai nuo to, kurioje pasaulio vietoje esate.

#### **2.1 Turinio valdymo sistema**

Portalas – tai vartai į informaciją, žinių bazę, leidžiantys vartotojams kartu dalintis ar prieiti prie jiems reikalingos informacijos, laikomos skirtingose sistemose. Daugelis portalų siūlo integruotą dokumentų valdymo sistemą ir įrankius, pagerinančius bendruomenės komunikavimą: forumus, kalendorius, projekto informacijos segregaciją, svetainės personalizaciją.

Turinio valdymo sistema (TVS) (angliškai CMS – Content management System) padeda paskirstyti svetainės priežiūros darbus, automatiškai renka statistiką apie svetainės populiarumą, tvarko informacijos pateikimo ir peržiūros apskaitą, padeda sužinoti svetainės lankytojų nuomonę. Viena maloniausių jų savybių yra tą, kad norint pateikti informaciją nebūtina išmanyti HTML. Standartinė TVS struktūra pateikiama 2.1 pav.

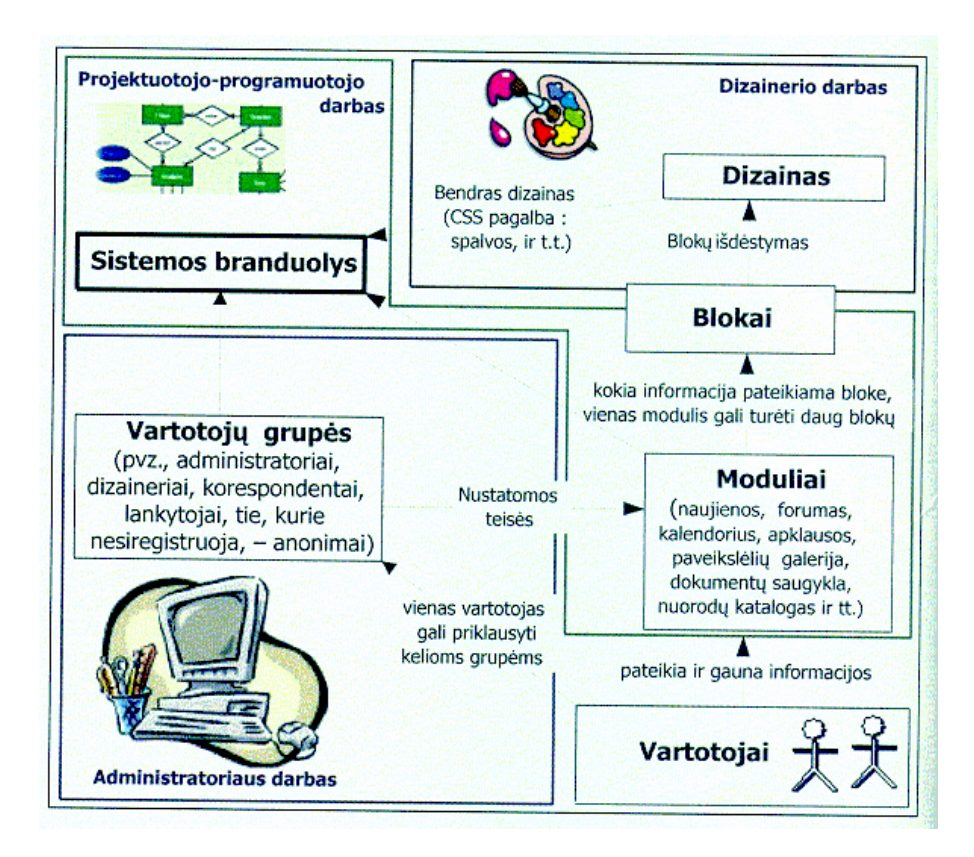

**pav. 2.1 TVS strukt**ū**ra** 

Kadangi kalba eis apie TVS naudojimą mokyklose ar kitose ugdymo įstaigose, tai rekomenduočiau rinktis atviro kodo TVS, kurios dažnai yra neprastesnės už komercines ir skiriasi tik tuo, kad neturi oficialaus techninio palaikymo. Tačiau ir tai bent iš dalies dažnai kompensuoja aktyvus atviro kodo sistemos kūrėjai bei patyrę tos sistemos vartotojai, kurie noriai dalijasi visomis žiniomis apie sistemą ir idėjomis apie sistemos taikymą praktikoje, ko kartais pasigendama iš komercinių sistemų.

Mokyklos nėra turtingos finansiškai, todėl nemokamos atviro kodo technologijos, jas adaptavus, tikrai yra geras pasirinkimas.

Norint įdiegti TVS, reikia truputi išmanyti Unix šeimos operacinę sistemą (kartais tinka ir Windows) ir turėti vietos tarnybinėje stotyje, į kurią įdiegta PHP (neretai reikia ir MySQL ). Norint naudotis MySQL, dažniausiai reikalingas atskiras prisijungimo vardas. Kompiuterių vartotojai, turintys programavimo įgūdžių, įdiegę TVS, gali jas patys koreguoti pagal savo poreikius.

Nuo TVS branduolio architektūros priklauso administravimo patogumas, tarnybinės stoties darbo sparta ir išplėtimo (modulių prijungimo) galimybės. Dažniausiai TVS naudojama PHP + MySQL + Smarty technologija. PHP – HTML kodui realiuoju laiku generuoti ir veikimo logikai realizuoti, MySQL – duomenims saugoti ir apdoroti (pvz. rikiuoti, ieškoti), Smarty – PHP biblioteka – šablonų mechanizmas.

#### **2.2 Sistem**ų **palyginimas**

Palyginsime 3 atviro kodo bibliotekos intranetui kurti skirtas sistemas : bibliotekos darbo aplinką "Libretas, bibliotekos intraneto sistemą phpMyLibrary ir užduočių valdymui skirtą programą TaskFreak. Jų savybių palyginimas pateikiamas 2.1 lentelėje.

| <b>Savybės</b>                             | <b>Libretas</b> | phpMyLibrary | <b>TaskFreak</b> |
|--------------------------------------------|-----------------|--------------|------------------|
| Atviro kodo programa                       | Taip            | Taip         | Taip             |
| Vartotojo autorizacija                     | Taip            | Taip         | Taip             |
| Daugiavartotojiška                         | Taip            | Taip         | Ne.              |
| Veikia Windows ir Linux/Unix OS            | Taip            | Taip         | Taip             |
| Neimli kompiuterio resursams               | Taip            | Taip         | Taip             |
| Prisijungimas tik iš leidžiamų IP adresų   | Taip            | Ne           | Ne               |
| Kalendorius                                | Taip            | Ne           | Taip             |
| Įvykių kalendorius                         | Taip            | Ne           | Taip             |
| Tvarkaraščio sudarymo galimybė             | Taip            | Ne           | Ne               |
| Užduočių registracija                      | Taip            | Ne           | Taip             |
| Užduočių statuso nustatymas                | Taip            | Ne           | Taip             |
| Paieškos galimybė                          | Taip            | Ne           | Ne               |
| Galimybė apskaityti kokius nors objektus   | Tap             | Taip         | Ne               |
| Galimybė vartotojui keisti duomenis online | Tap             | Taip         | Taip             |
| Informacija atvaizduojama realiame laike   | Tap             | Taip         | Taip             |
| Užklausų pateikimas ir tvarkymas           | Taip            | Ne           | Taip             |
| Sistemos meniu redagavimas                 | Taip            | Ne           | Ne               |
| Sistemos nustatymų keitimo galimybė        | Taip            | Taip         | Ne               |
| Prisijungimų statistika                    | Taip            | Ne           | Ne               |

**Lentel**ė **2.1 Sistem**ų **palyginimo lentel**ė

#### **2.3 Intraneto sistem**ų **k**ū**rimo šablon**ų **naudojimo metodika**

Klasikinis interneto sistemoms taikomas šablonas yra Modelis/Vaizdas/Valdiklis (angl. Model-View-Controller (MVC)). Tai senas modelis, kuris atlaikė laiko testą ir atskyrė pateikties logiką nuo veiklos logikos. Nors šis modelis nėra naujas, projektuotojui jo reikšmė yra labai didelė. Šiame darbe MVC nagrinėjamas projekto lygmenyje, o po to taikomas PHP kodui. Paprasčiausiu atveju vienam puslapiui skiriamas vienas valdiklis. Dar tolesnis patobulinimas yra priekinis (angl. Front Page) valdiklis. Naudojant šį šabloną, visos užklausos nukreipiamos vienam valdikliui, kuris dažnai būna sudarytas iš dviejų dalių.

Pirma dalis yra prižiūrėtojas (angl. handler), o kita – komandos šablonų hierarchija. Priekinis valdiklis nukreipia užklausas į kitus valdiklius. Paprastai šis šablonas naudoja konfigūravimo failą, kuriame užklausoms priskiriami veiksmai, todėl jį lengva pakeisti. Priekinio valdiklio šablonas panašus į bendros paskirties fasado šabloną (angl. Facade). Filtro šablonas leidžia įgyvendinti standartinį užklausų apdorojimą: saugumo tikrinimą, registravimą, suspaudimą, kodavimą/dekodavimą. Paprastai vienas filtras atlieka vieną užduotį. Jei reikia atlikti kelias užduotis, filtrai jungiami į grandines. Pavienis objektas (angl. singleton) yra projektavimo šablonas, naudojamas kai reikia sukurti vieną objektą, kuris būtų prieinamas skirtingoms programos dalims. Jei tas objektas apima didelius informacijos kiekius, daugelio objektų keitimas atskirose dalyse būtų labai neproduktyvus.

Antra priežastis, kodėl naudojamas pavienis objektas, yra ta, kad reikia užtikrinti, kad tas objektas bus vienodas visoms programos dalims, kad jis atsitiktinai nebus modifikuotas ar ištrintas. Pavyzdžiui, konfigūravimo failas. Prieigai prie duomenų sukuriamas duomenų prieigos šablonas (angl. Data access object), kuris atlieka priėjimą prie duomenų bazės, skaitymą, rašymą.

Tradiciškai šablonai aprašomi laikantis tam tikros struktūros. Greta pateikiamos jų UML diagramos ir naudojimo rekomendacijos. Šablonų naudojimas leidžia patobulinti standartinį Rational Unified projektavimo procesą, kuriame yra nurodyti proceso etapai ir projektavimo principai, bet nėra apibrėžtų taisyklių, kaip formuoti taikomųjų programų architektūrą. Projektas kuriamas pagal panaudojimo atvejų žingsnius. Jau analizės etape siūloma suskirstyti kuriamos sistemos klases į ribines, valdiklių ir esybių klases. Esybių klasės nustatomos iš dalykinės srities analizės. Tačiau ribinės ir valdiklių klasės dažniausiai parenkamos remiantis intuicija. Patyrę projektuotojai naudoja projektavimo šablonus, kurie padeda sukurti geresnę taikomosios programos architektūrą.

Daugelio interneto sistemų paskirtis yra paimti duomenis iš duomenų bazės ir parodyti juos vartotojui, o kai vartotojas juos modifikuoja – išsaugoti. Kadangi tarp duomenų bazės ir vartotojo sąsajos nuolat perduodamas duomenų srautas, šias dvi dalis tikslinga sujungti, kad sumažinti kodavimo apimtį ir pagerinti užduočių vykdymą. Vis dėlto šis atrodytų natūralus suartinimas turi keletą ryškių problemų. Viena iš problemų yra ta, kad vartotojo sąsaja turi tendenciją keistis daug dažniau, nei duomenų saugojimo sistema. Kita problema, susijusi su duomenų ir vartotojo sąsajos susijungimu, yra ta, kad veiklos logika reikalinga ne tik duomenų perdavimui.

Modelis/vaizdas/valdiklis atskiria dalykinės srities modeliavimą, pateiktį ir veiksmus, pagrįstus vartotojo įvestimi, į tris atskiras klases:

• Modelis valdo dalykinės srities elgseną ir duomenis, reaguoja į užklausas apie jo būseną ir į instrukcijas pakeisti būseną.

• Vaizdas valdo informacijos pateiktį.

• Valdiklis interpretuoja vartotojo įvestį pele ir klaviatūra, informuoja modelį ir/ar vaizdą apie reikalavimą keistis.

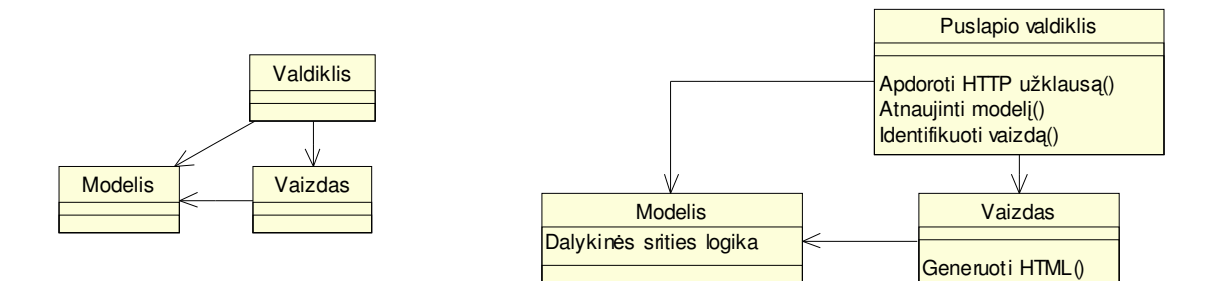

 **pav. 2.2 MVC šablonas pav. 2.3 Puslapio valdiklio strukt**ū**ra** 

MVC šablonas ir struktūra pateikiami 2.2 ir 2.3 pav. Naudojant MVC šabloną, pagerėja testavimas. Kai komponentai yra stipriai tarpusavyje susiję, ypač su vartotojo sąsajos komponentais, testavimas tampa labai sudėtingas. Testavimo komponentų tipai dažnai reikalauja sudėtingo nustatymo net ir testuojant paprastą funkciją. Jei pasitaiko klaidos, sunkiau atskirti ir ištaisyti specifinio komponento klaidą.

MVC šablone dažnai visų pirma pabrėžiamas modelio ir vaizdo atskyrimas, mažiau dėmesio skiriant valdikliui. Dinaminėse tinklo programose skirtingi vartotojų veiksmai gali reikalauti skirtingos valdiklių logikos, išlaikant tą patį vaizdą. Taikant MVC interneto programų kūrimui, reikia pastebėti, kad tinklo puslapių turinys yra dinaminis, bet navigavimas tarp puslapių dažniausiai statinis. Daugeliui dinaminių puslapių valdiklių kodas apima tuos pačius žingsnius: tikrinti vartotojo autentiškumą, išgauti puslapio parametrus iš užklausos eilutės ar formos lauko, komplektuoti sesijos informaciją, atkurti duomenis iš duomenų šaltinio, perduoti dinamines puslapio dalis, pridėti antraštes ir apatines eilutes. Tai gali vesti prie didelio kodo dubliavimo, todėl kiekvienam puslapiui galima naudoti tokį patį valdiklį.

Naudojant puslapio valdiklio modelį, įvestis priimama iš puslapio užklausos, modeliui taikomi reikalaujami veiksmai ir nustatomas teisingas vaizdas, kuris pateikiamas rezultato puslapyje. Veiklos

logika atskiriama nuo užklausos apdorojimo kodo. Puslapio valdiklis gauna puslapio užklausą, išrenka reikiamus duomenis, vykdo modelio atnaujinimą ir siunčia užklausą vaizdui. Modifikuojant duomenis, vaizdas priklauso nuo modelio. Apibrėžiant atskirus puslapių valdiklius, modelis izoliuojamas nuo veiksmų, kurie priklauso nuo užklausų apdorojimo tinkle: sesijos valdymo, parametrų išgavimo ir pan.. 2 paveiksle parodytas puslapio valdiklio šablonas.

Puslapių valdiklis reikalingas daugelyje interneto technologijų, kadangi daugelis jų įtraukia puslapio valdiklį į serverio puslapio formą (pvz.: ASP, PHP). Serverio puslapiai faktiškai jungia vaizdo ir valdiklio funkcijas ir neteikia norimo atskyrimo tarp pateikties kodo ir valdiklio kodo. Tai mažina pakartotino panaudojimo galimybes. Pavyzdžiui, jei skirtingi veiksmai duoda tą patį puslapį, negalima naudoti to paties vaizdo, kadangi jis supintas su valdiklio kodu.

Priekinis valdiklis, sprendžia decentralizavimo problemą, nukreipdamas visas užklausas per vieną valdiklį. Jis dažnai susideda iš dviejų dalių: palaikymo ir komandų hierarchijos (2.4 pav.).

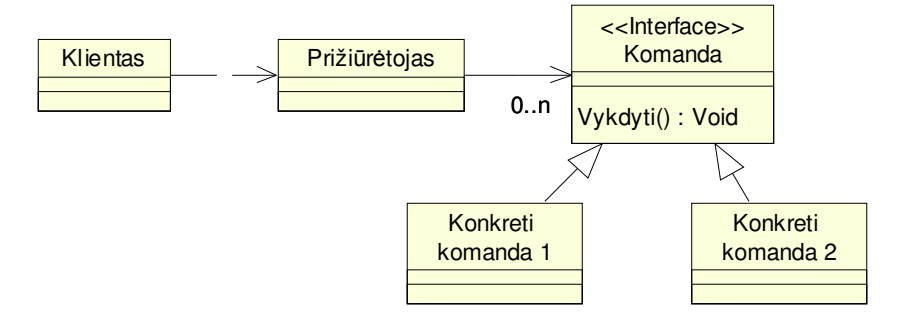

**pav. 2.4 Priekinio valdiklio šablonas** 

Daugeliu atvejų filtrai naudojami atlikti manipuliacijoms, kurios nepriklauso nuo situacijos. Pavyzdžiui, HTTP antraščių apdorojimas, saugumo užtikrinimas, simbolių kodavimas ir pan. Filtrai yra nepriklausomi vienas nuo kito, todėl labai lankstūs. Bet kokią filtrų kombinaciją galima sujungti į grandinę nekeičiant jų kodo.

Paprastai tarpiniai, filtrai jungiami į grandinę, kurią sudaro filtrų sąrašas. Prieš patekdama į taikomosios programos logikos valdiklį, tinklo užklausa pereina per filtrų grandinę. 2.5 paveiksle parodyta tarpinio filtro klasių diagrama

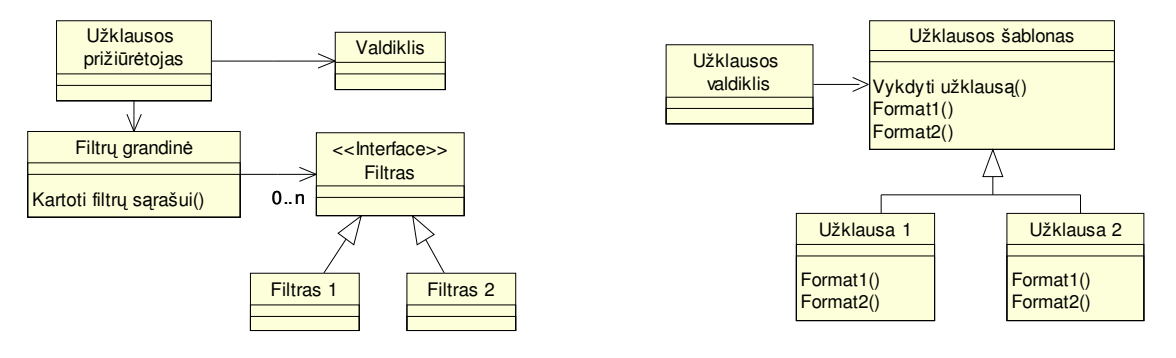

**pav. 2.5 Tarpinio filtro klasi**ų **diagrama pav. 2.6 Šabloninis metodas** 

Kai tinklo serveris gauna puslapio užklausą, užklausos prižiūrėtojas perduoda valdymą pirmam filtro grandinės objektui. Prižiūrėtojo objektas eilės tvarka aplanko kiekvieną filtrą. Jei reikia atlikti dinaminę filtrų kompoziciją, filtrų grandinė gali skaityti vieną po kito filtrus iš konfigūracijos failo. Kiekvienas filtras gali modifikuoti įeinančias užklausas.

Šabloninis metodas (angl. Template Method) padeda abstrakčiai aprašyti procesą, susidedantį iš panašių, tačiau kiek skirtingai realizuojamų žingsnių. Kitaip sakant, viršesnėje klasėje aprašomas algoritmo karkasas, kuris skirtingai įgyvendinamas poklasėse. Pavyzdžiui, norint išgauti tam tikrus duomenis, reikia prisijungti prie duomenų bazės, rasti reikiamus įrašus, skaityti, jungti ir t.t. 2.6 paveiksle parodyta šabloninio metodo struktūra

## **3. PROJEKTIN**Ė **DALIS**

# **3.1 REIKALAVIM**Ų **PROJEKTUOJAMAI SISTEMAI SPECIFIKACIJA 3.1.1 Projekto varovai (project drivers)**

Gimnazijos bibliotekos darbo aplinka "Libretas" (toliau Libretas) skirta bibliotekos darbuotojų kasdieninio darbo efektyvumui didinti ir bendradarbiavimui skatinti, patogesniam teikiamų paslaugų administravimui bei pateikimui.

Mokyklos biblioteka – tai atviras švietimo ir informacijos centras, mokymo ir mokymosi vieta su modernia informacine bei technine baze. Bibliotekoje dirba keli bibliotekininkai, kurie yra skirtingose patalpose. Lankytojų pas juos daug, jie užimti, ir jiems sunku keistis informacija, informacija kartais susidubliuoja, abu priversti pastoviai tikslinti informaciją apie laisvus kompiuterius, užsakytas video pamokas ir pan.

Bibliotekoje yra įvairios kompiuterinės technikos, pradedant kompiuteriais ir baigiant skeneriais ir skaitmeniniais fotoaparatais. Pastoviai iškyla techninių problemų arba reikalinga kompiuterininko pagalba, konsultacijos. Vykdoma įvairios informacijos paieška, tenkinamos skaitytojų užklausų. Būna, kad bibliotekininkai dirba kompiuterių klasėse, arba būna išvykę į mokymus kitame mieste; reikalinga galimybė operatyviai prisijungti prie sistemos iš nutolusios darbo vietos.

Libretas suteikia galimybę iš kompiuterinės darbo vietos matyti bibliotekos veiklos situacija realiam laike – užimtas kompiuterines darbo vietas, vedamas video pamokas, matyti bibliotekos darbuotojų užimtumą, teikti informaciją bibliotekos darbuotojams, pateikti papildomas paslaugas skaitytojams.

Informuoti gimnazijos kompiuterininką apie iškilusias problemas, reikalingas konsultacijas, keistis informacija su kolegomis, skelbti bibliotekoje vyksiančių renginių tvarkaraštį, pastabas apie juos, turėti grįžtamąjį ryšį su skaitytojais.

Užsakovai, pirkėjai ir kiti sistema suinteresuoti asmenys :

Užsakovas :

Direktorius Kęstutis Razumas Pakruojo "Atžalyno" gimnazija Tel. 8-421-52257, el. paštas atzalynas@centras.lt Konsultantas :

Ramunė Šulinskienė

Pakruojo "Atžalyno" gimnazija bibliotekos vedėja Tel. 8-614-20105, el. paštas mune@centras.lt Sistemos kūrėjas :

> Valdas Šulinskas IFN – 3/1 gr. magistrantas

Sistemos vartotojai :

Bibliotekininkos vedėja :

• Atliekamos funkcijos – bibliotekos veiklos koordinavimas, skaitytojų aptarnavimas, konsultavimas, teminių renginių vedimas, vartotojų informacinių užklausų vykdymas internete ir teminėse duomenų bazėse

- Patirtis dalykinėje srityje srities specialistas
- Patirtis informacinėse technologijose patyręs (pilnas ECDL)
- Papildomos charakteristikos atvira naujovėms ir technologijoms
- Svarbumas svarbus vartotojas

Bibliotekininkė :

• Atliekamos funkcijos – skaitytojų aptarnavimas, konsultavimas, teminių renginių vedimas, kompiuterinių darbo vietų ir skaityklos užimtumo registravimas.

- Patirtis dalykinėje srityje įprastas darbuotojas
- Patirtis informacinėse technologijose naujokas
- Papildomos charakteristikos nemėgsta technikos, sunkiai priima naujoves
- Svarbumas svarbus vartotojas

Kompiuterininkas :

• Atliekamos funkcijos – darbuotojų ir skaitytojų konsultacijos, techninės įrangos sutrikimų šalinimas, programinės įrangos instaliavimas ir derinimas,

- Patirtis dalykinėje srityje srities specialistas
- Patirtis informacinėse technologijose informatikas
- Papildomos charakteristikos susipažinęs su kasdienę bibliotekos veikla,
- Svarbumas svarbus vartotojas

Skaitytojas – lankytojas :

- Atliekamos funkcijos paslaugų peržiūra, užklausų teikimas
- Patirtis dalykinėje srityje naujokas, kartais patyręs
- Patirtis informacinėse technologijose naujokas
- Papildomos charakteristikos daugiausia įvairaus amžiaus paaugliai, galimi kenkėjiški veiksmai.
	- Svarbumas antraeilis vartotojas

# **3.1.2 Projekto apribojimai**

Sistemos kūrime turi būti naudojamos tik atviro kodo technologijos ir įrankiai. Negali būti naudojami jokios technologijos ir įrankiai, kurių negalima modifikuoti be kažkieno sutikimo ar jie yra mokami. Sukurtos sistemos autorinės teisės ir išeities kodas turi priklausyti sistemos užsakovui.

Kliento pusėje reikalinga tik su HTML 4.0 suderinama naršyklė. Serverio pusėje turi būti Windows NT/ 2000 / XP / 2003 bei UNIX (Linux) ar \*BSD šeimų operacinės sistemos, kuriose yra Apache www serveris bei MySQL DB serveris. Sistema veikia TCP/IP protokolo pagrindu ir bent Intel x86 platformoje.

Galimas Libreto ir Mokinių duomenų bazės komunikavimas tarpusavyje. Galimybė eksportuotų duomenų (Excel programos \*.xls formatu arba \*.cvs formatu) iš mokinių duomenų bazės į Libretą (šioje sistemoje duomenys saugomi MySQL duomenų bazėje) įkėlimas. Sistemoje turi būti naudojamos tik atviro kodo technologijos ir įrankiai. Jokie komerciniai paketai ir technologijos nenaudojamos. Darbo vieta triukšminga, garsinių signalų naudoti neverta. Librete turi būti patogi ir greita vartotojų autorizacija, nes pastoviai šalia sistemos bus pašalinių asmenų.

Sistema pilnai turi veikti nuo 2006 m. sausio 1 d. Sistemos testavimą pradėti nuo 2005 m. rugsėjo 1 d. Iki 2005 m. gruodžio mėn. turi būti paruošta vartotojo ir administratoriaus dokumentacija. Papildomi finansiniai resursai sistemos kūrimui neskiriami. Viską tikimasi atlikti savo jėgomis ir naudojant atviro kodo nemokamus įrankius ir technologijas. Be to, sistemos kūrimas atliekamas studijų ribose. Kai kurios sistemos funkcijos gali būti pakeistos ar patikslintos pagal užsakovo pageidavimą. Laikoma, kad konfliktų tarp taikomųjų programų nebus.

#### **3.1.3 Funkciniai reikalavimai**

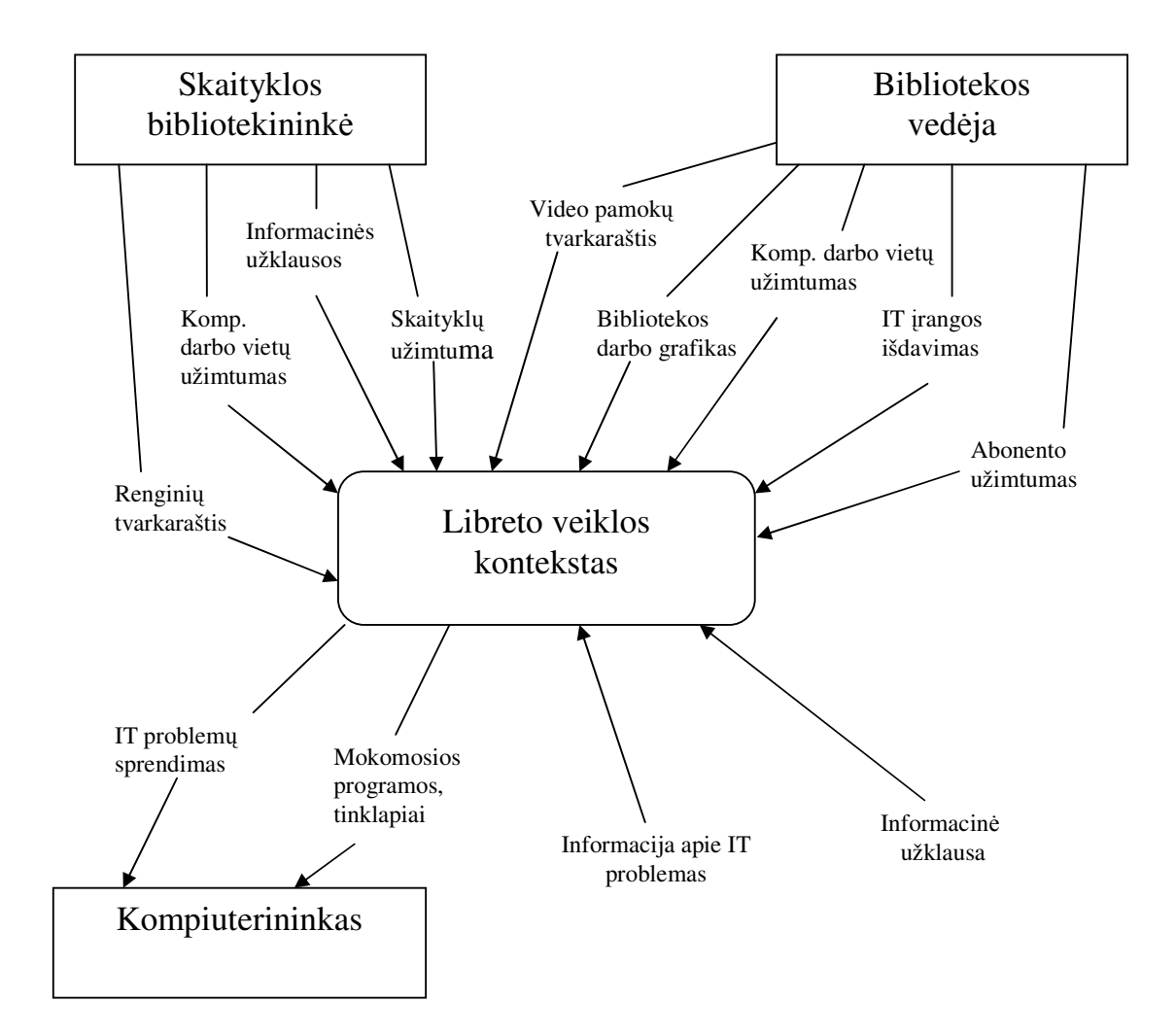

**pav. 3.1 Veiklos kontekstas (pateikiama konteksto diagrama)** 

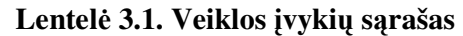

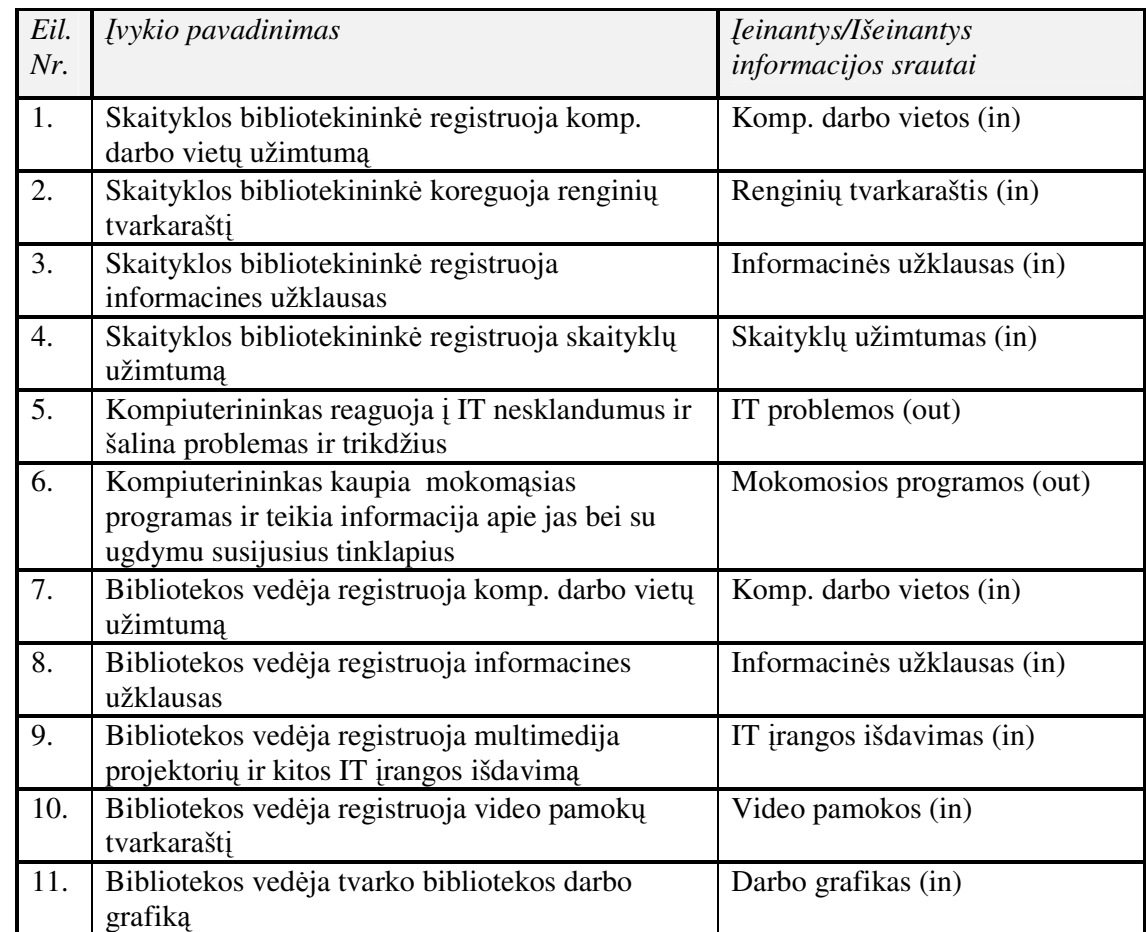

# **pav. 3.2 Sistemos sud**ė**tis (The scope of the product)**

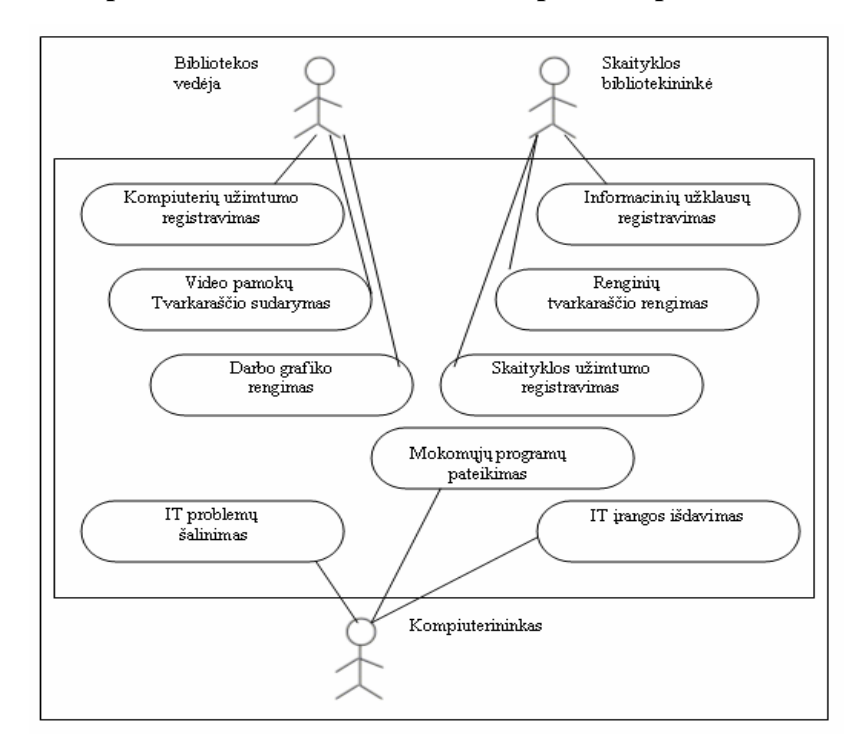

## **Lentel**ė **3.2 Panaudojimo atvej**ų **s**ą**rašas**

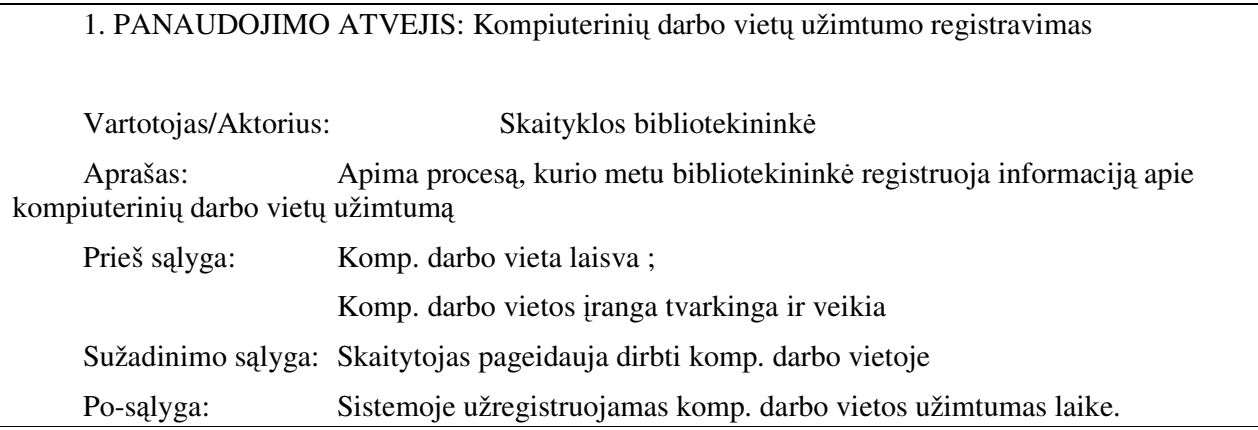

2. PANAUDOJIMO ATVEJIS: Renginių tvarkaraščio vedimas

Vartotojas/Aktorius: Skaityklos bibliotekininkė Aprašas: Apima procesą, kurio metu skaityklos bibliotekininkė registruoja informaciją apie bibliotekoje vyksiančius renginius

Prieš sąlyga: Renginys nėra registruotas norimu laiku tvarkaraštyje Patalpa kurioje vyks renginys, tuo metu turi būti laisva

Sužadinimo sąlyga: Nuspręsta daryti naują renginį.

Po-sąlyga: Sistemoje užregistruojamas naujas renginys.

## 3. PANAUDOJIMO ATVEJIS: Informacinių užklausų registravimas

Vartotojas/Aktorius: Skaityklos bibliotekininkė Aprašas: Apima procesą, kurio metu skaityklos bibliotekininkė registruoja skaitytojų pateiktas užklausas, kurios negali būti įvykdytos iš karto ar reikalauja daugiau laiko. Prieš sąlyga: Užklausa negali būti įvykdyta iš karto Užklausos patenkinimui reikalinga išsami informacijos analizė

Sužadinimo sąlyga: Skaitytojas pateikė užklausa

Po-sąlyga: Sistemoje užregistruojamas nauja informacinė užklausa

## 4. PANAUDOJIMO ATVEJIS: Skaityklų užimtumo registravimas

Vartotojas/Aktorius: Skaityklos bibliotekininkė

Aprašas: Apima procesą, kurio metu skaityklos bibliotekininkė registruoja informaciją apie skaityklų užimtumą.

Prieš sąlyga: Skaitykla tuo metu laisva ;

#### Skaitykloje yra reikiama įranga

Sužadinimo sąlyga: Pateiktas prašymas užimti skaitykla renginiui ar pamokai vesti.

Po-sąlyga: Sistemoje užregistruojamas skaityklos užimtumas laike

5. PANAUDOJIMO ATVEJIS: IT problemų ir trikdžių registravimas bei šalinimas

Vartotojas/Aktorius: Kompiuterininkas Aprašas: Apima procesą, kurio metu kompiuterininkas registruoja ir šalina su IT susijusias problemas ir gedimus. Prieš sąlyga: Pradinę informaciją apie problemą pateikia bibliotekininkė Sužadinimo sąlyga: Informacija apie IT problema, trikdį

Po-sąlyga: Sistemoje užregistruojamas IT problema bei jos būsena.

6. PANAUDOJIMO ATVEJIS: Mokomųjų programų ir tinklapių infoteka

Vartotojas/Aktorius: Kompiuterininkas Aprašas: Apima procesą, kurio metu kompiuterininkas kaupia mokomąsias programas ir informacija apie jas Prieš sąlyga: Mokomoji programa ar tinklapis turi atitikti mokyklos profilį Sužadinimo sąlyga: Gauta informacija apie naują mokomąją programą Po-sąlyga: Sistemoje užregistruojamas mokomoji programa bei jos būsena.

7. PANAUDOJIMO ATVEJIS: Komp. darbo vietų užimtumo registravimas abonente

Vartotojas/Aktorius: Bibliotekos vedėja Aprašas: Apima procesą, kurio metu bibliotekos vedėja registruoja informaciją apie kompiuterinių darbo vietų užimtumą abonente Prieš sąlyga: Komp. darbo vieta laisva; Komp. darbo vietos įranga tvarkinga ir veikia Sužadinimo sąlyga: Skaitytojas pageidauja dirbti komp. darbo vietoje Po-sąlyga: Sistemoje užregistruojamas komp. darbo vietos užimtumas laike.

8. PANAUDOJIMO ATVEJIS: Informacinių užklausų registravimas abonente

Vartotojas/Aktorius: Bibliotekos vedėja

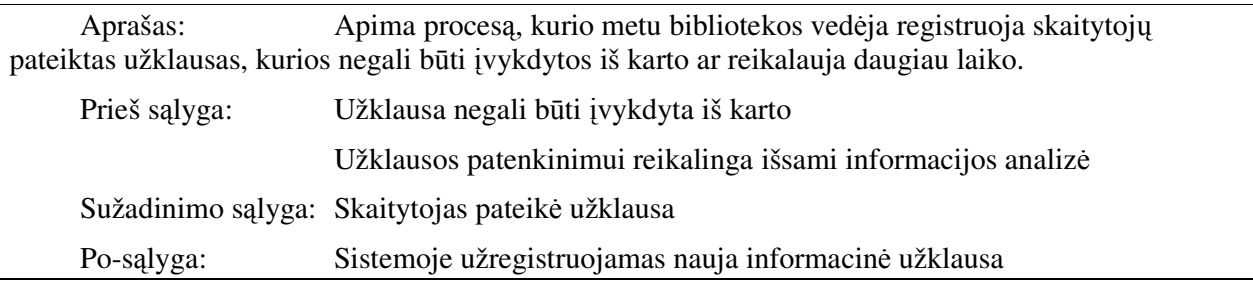

# 9. PANAUDOJIMO ATVEJIS: IT įrangos išdavimo registravimas

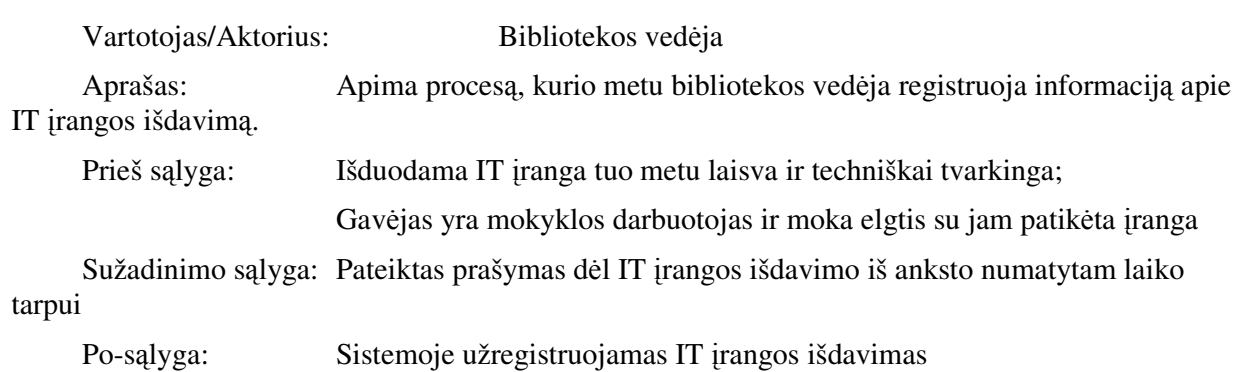

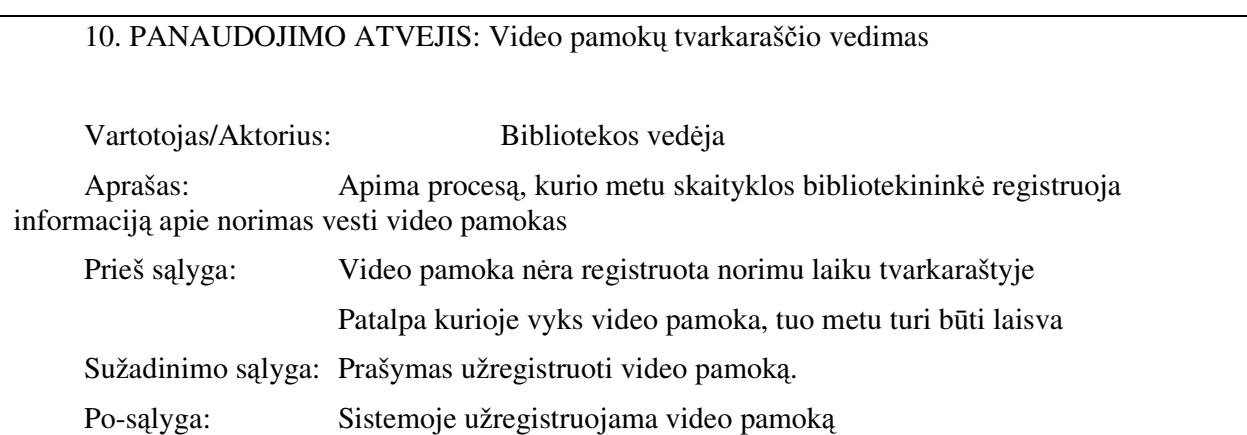

# 11. PANAUDOJIMO ATVEJIS: Bibliotekos darbo grafikas

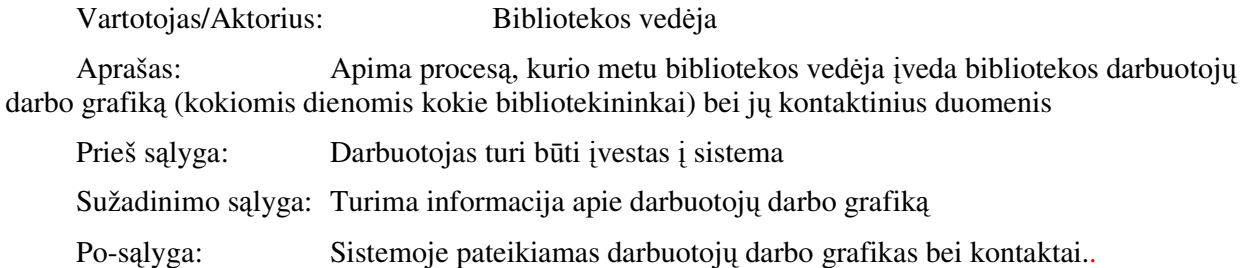

Sistemos funkciniai reikalavimai kortelių pagalba pateikiami 3.3 lentelėje.

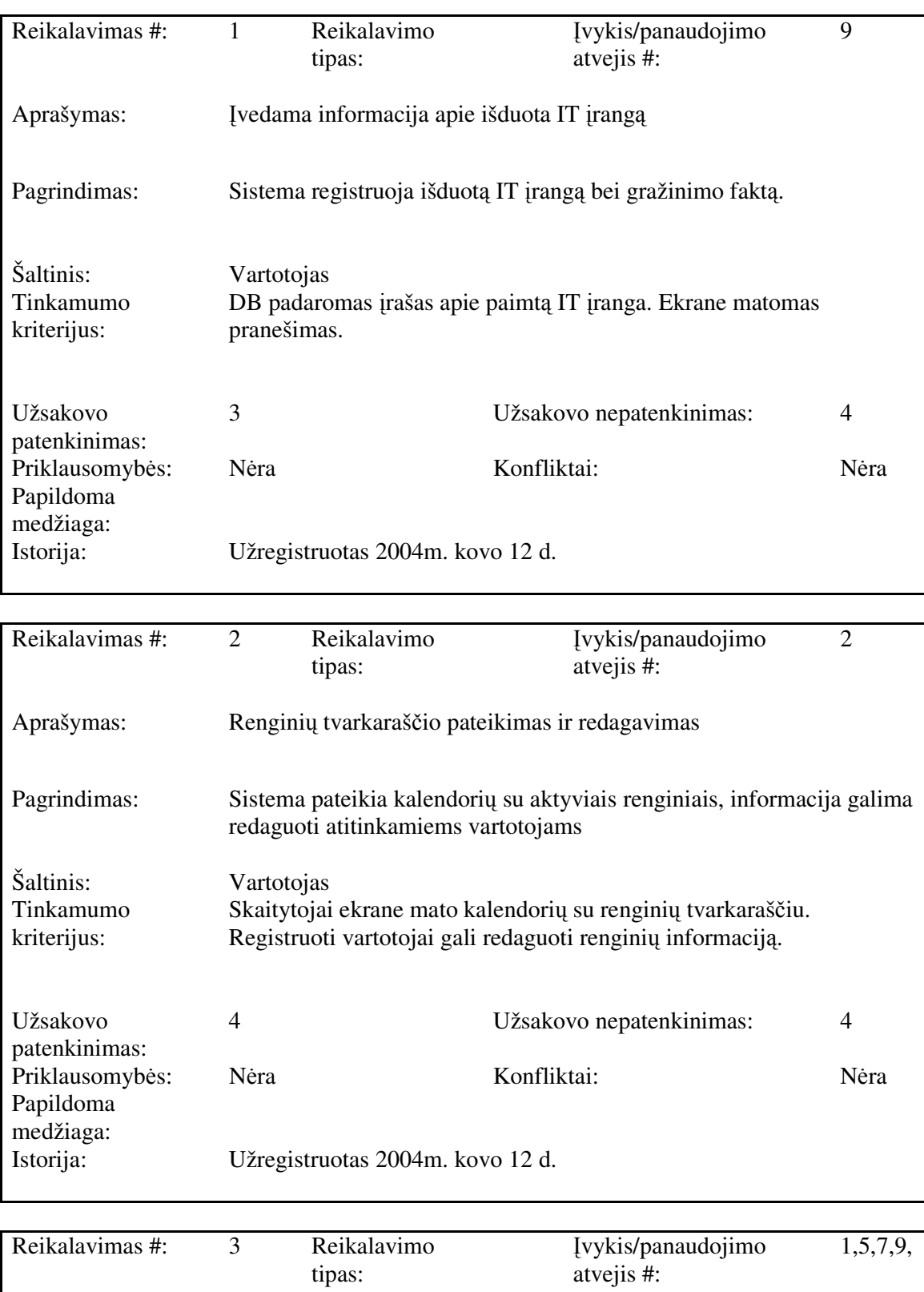

## **Lentel**ė **3.3 Funkciniai reikalavimai**

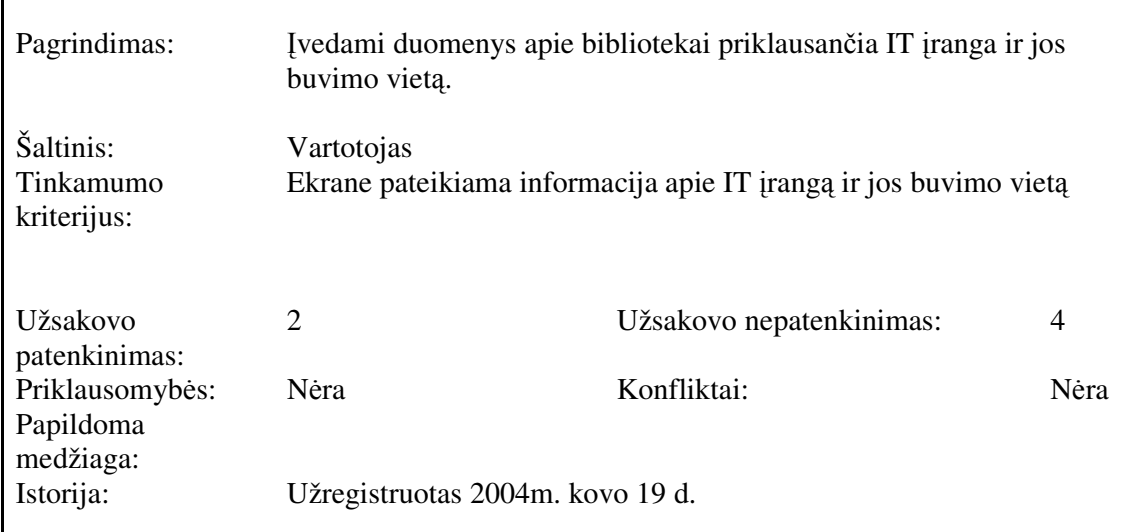

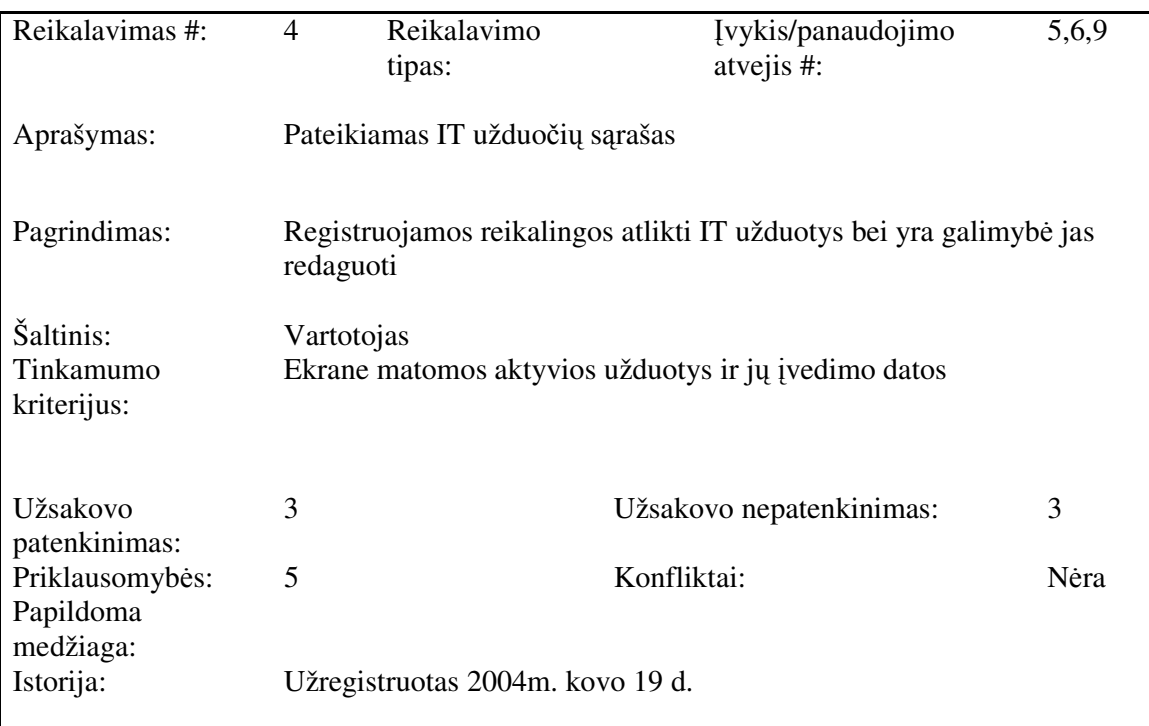

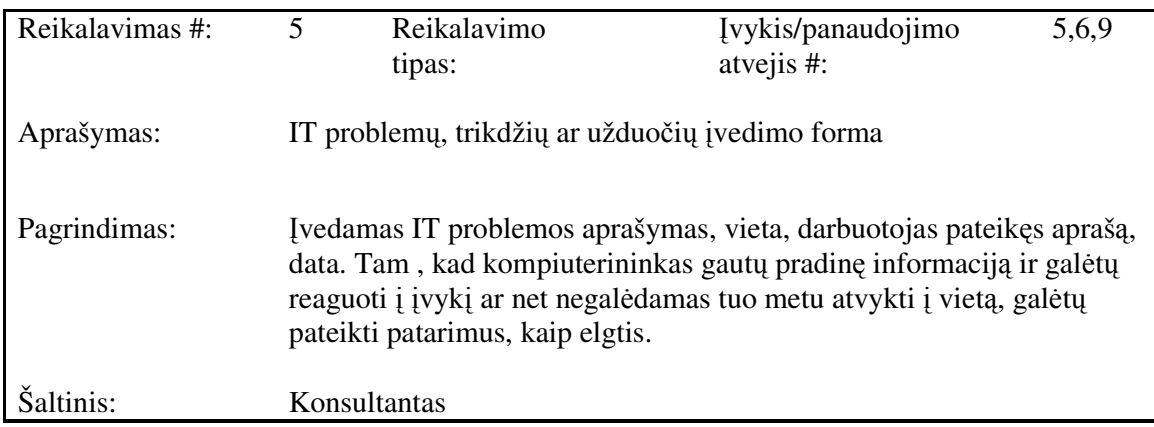

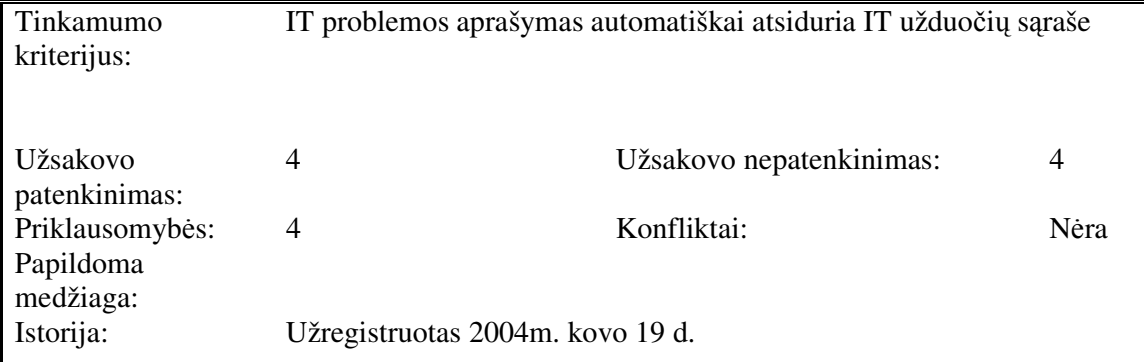

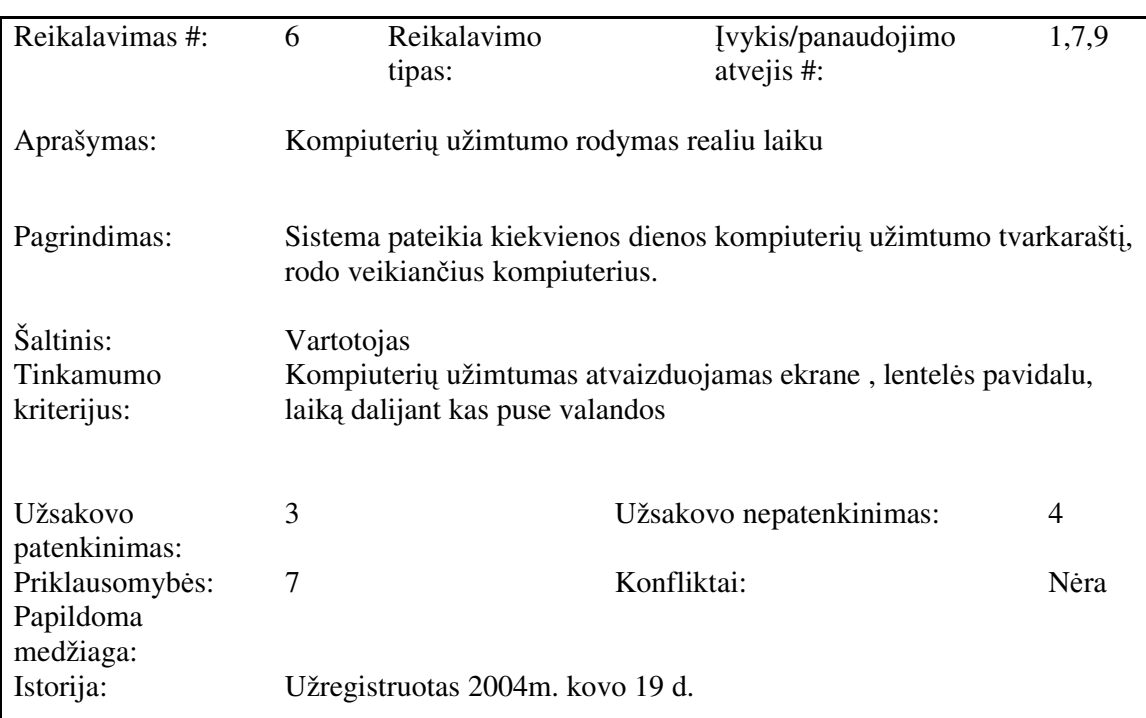

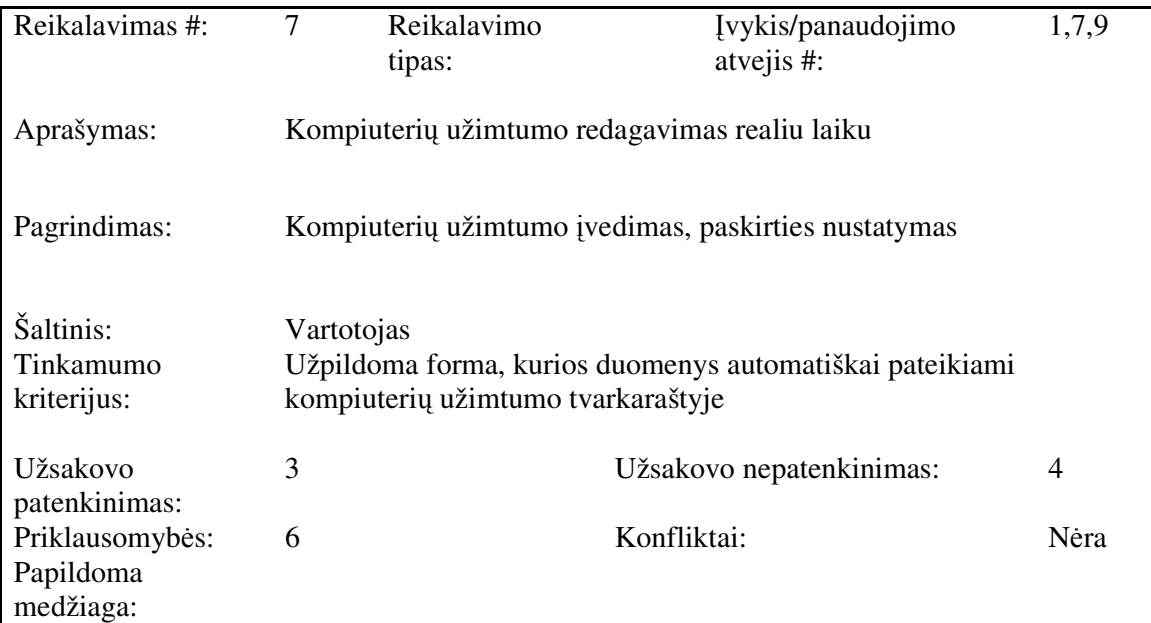

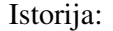

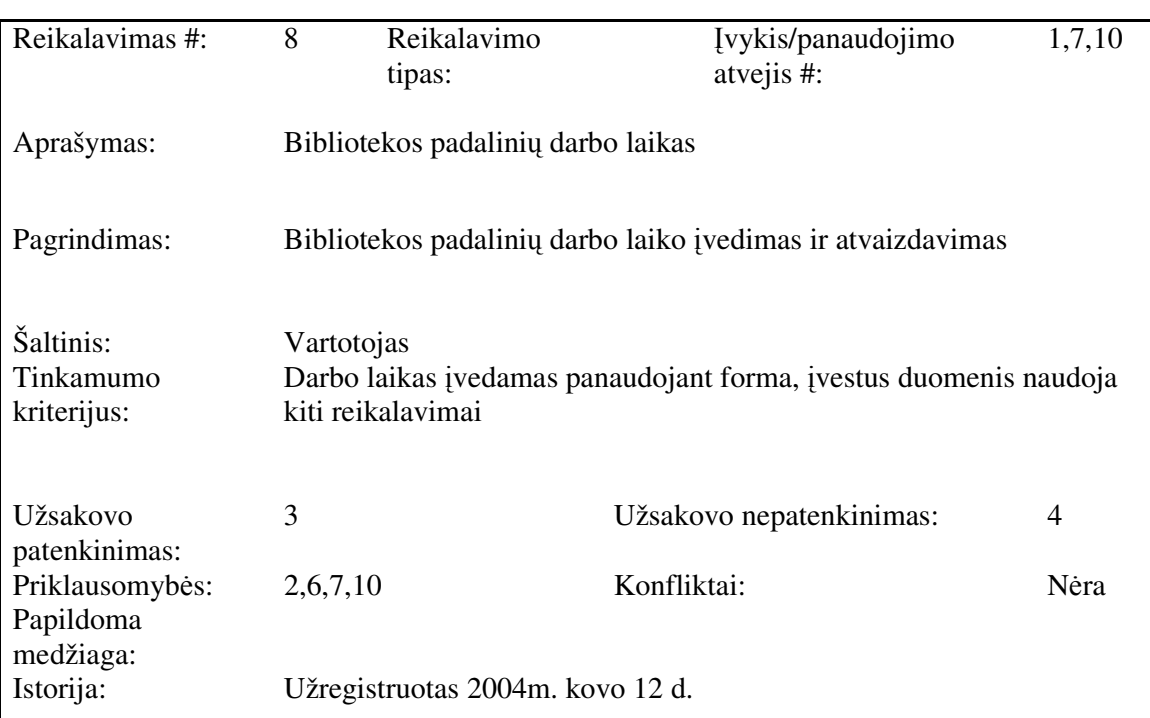

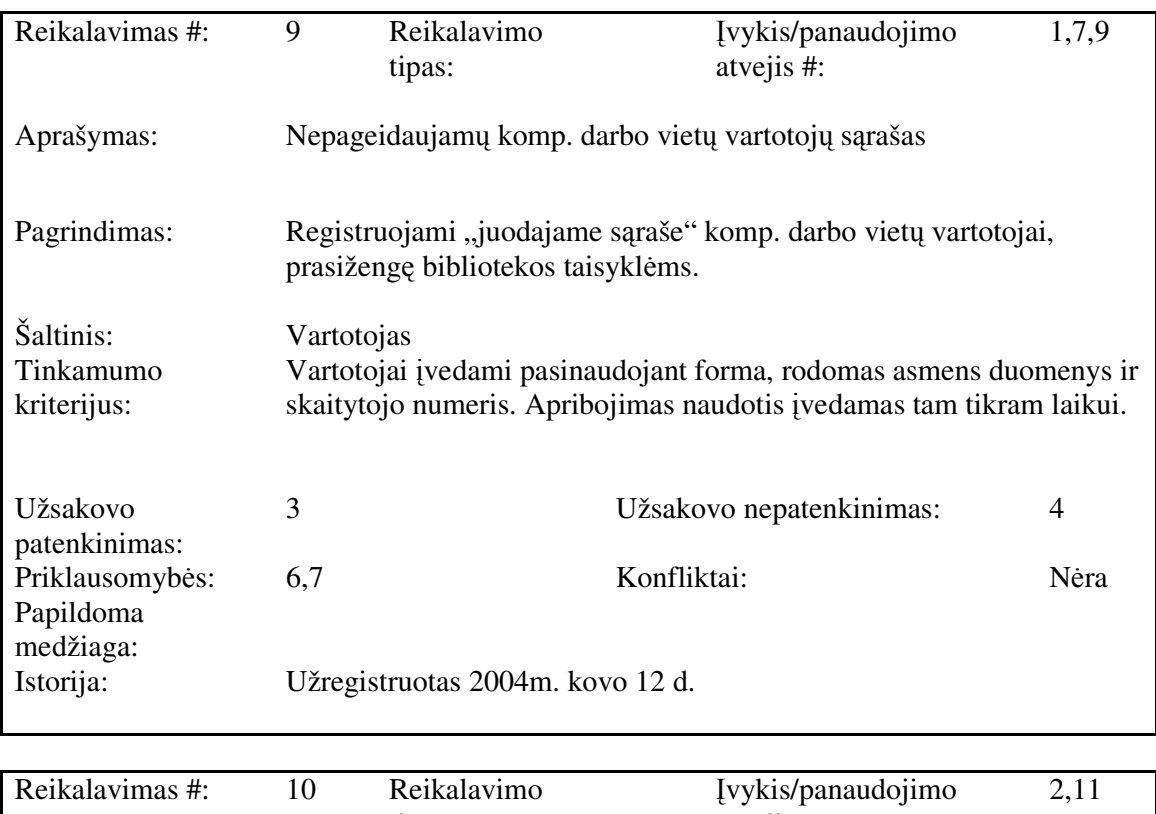

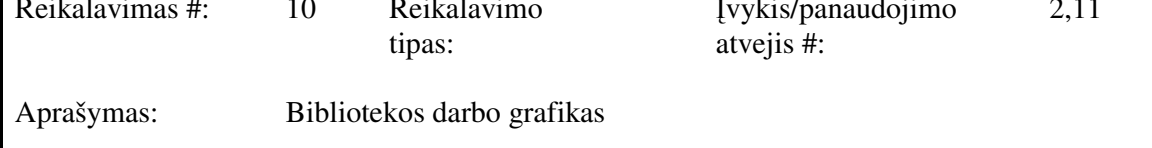

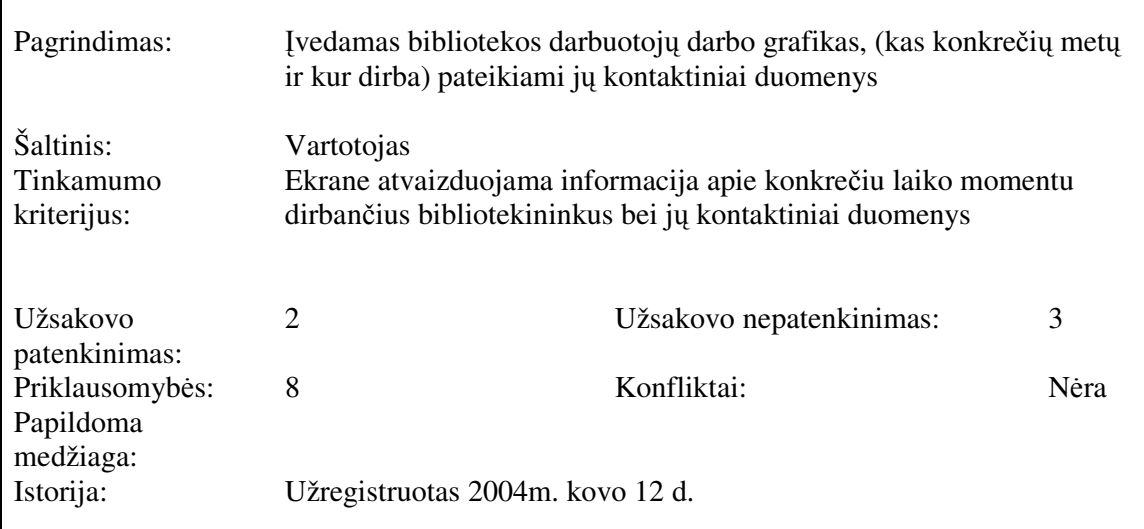

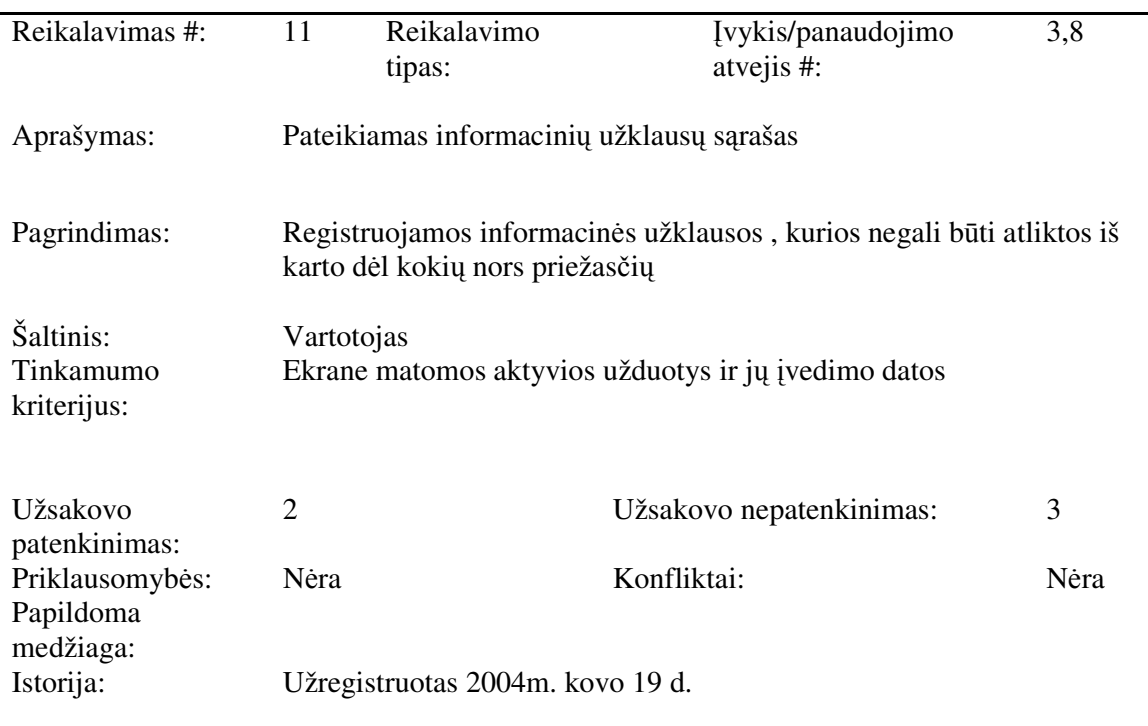

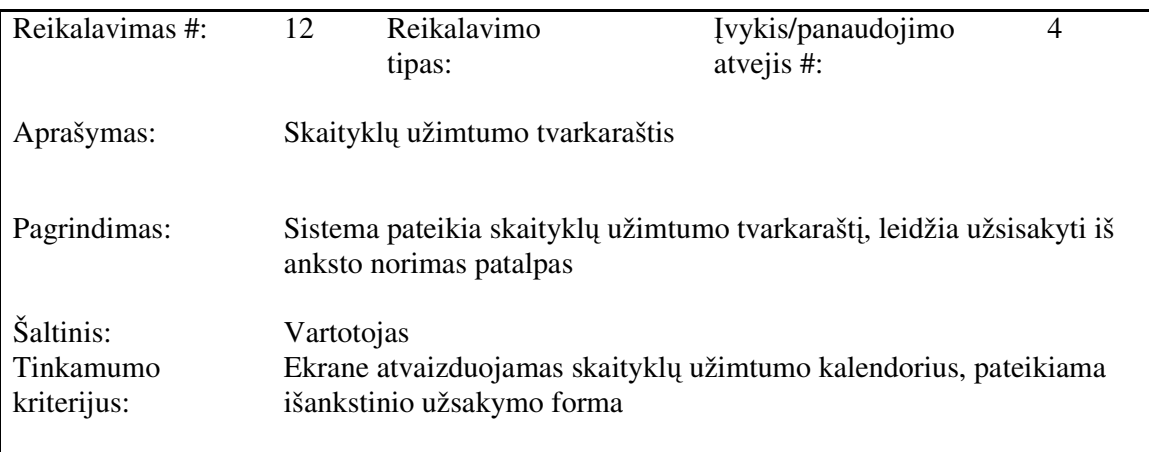

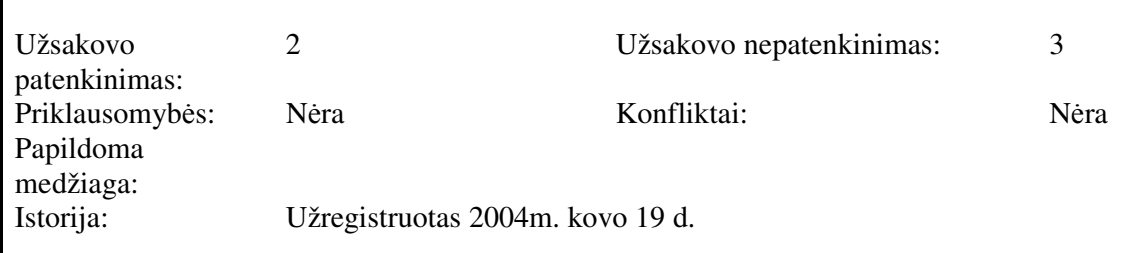

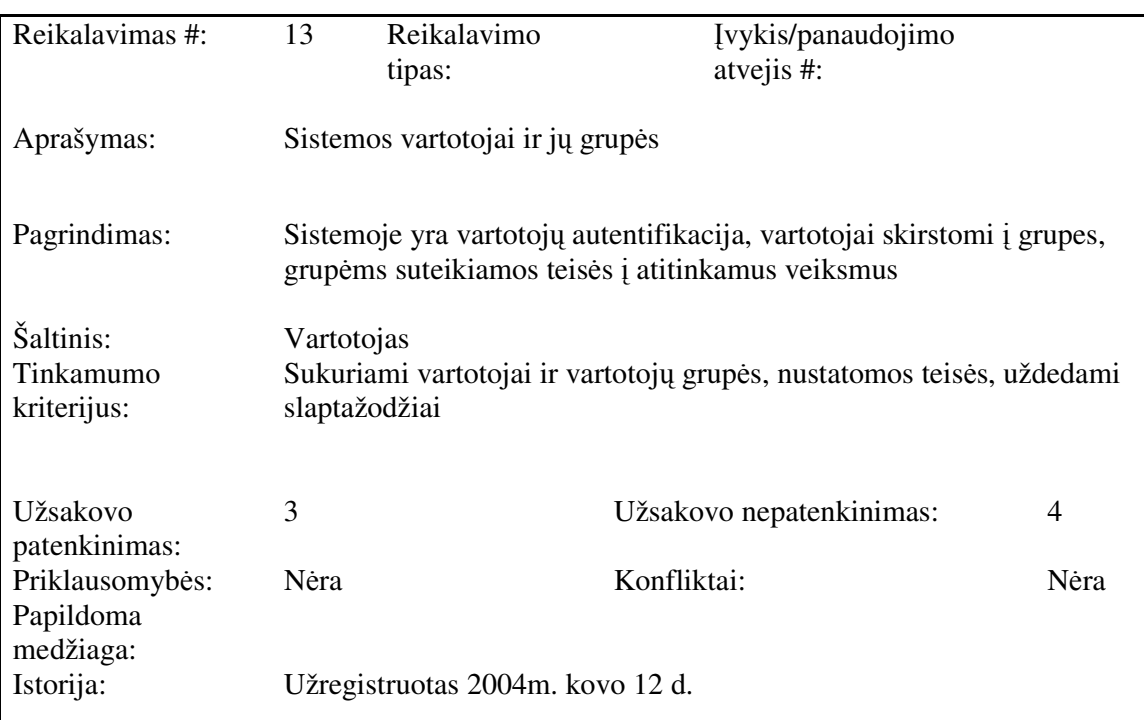

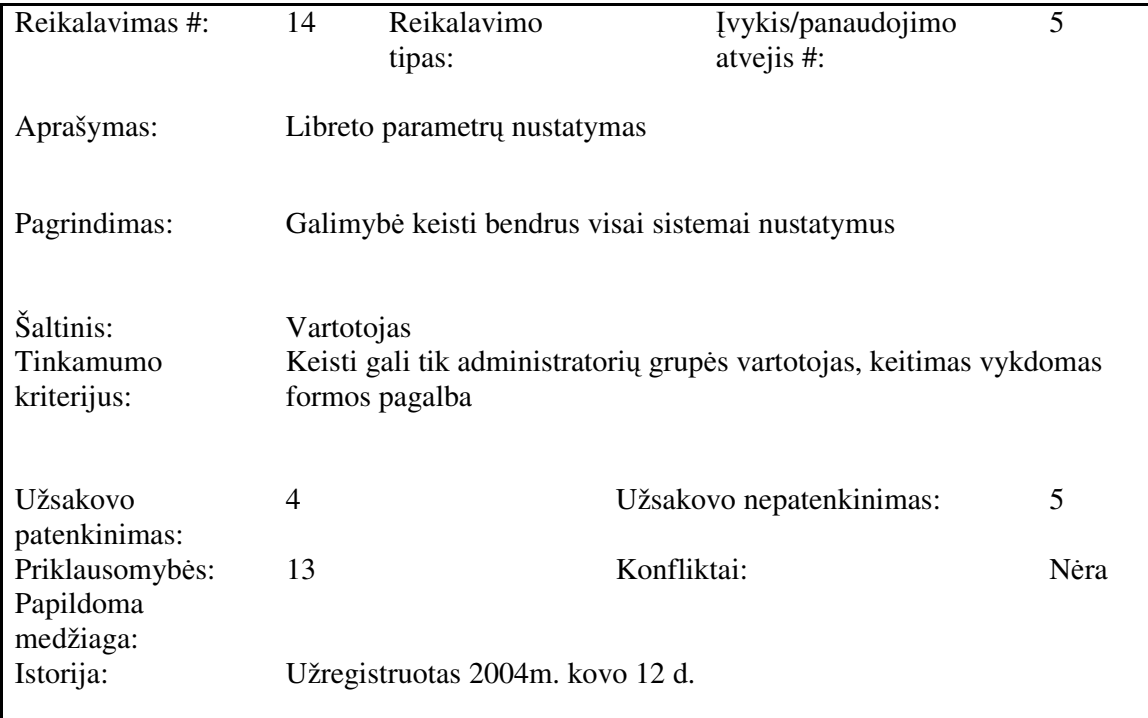

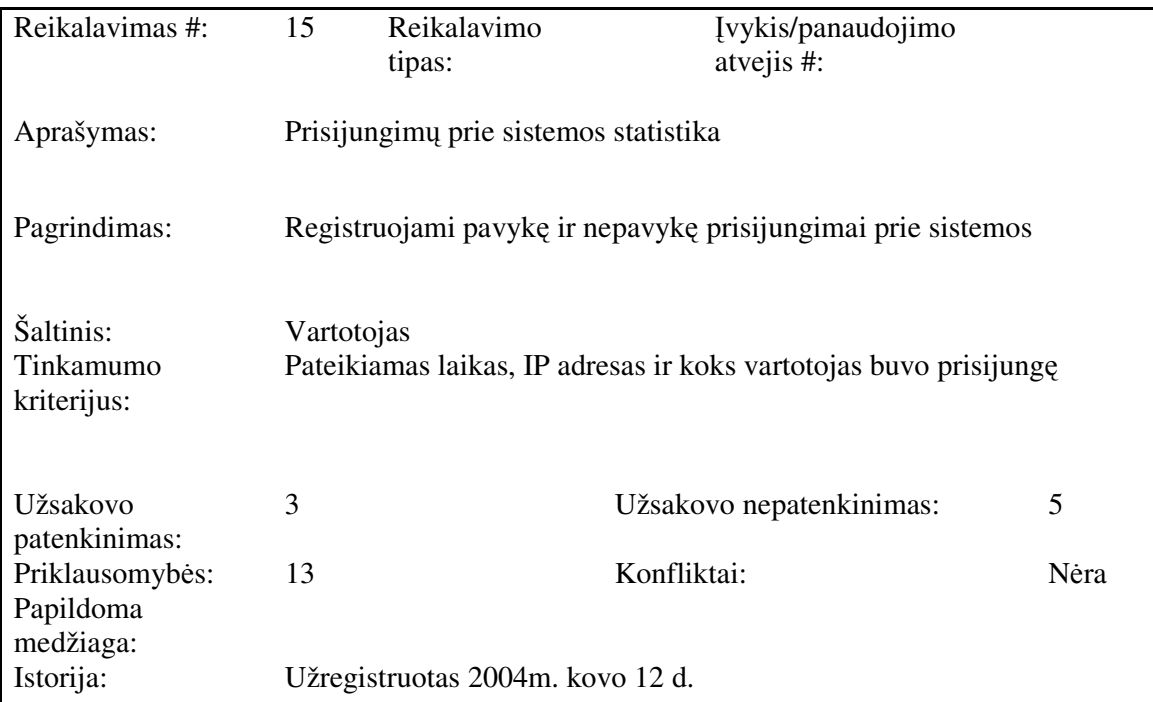

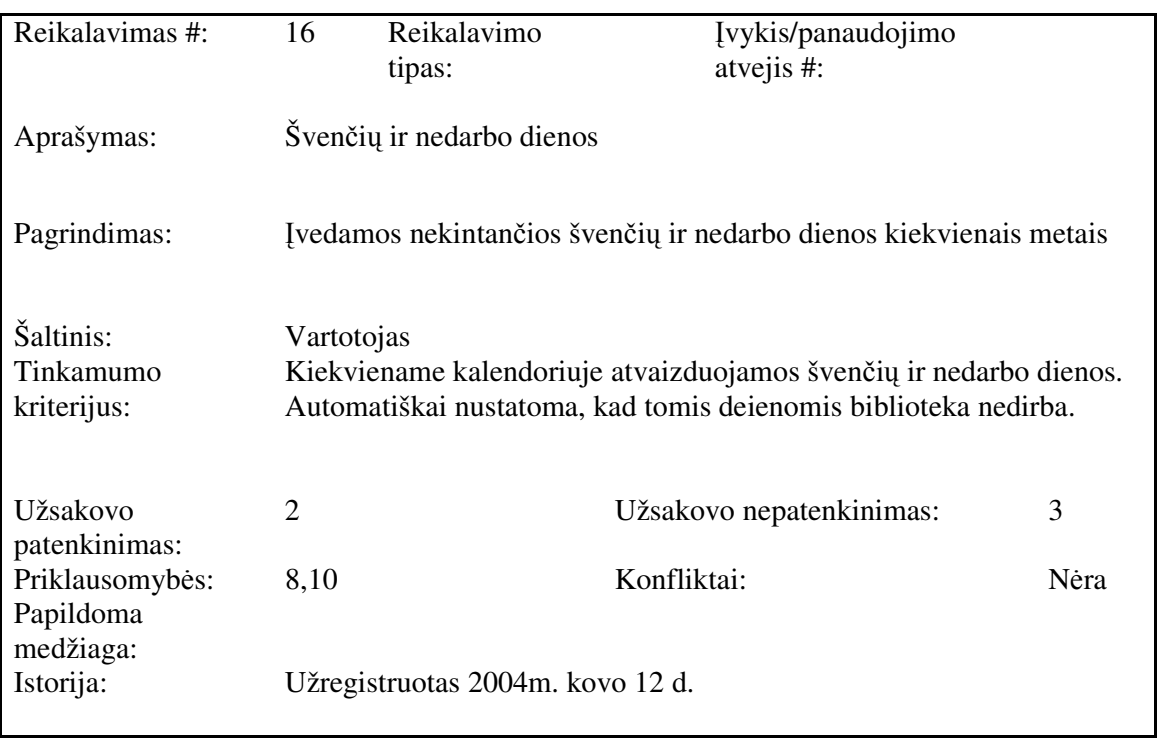

# **3.1.4 Nefunkciniai reikalavimai**

Sistemos nefunkciniai reikalavimai kortelių pagalba pateikiami 3.4 lentelėje.

| Reikalavimas #:                           | 17                                                                                                    | Reikalavimo<br>tipas: | Įvykis/panaudojimo<br>atvejis #: |      |  |
|-------------------------------------------|----------------------------------------------------------------------------------------------------|-----------------------|----------------------------------|------|--|
| Aprašymas:                                | Vartotojo sasaja turi būti paprasta, neperkrauta grafiniais bei<br>animacijos elementais.                                   |                       |                                  |      |  |
| Pagrindimas:                              | Sąsajos paprastumas pagreitina darbą, neblaško ir taupo vartotojo<br>laiką                                                  |                       |                                  |      |  |
| Šaltinis:<br>Tinkamumo<br>kriterijus:     | Vartotojas.<br>Spalvos parinktos pakankamai kontrastingos, bet nerėžiančios akies.<br>Nenaudoti Flash ir pan. technologijų. |                       |                                  |      |  |
| Užsakovo<br>patenkinimas:                 | 3                                                                                                    |                       | Užsakovo nepatenkinimas:         | 3    |  |
| Priklausomybės:<br>Papildoma<br>medžiaga: | Nėra                                                                                                    |                       | Konfliktai:                      | Nėra |  |
| Istorija:                                 | Užregistruotas 2004 m. kovo 25 d.                                                                                           |                       |                                  |      |  |

**Lentel**ė **3.4 Nefunkciniai reikalavimai** 

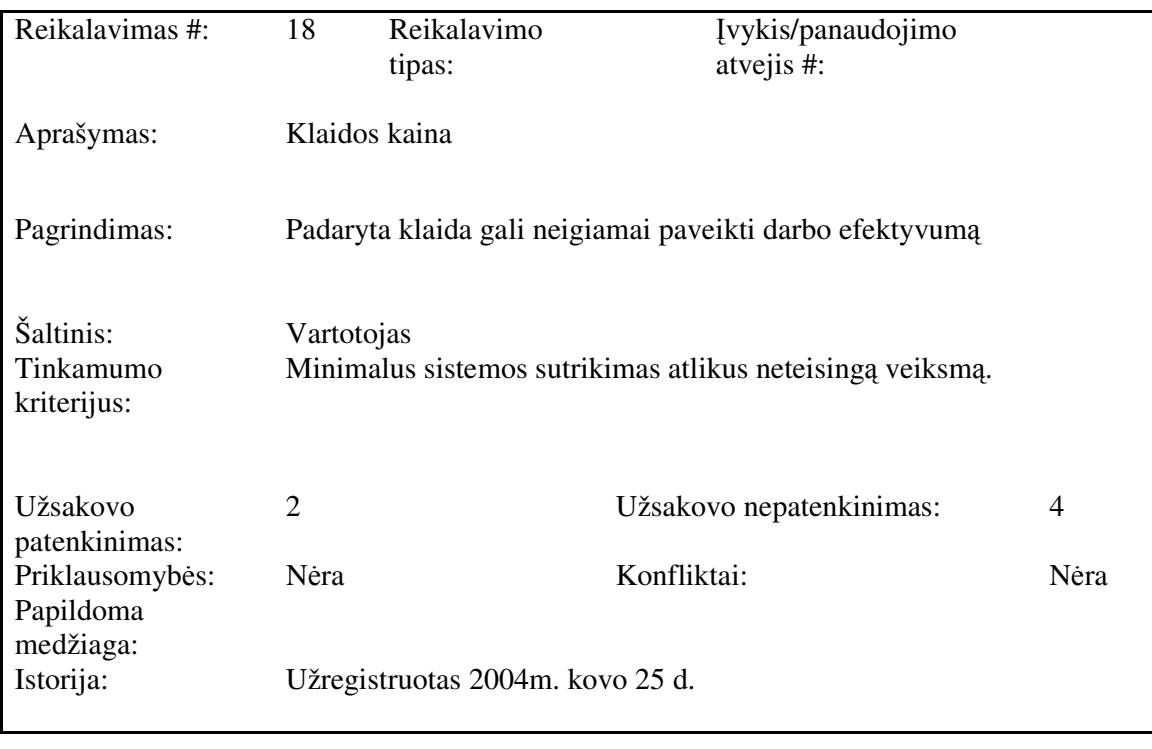

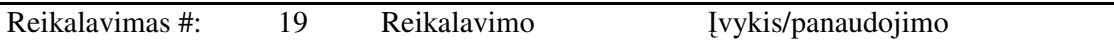

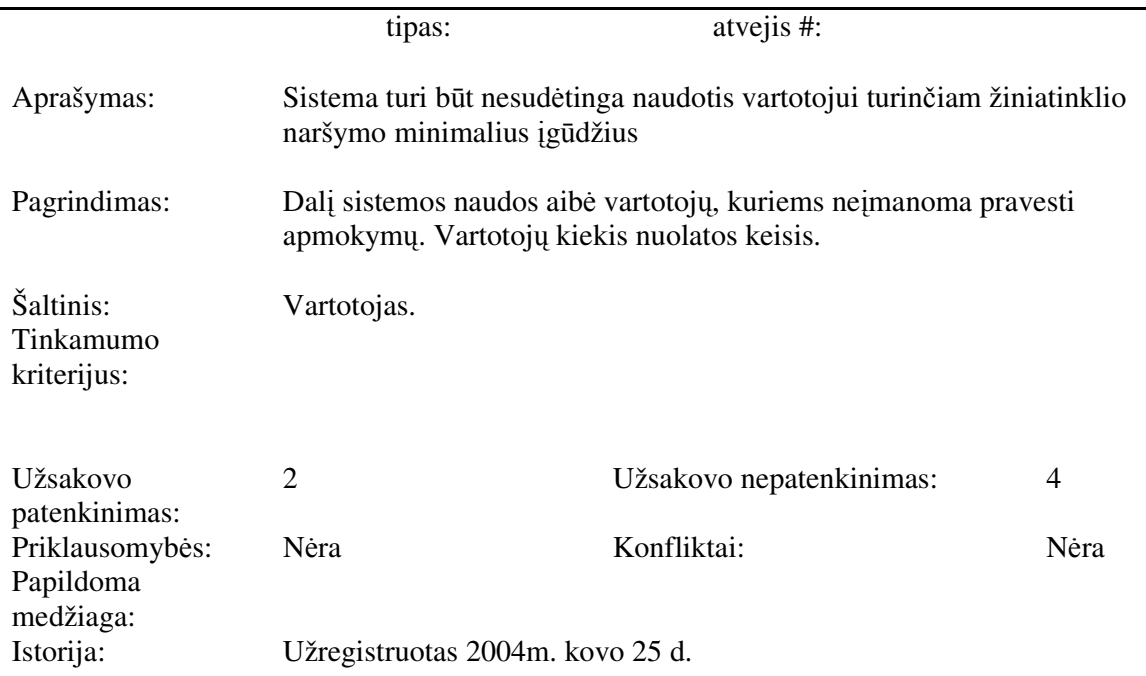

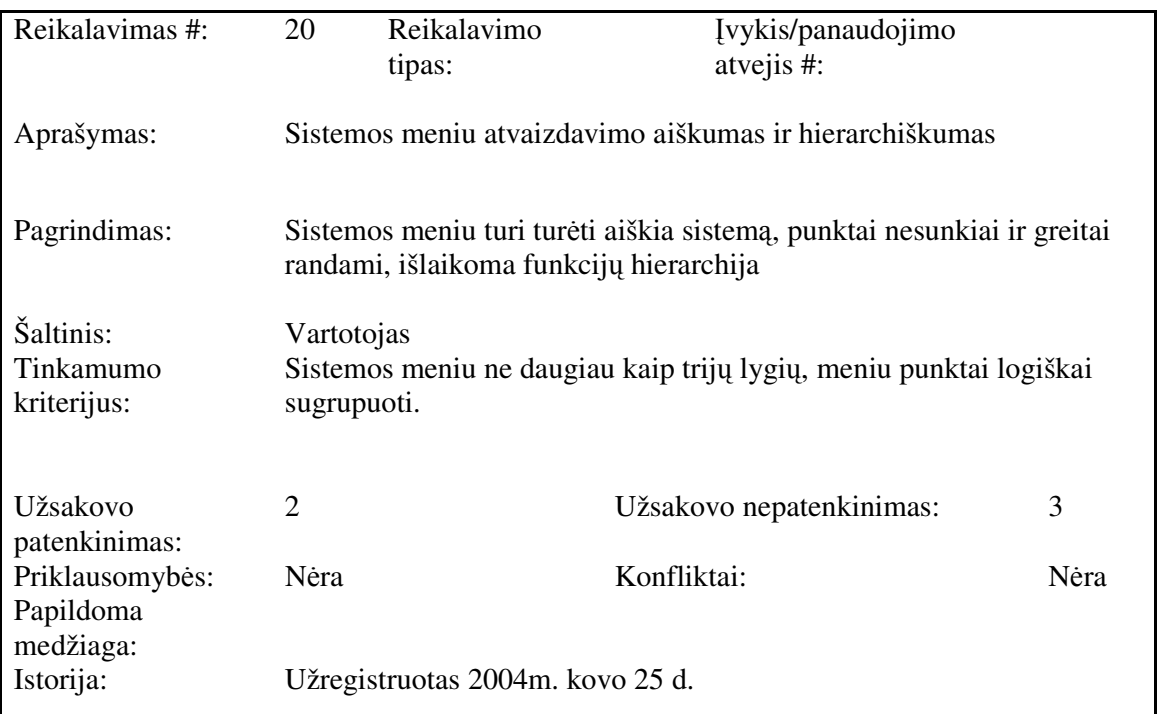

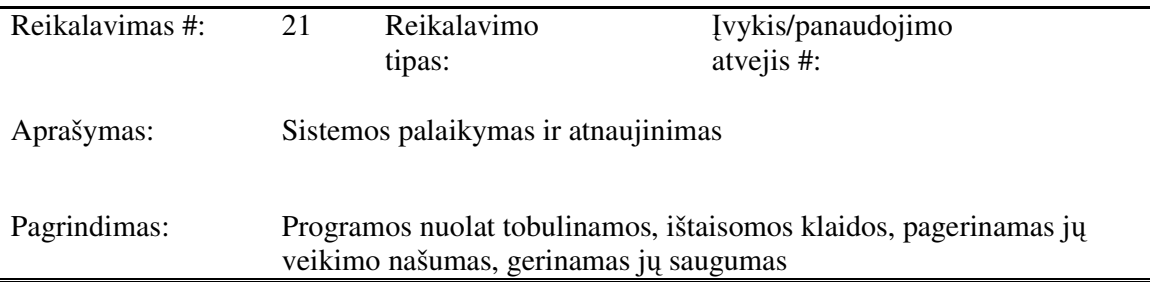

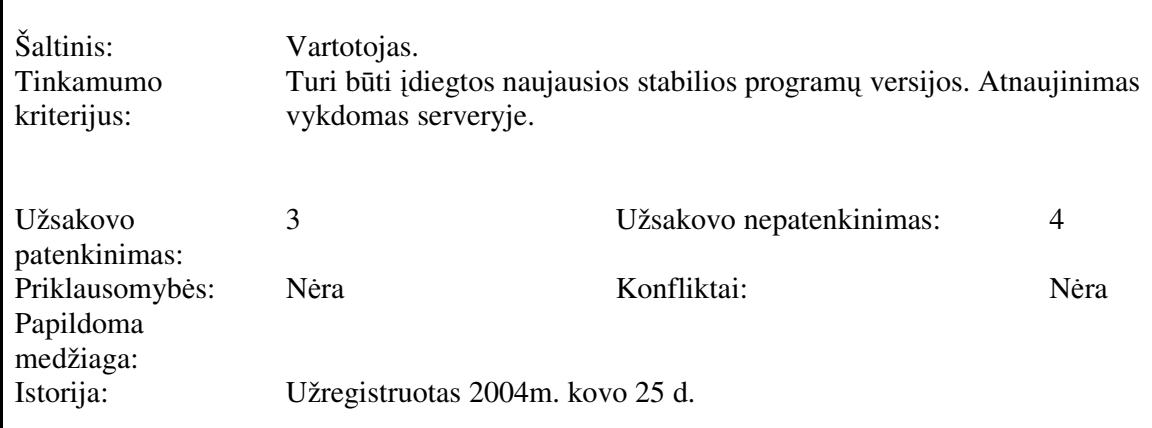

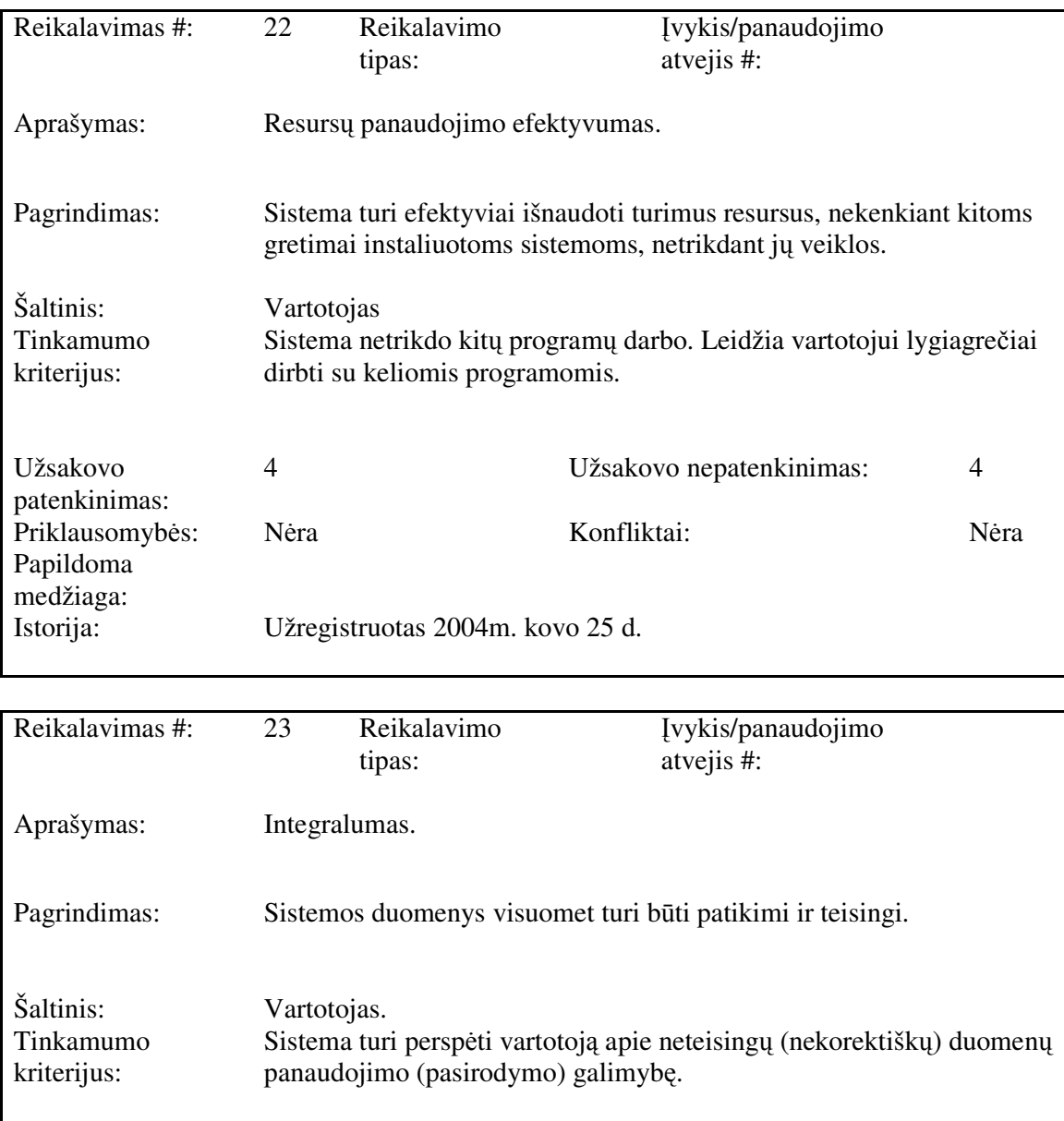

Užsakovo 3 Užsakovo nepatenkinimas: 4

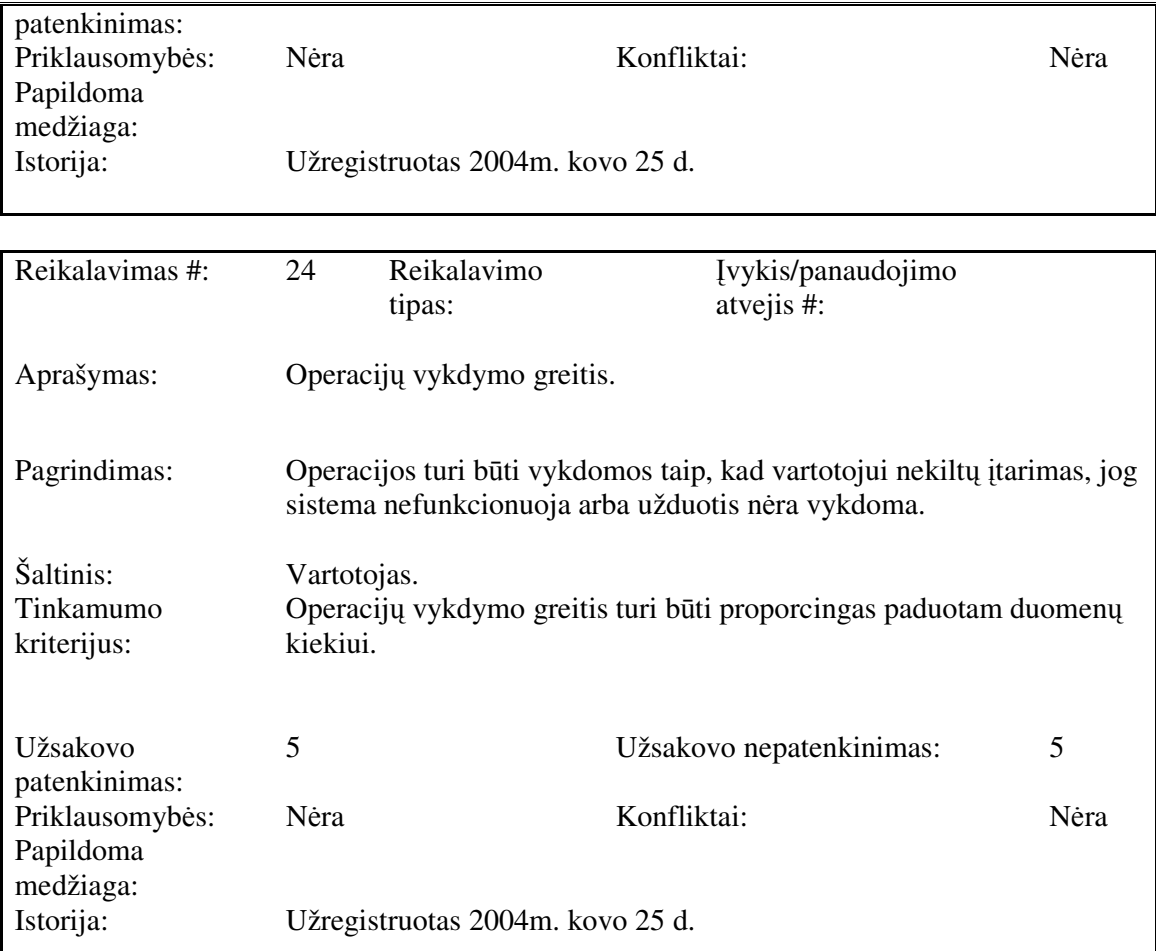

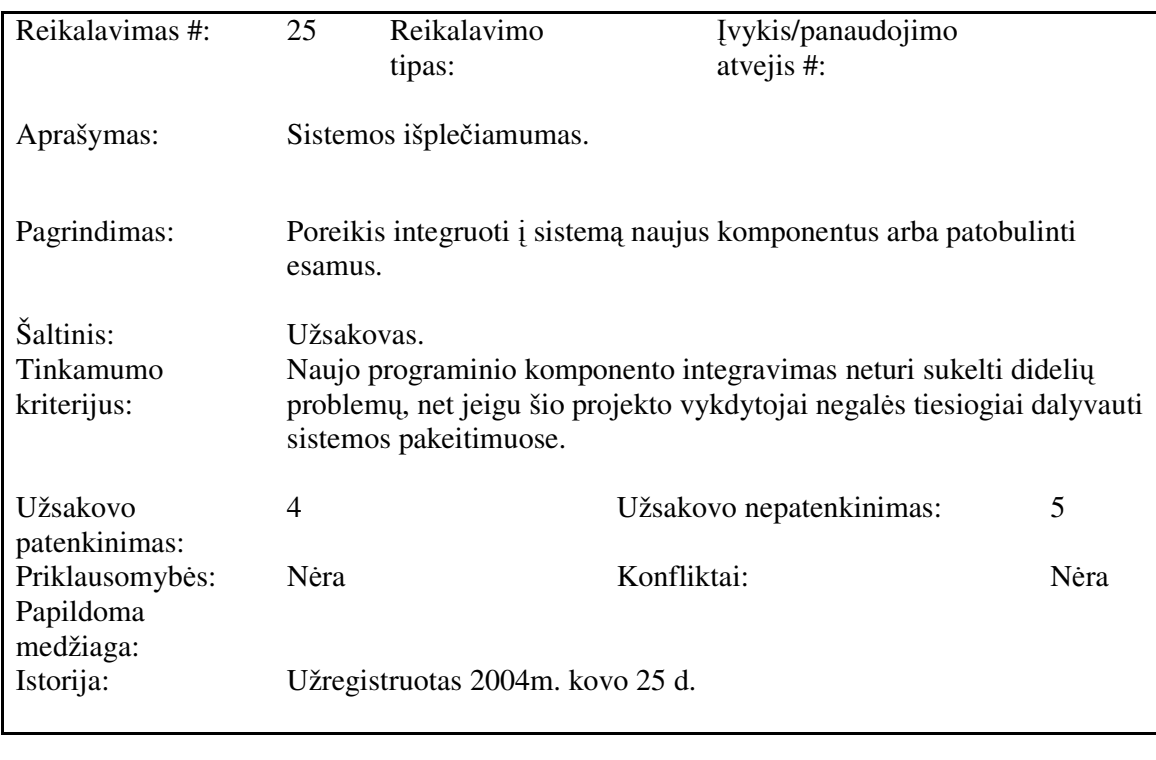

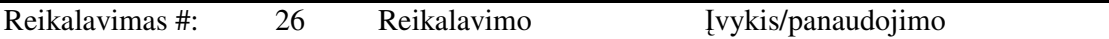

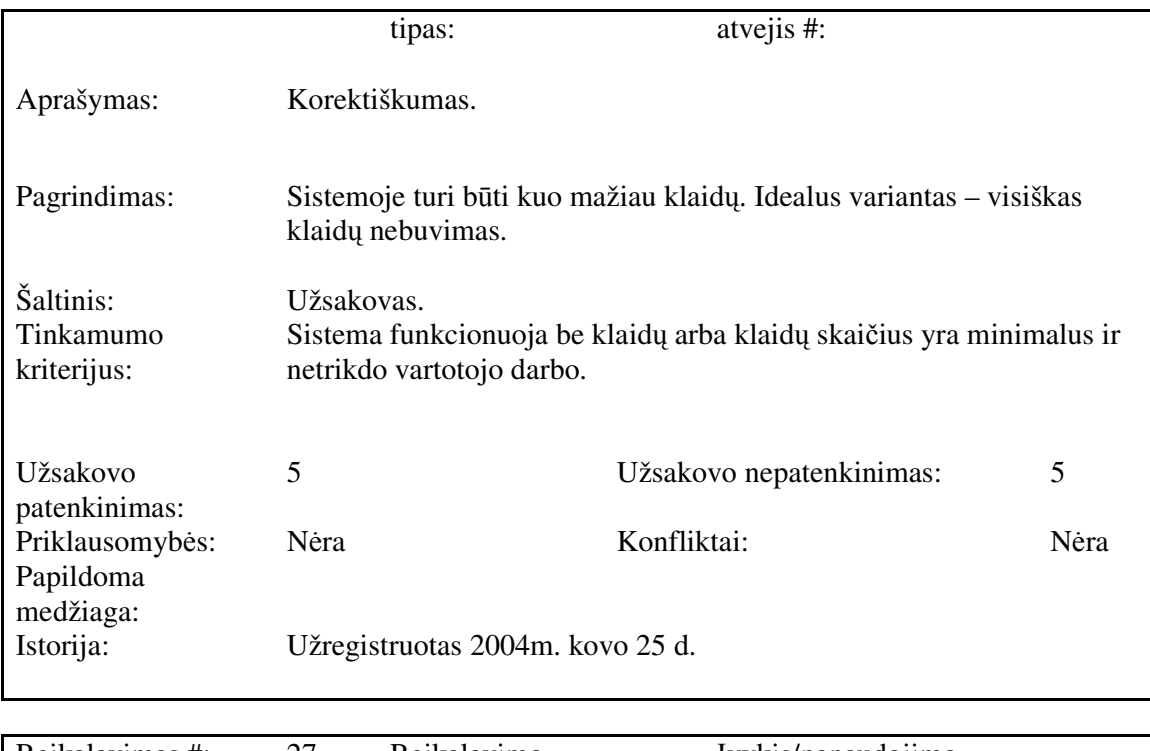

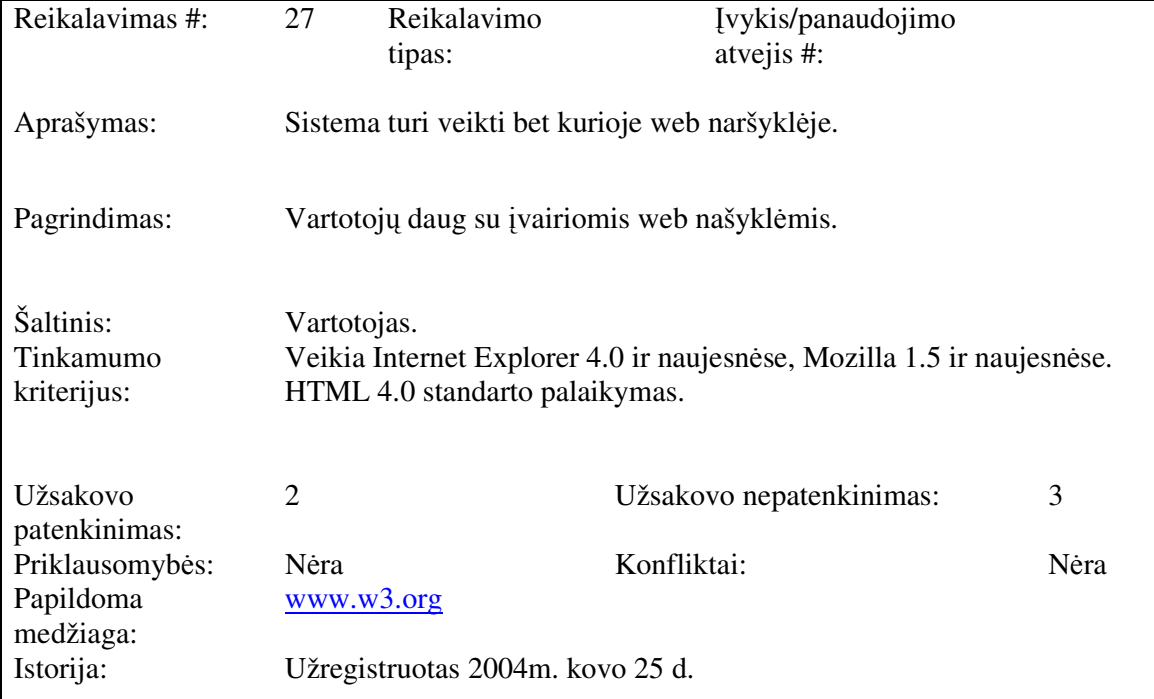

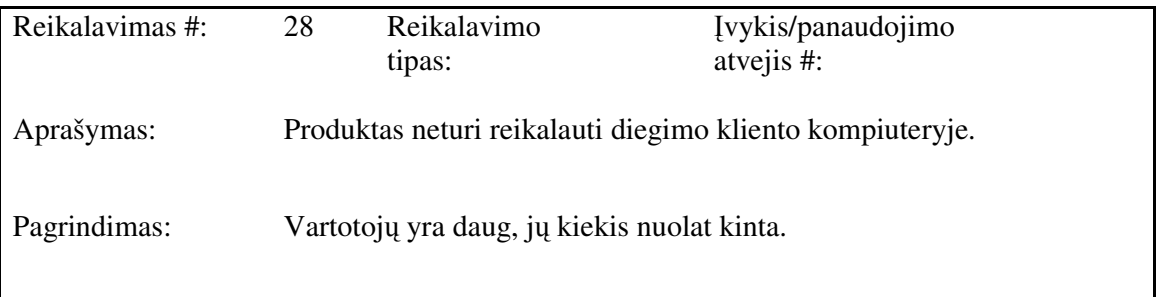

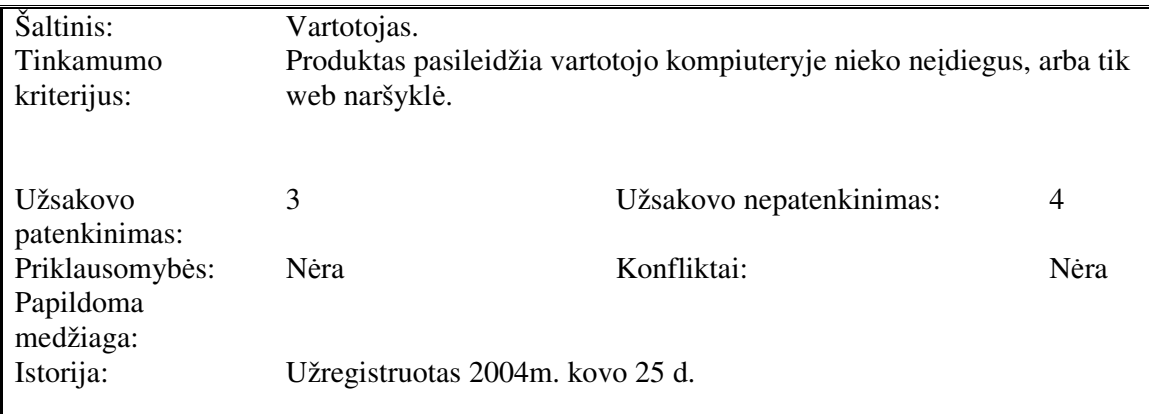

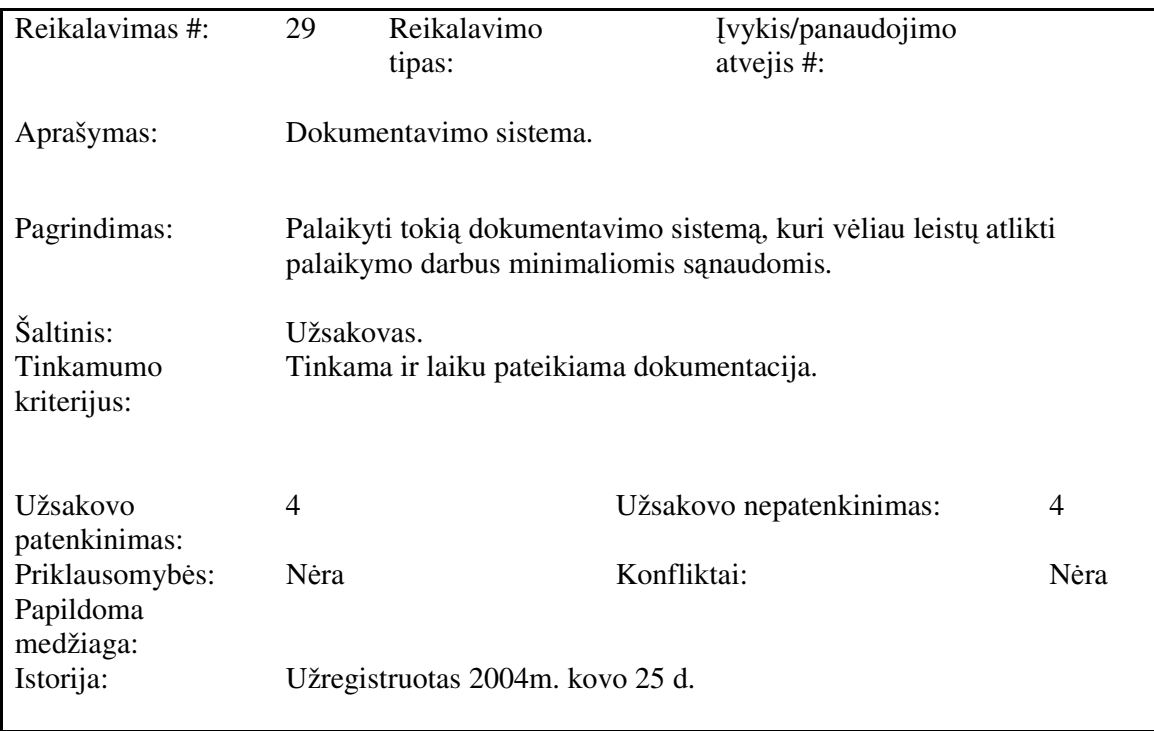

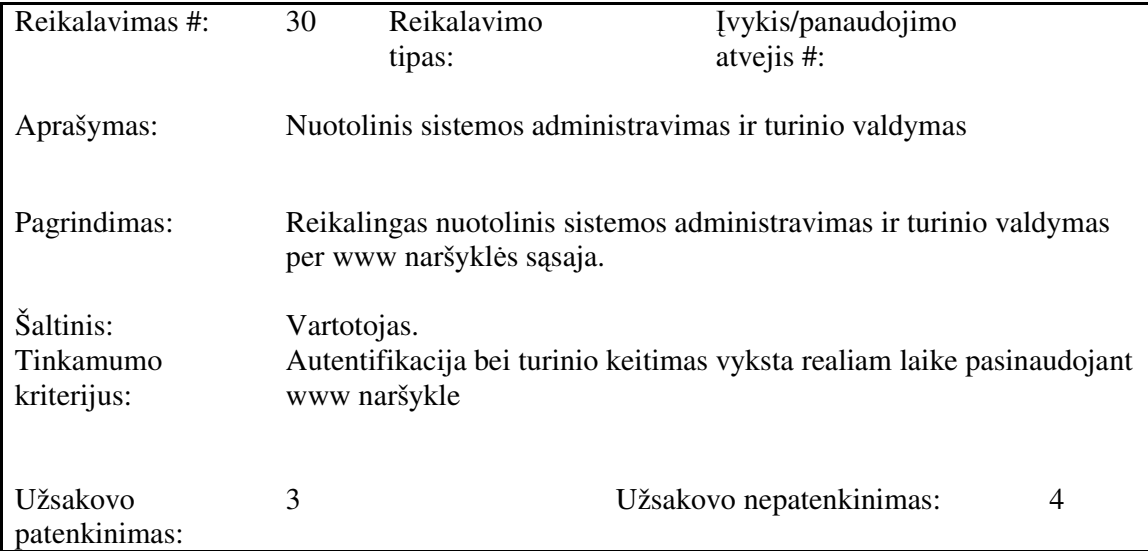

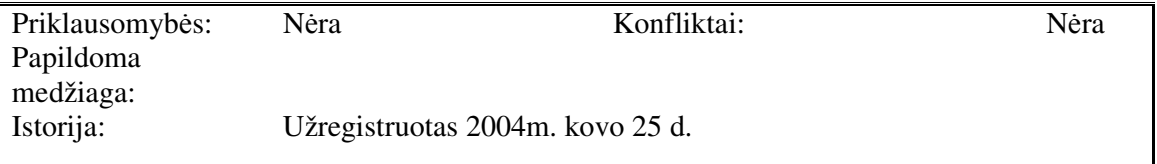

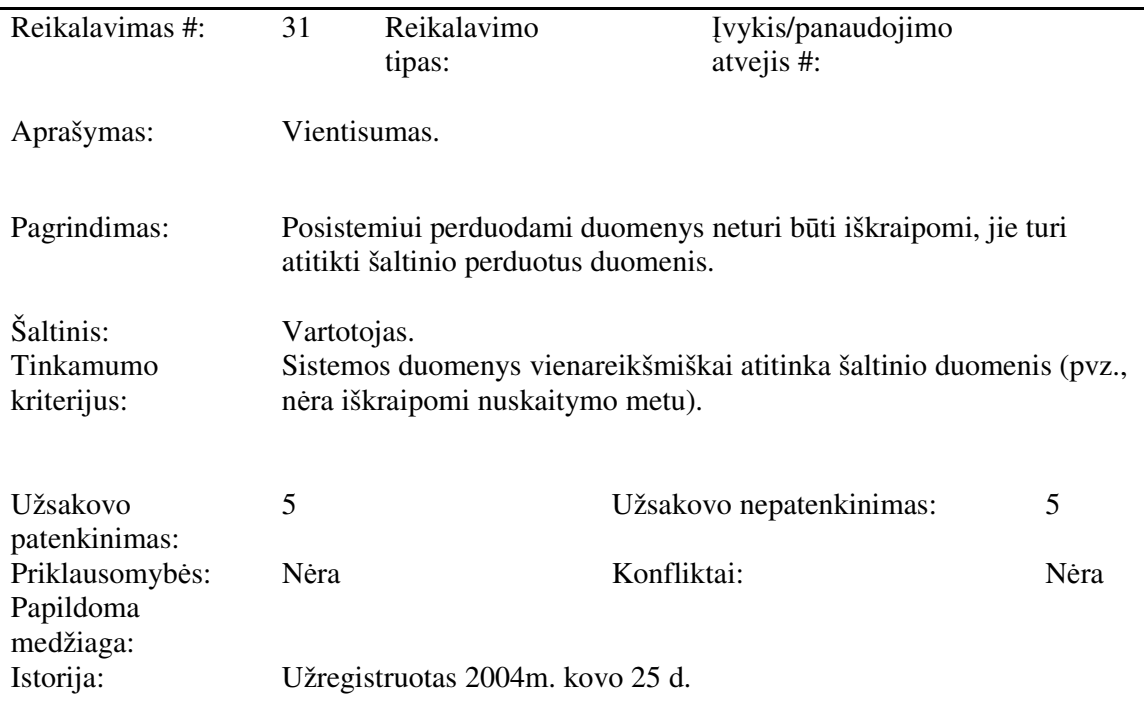

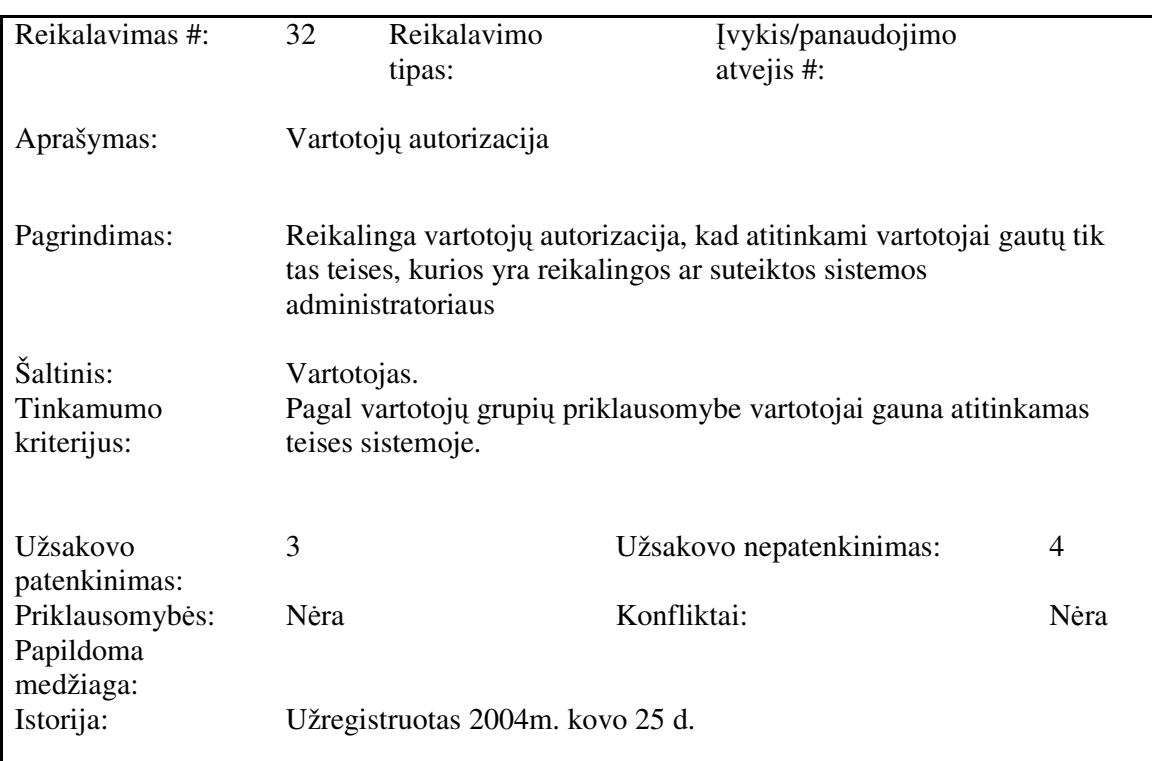

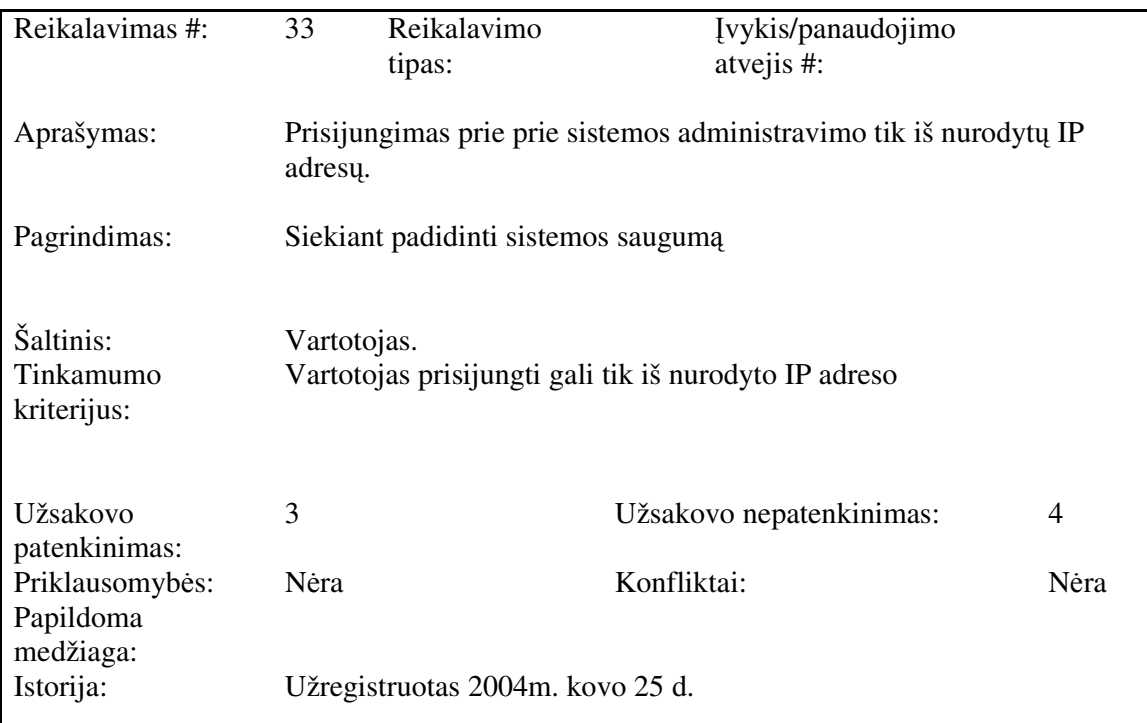

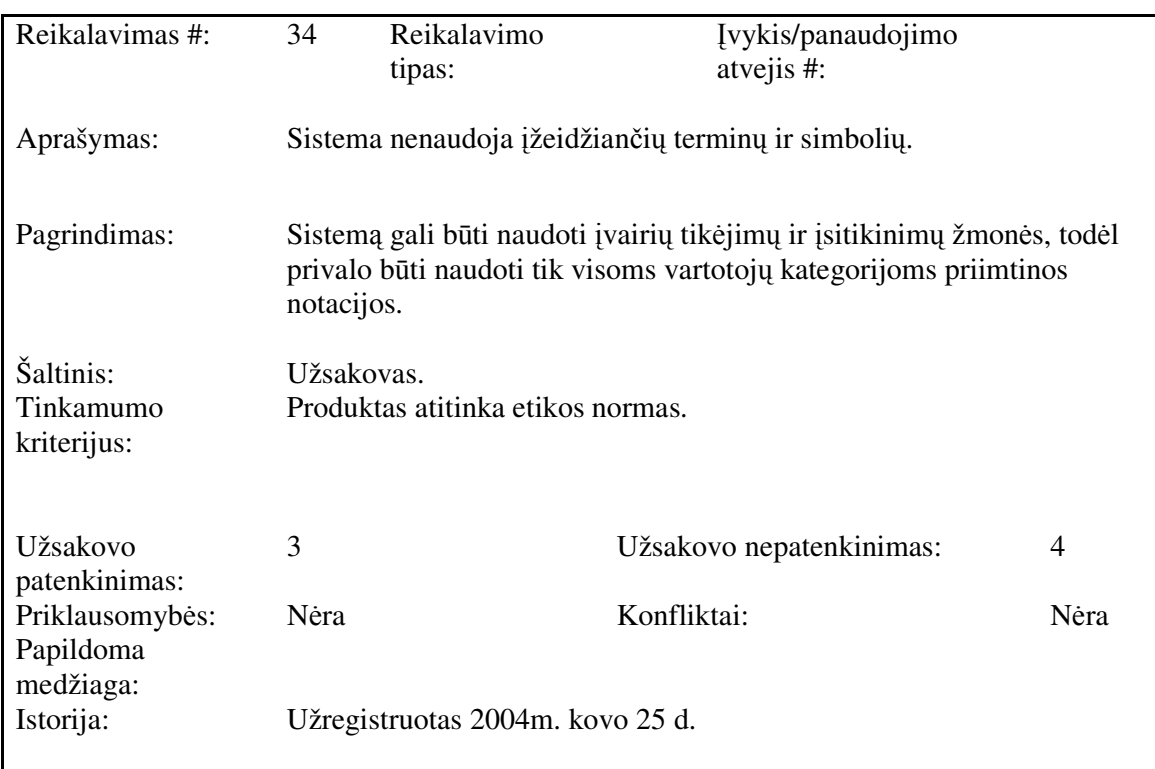

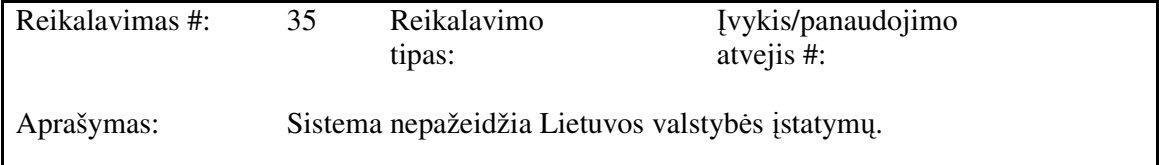

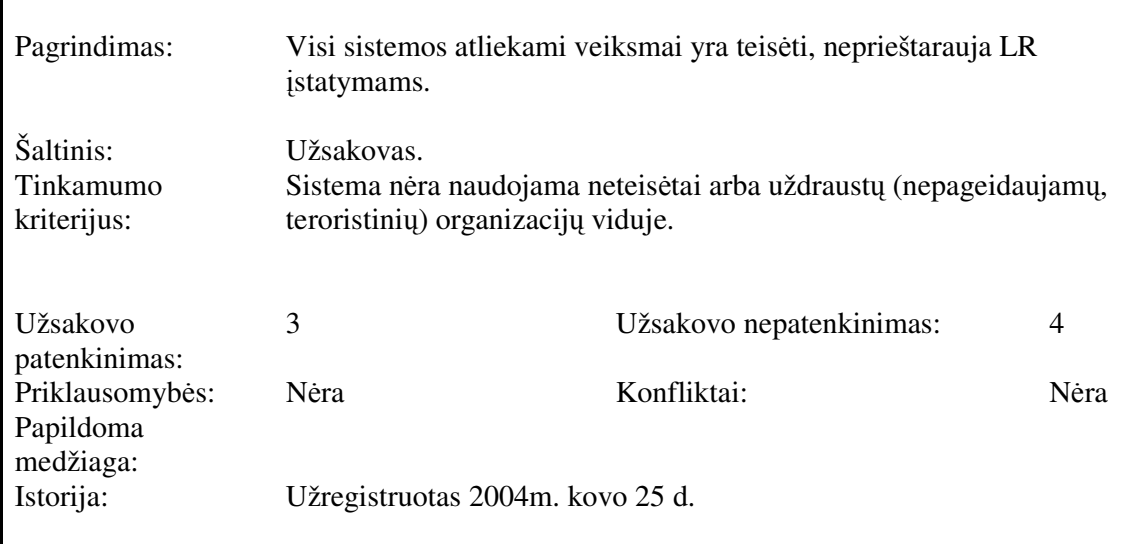

## **3.1.5 Projekto išeiga (project issues)**

Nei viena iš šiuo metu egzistuojančių panašių sistemų (arba jų programinių komponenčių) nebus taikoma kuriamame produkte kaip pakartotinio panaudojimo komponentė.

Librete panaudoti pakartotinio panaudojimo komponentai iš PHP PEAR bibliotekos (PHP Extension and Application Repository), kurie nuo 4.3.1 versijos įeina į PHP sudėtį.

Jei diegimas vykdomas į Windows operacinę sistema, rekomenduojama naudoti Windows NT/2000/XP/2003.

Vienas sistemos vartotojų (skaityklos bibliotekininkė) turi išankstinį neigiama nusistatymą IT atžvilgiu. Tačiau manau, kad testavimo metu ir vėliau, rasime ir teigiamų šios sistemos savybių, kurios padės įveikti negatyvų nusistatymą.

Organizacijoje turi būti įdiegtas www serveris Apache su PHP palaikymu bei duomenų bazės serveris MySQL.

Sistemos pateikimo žingsniai (etapai)

- 1. Reikalavimų nustatymas:
- poreikių surinkimas;
- poreikių specifikavimas.

2. Analizė:

• reikalavimų sistemai specifikavimas.

3. Projektavimas:

- architektūros specifikavimas;
- detalus architektūros specifikavimas.

4. Realizavimas:

- funkcijų hierarchijos sudarymo modulis;
- veiksmų, formuojančių rezultatus, diagramos modulis;
- funkcinių modulių realizacija.

5. Testavimas:

- modulių testavimas;
- bendras sistemos testavimas.

6. Diegimas ir eksploatavimas.

7. Vartotojo apmokymas.

Libreto vystymo etapai :

• DB projektavimas ir realizavimas
- Sistemos aplinkos ir vartotojų autentifikacijos kūrimas
- Administravimo funkcijų realizavimas
- Vartotojo funkcijų menių realizavimas
- Turinio valdymo funkcijų realizavimas
- Vartotojo sąsajos kūrimas

Sistemos diegimas vykdomas kaip sakoma "nuo nulio" ir jokių išankstinių duomenų, kuriuos reiktų perkelti, nėra. Galimos sistemos kūrimo rizikos apžvelgiamos 3.5 lentelėje. Rizikos faktoriai ir problemų sprendimo būdai pateikiami 3.6 lentelėje.

#### **Lentel**ė **3.5 Galimos sistemos k**ū**rimo rizikos**

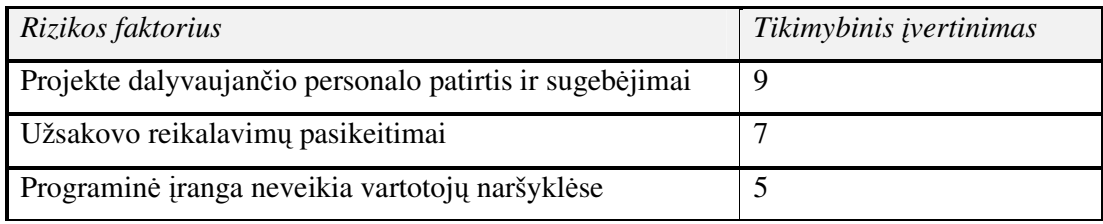

#### **Lentel**ė **3.6 Rizikos faktoriai ir numatomi planai problemoms spr**ę**sti**

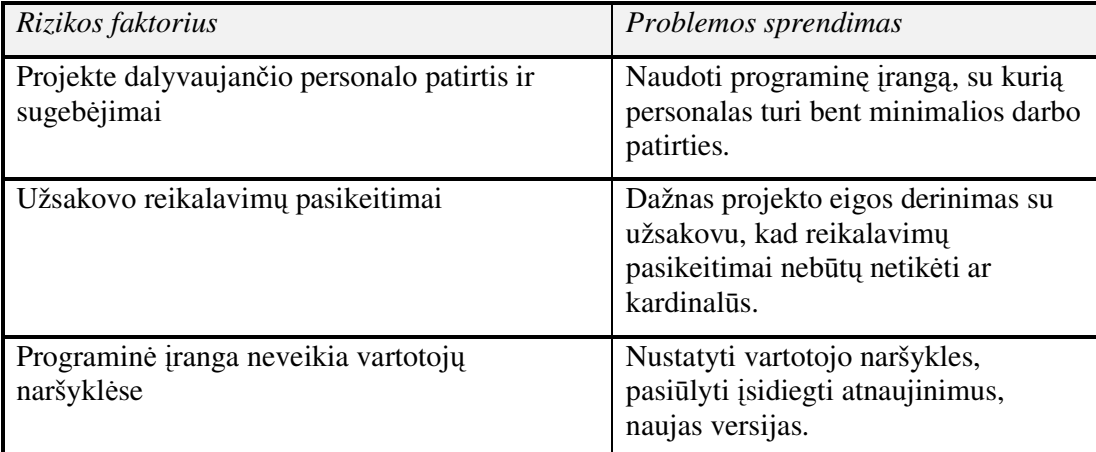

Papildomo finansavimo sistemos kūrimui nereikia. Sistemos kūrimas atliekamas gimnazijos darbuotojų jėgomis, nesinaudojant iš "išorės" samdomais darbuotojais. Sistema realizuota panaudojant nemokamas atviro kodo technologijas ir sprendimus.

Sistemos kūrimas atliekamas gimnazijos kompiuterininko, kuris gauna pastovų atlyginimą už kompiuterininko darbą ir dirba gimnazijos patalpose su gimnazijos kompiuterinę įranga bei naudojasi gimnazijos interneto ryšiu.

Reikalinga dokumentacija sistemos vartotojui (bibliotekininkui) ir sistemos administratoriui (kompiuterininkui). Taip pat dažniausiai užduodamų klausimų tinklapis.

Šioje projekto stadijoje reikalingas 4 akademinių valandų įžanginis kursas apie sistemos galimybes ir panaudojimą.

Tęsiant sistemos tobulinimą, būtų galima realizuoti gilesnę integraciją su gimnazijos interneto puslapiu, pateikti informacijos iš Libreto tinklapyje realiame laike. Pokalbių realiame laike tinklapis bibliotekos darbuotojams www aplinkoje (angl. webchat). Vartotojų autentifikacijai naudoti saugų https protokolą ir SSL.

### **3.2 PROJEKTUOJAMOS SISTEMOS ARCHITEKT**Ū**RA**

Šiame skyriuje aprašyta bendra dokumento informacija, t.y. kam skirtas dokumentas, kokia yra dokumento įeiga/išeiga, apibrėžiami terminai.

Dokumentas skirtas sistemos architektūros aprašymui. Dokumente architektūra apibrėžiama įvairiais požiūriais, ir kiekvienam požiūriui pavaizduoti naudojamas atskiras modelis.

Šis dokumentas sudarytas vadovaujantis projekto paraiškoje išdėstytais užsakovo tikslais, o taip pat reikalavimų specifikacijoje užfiksuotais reikalavimais sistemai. Dokumentas bus pagrindas sudarant sistemos detalią architektūrą.

Dokumentas aprašo imitacinės sistemos ir agregatinių specifikacijų redaktoriaus programinės įrangos architektūrą. Sistemos nefunkciniai reikalavimai ir apribojimai pateikiami skyriuje "Architektūros tikslai ir apribojimai". Panaudojimo atvejai pateikiami skyrelyje "Panaudojimo atvejų vaizdas".

Sistemos išskaidymas bei statinė struktūra pateikiama skyriuje "Loginis vaizdas". Procesai bei jų aprašymas išdėstyti "Procesų vaizdas". Sistemos išdėstymas ir techninė įranga pateikiama "išdėstymo vaizdas". Skyrelyje "Duomenų vaizdas" pateikiama sistemos duomenų bazinė struktūra. Skyriuje "Kokybė" bus aprašoma kaip architektūra įtakoja kokybės parametrus, tokius kaip išplečiamumas, pernešamumas, patikimumas ir pan.

Sistemos architektūra čia pateikiama keliais aspektais: panaudojimo atvejų (PA), procesų, išdėstymo ir realizavimo. Visa tai pateikiama diagramose su paaiškinimais ir UML panaudojimu. Sistemos specifikacija pateikiama:

 $\checkmark$  Panaudojimo atvejų vaizdu (panaudojimo atvejų diagrama)

 $\checkmark$  Loginis programos vaizdas (Klasių diagrama, skaidymas į paketus)

 Procesų vaizdas (Būsenų kaitų diagramos, sekų diagramos, bendradarbiavimo diagramos)

Išdėstymo vaizdas (išdėstymo diagrama)

Architektūrinius sprendimus įtakojantys reikalavimai

- Gimnazijos bibliotekos darbo aplinka "Libretas" turi būti realizuota atviro kodo priemonėmis ir technologijomis.
- Sistemos funkcijos turi būti prieinamos per naršyklę.
- Sudarant sistemos architektūra, turi būti atsižvelgta į būtinas programos vykdymo charakteristikas, apibrėžtas reikalavimų specifikacijoje.

38

### **3.2.1 Panaudojimo atvejai**

Panaudojimo atvejų modelis svarbus atrenkant šiai iteracijai svarbiausias funkcijas ir scenarijus. Sistemos panaudojimo atvejai pateikti paveikslėlyje 3.5.

Detalūs panaudojimo atvejų aprašymai pateikti reikalavimų specifikacijoje, skyrius 3.1.

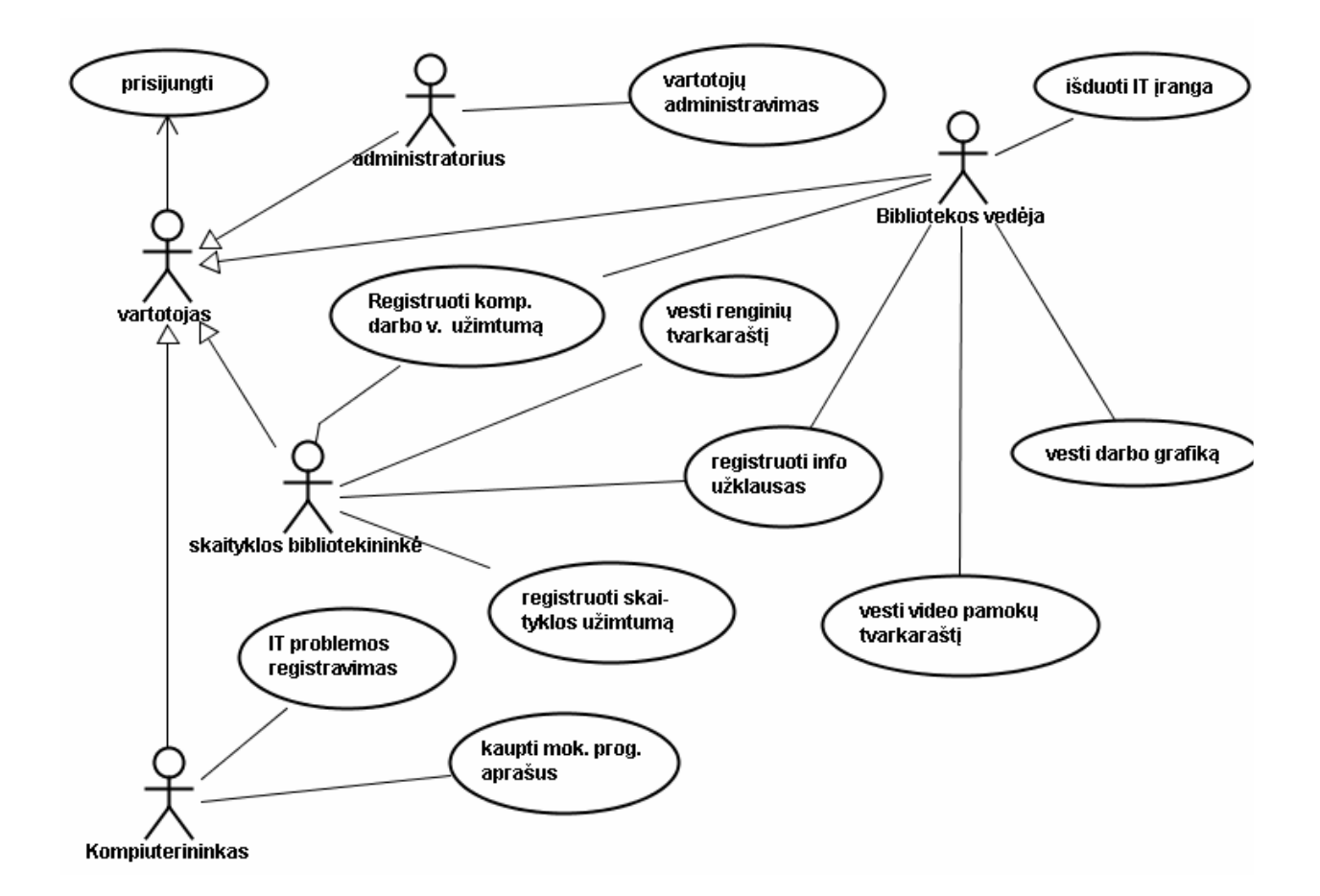

pav. 3.3 Sistemos panaudojimo atvejų diagrama

Gimnazijos bibliotekos darbo aplinkos "Libreto" panaudojimo atvejai:

- PA1 Kompiuterinių darbo vietų užimtumo registravimas
- PA2 Renginių tvarkaraščio vedimas
- PA3 Informacinių užklausų registravimas
- PA4 Skaityklų užimtumo registravimas
- PA5 IT problemų ir trikdžių registravimas bei šalinimas
- PA6 Mokomųjų programų ir tinklapių infoteka
- PA7 Kompiuterinių darbo vietų užimtumo registravimas abonente
- PA8 Informacinių užklausų registravimas abonente
- PA9 IT įrangos išdavimo registravimas
- PA10 Video pamokų tvarkaraščio vedimas
- PA11 Bibliotekos darbo grafikas

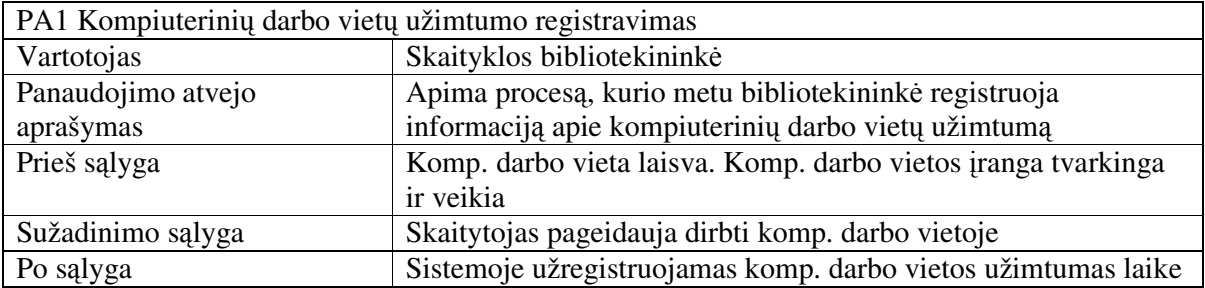

# **Lentel**ė **3.7 Pagrindini**ų **panaudojimo atvej**ų **aprašymas**

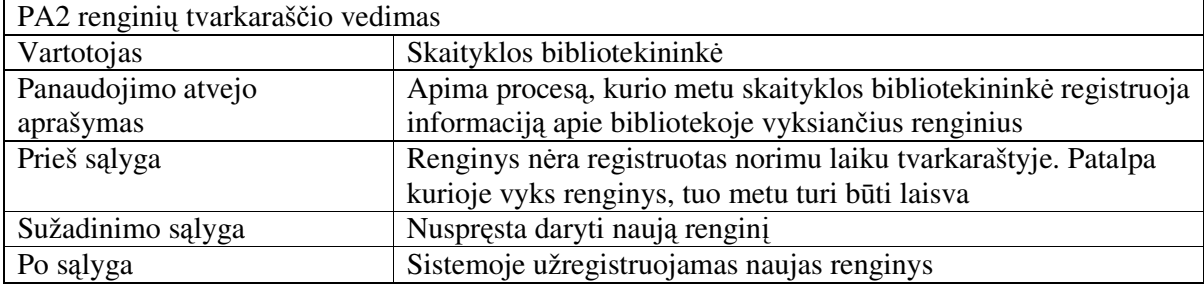

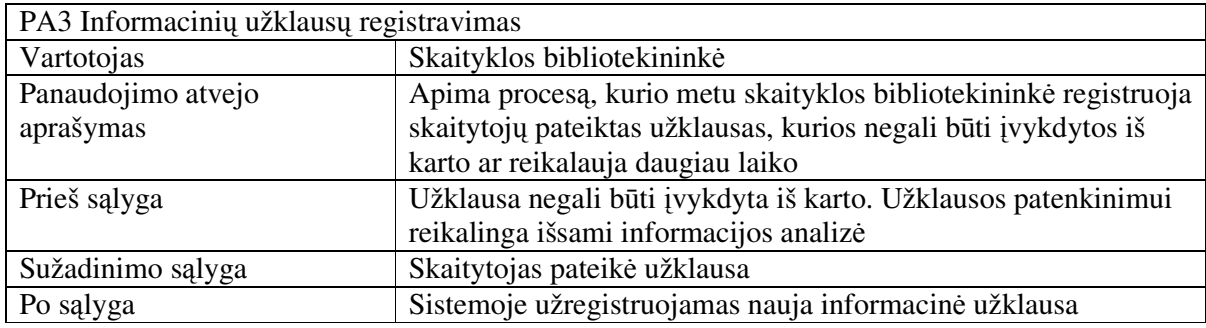

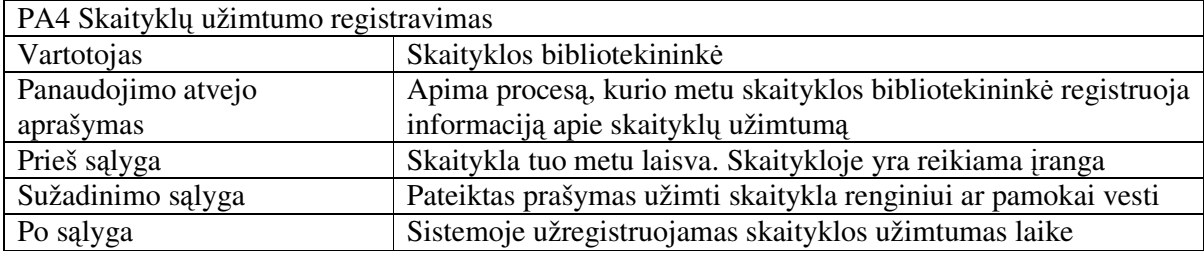

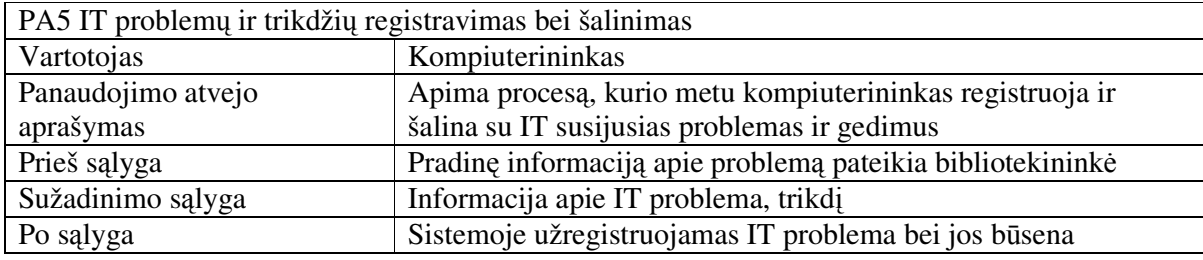

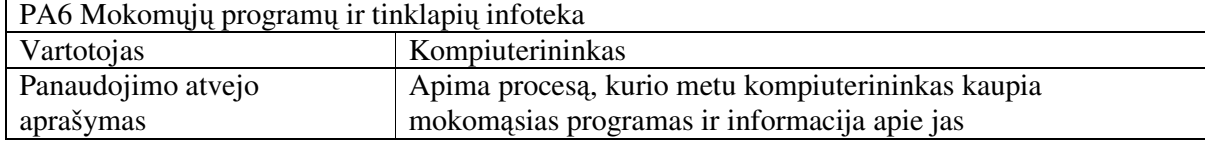

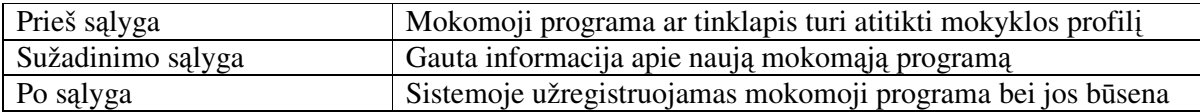

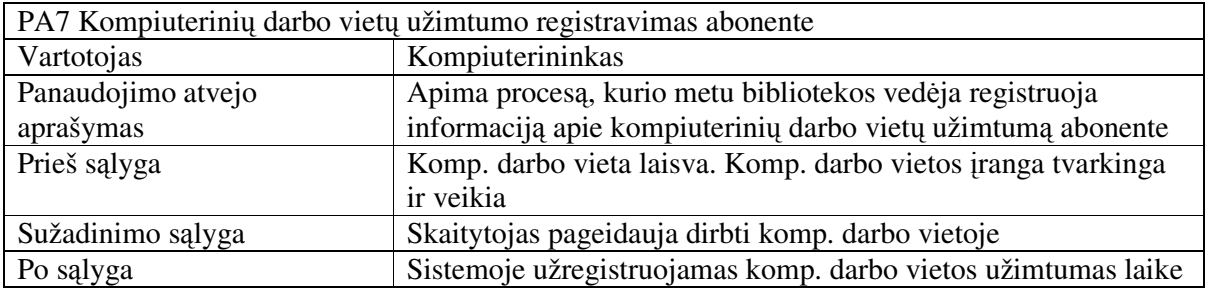

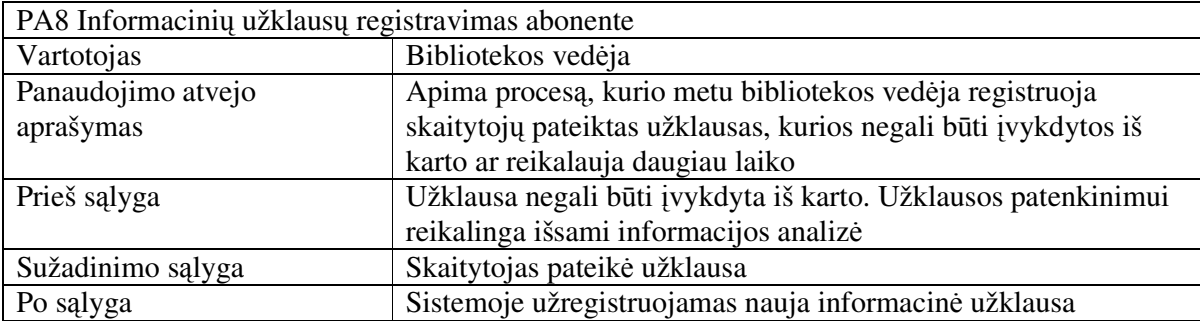

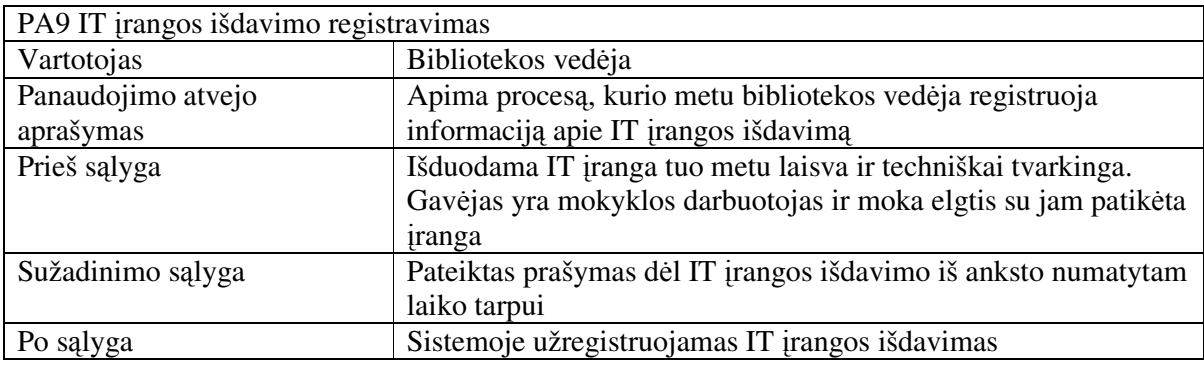

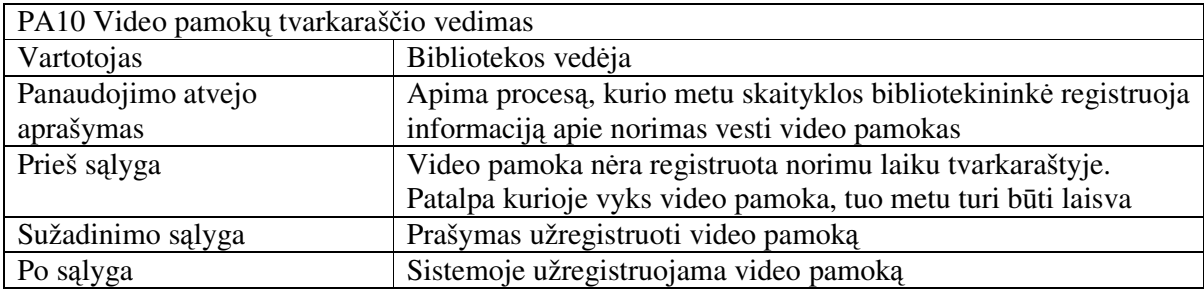

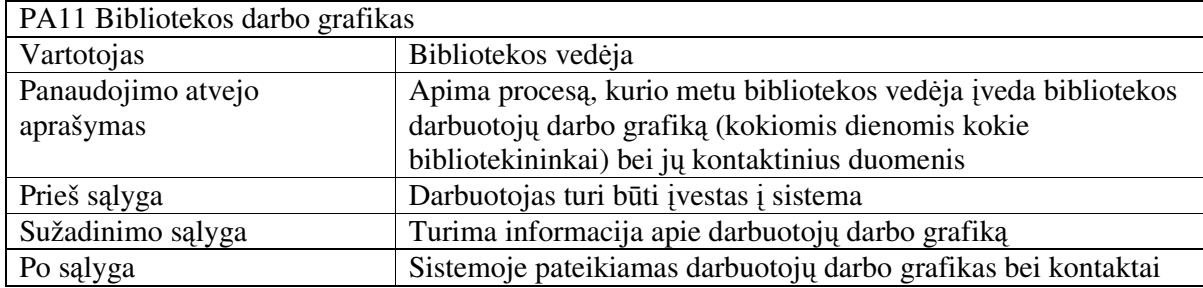

### **3.2.2 Paket**ų **detalizavimas**

Šis skyrius aprašo sistemos loginę struktūrą, pateikia sistemos išskaidymą į paketus ir juos sudarančias klases. Sistema suskaidyta į tris pagrindinius paketus, kurie pateikti paveikslėlyje 3.4.

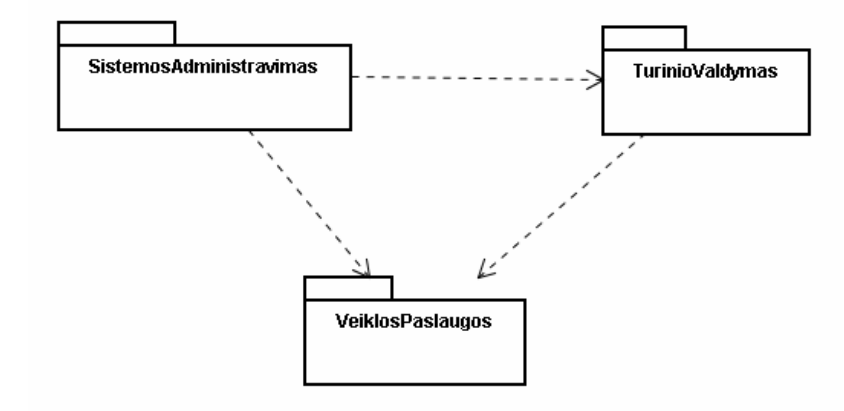

pav. 3.4 Sistemos išskaidymas į paketus aukščiausiame lygyje

Pakete SistemosAdministravimas pateiktos klasės (3.5 pav.) skirtos sistemos ir vartotojų administravimo realizavimui. Pakete pateikiamos klasės realizuoja Administratoriaus sąsaja, kurioje pateikiama vartotojų administravimas ir globalių sistemos parametrų nustatymas.

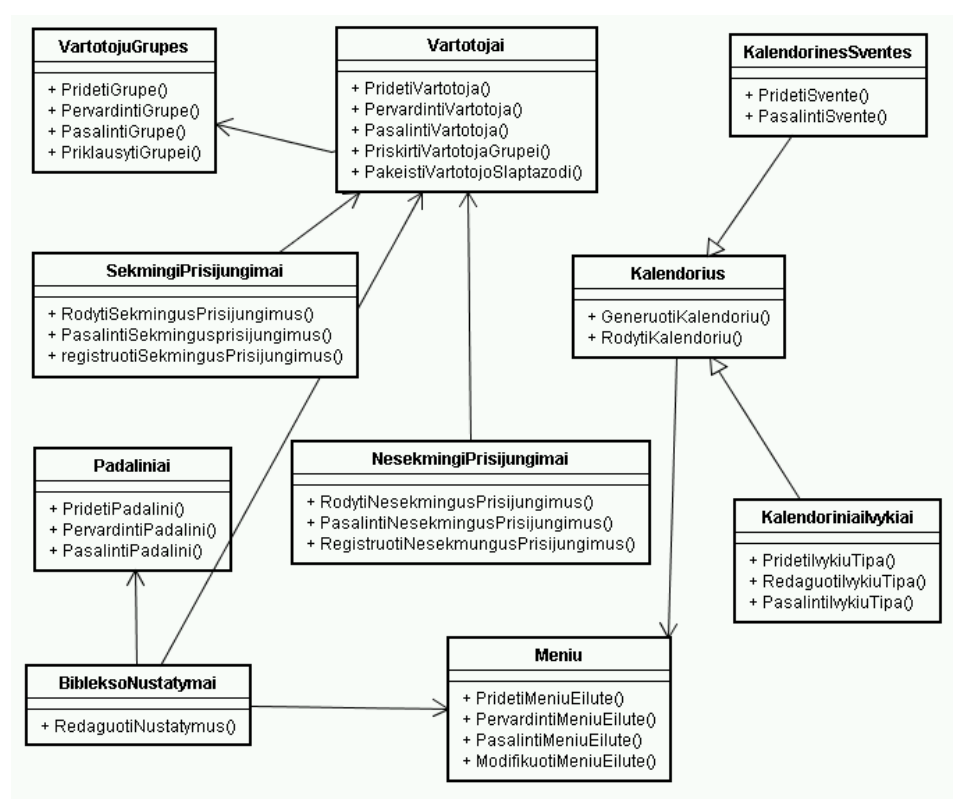

**pav. 3.5 Paketo SistemosAdministravimas klasi**ų **diagrama** 

Pakete TurinioValdymas pateiktos klasės skirtos sistemos turinio valdymui ir pateikimui. Pakete pateikiamos klasės realizuoja sistemos turinio valdymo sąsaja, kurios pagalba yra įvedami ir keičiami vartotojo turimi duomenys. Pakete esančių klasių struktūra pateikiama paveikslėlyje 3.6.

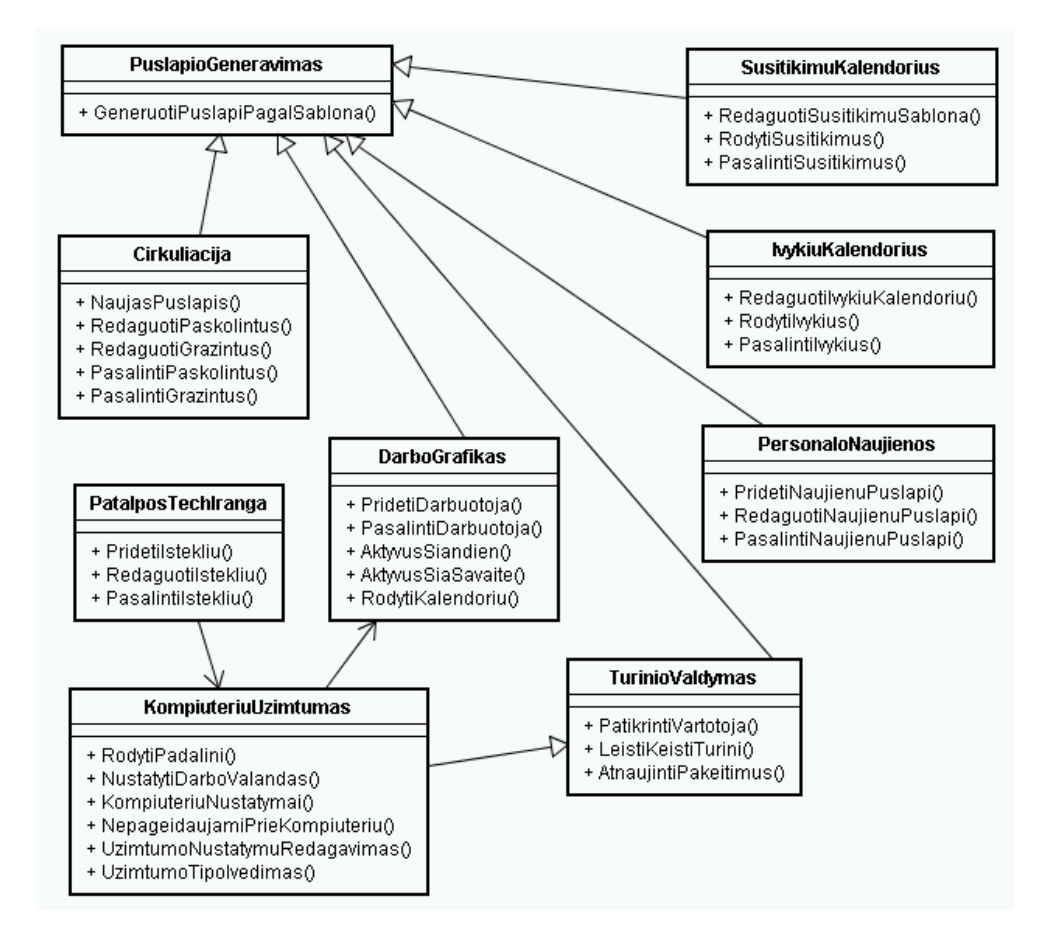

pav. 3.6 Paketo TurinioValdymas klasių diagrama

Pakete VeiklosPaslaugos pateiktos klasės skirtos sistemos teikiamoms paslaugoms atvaizduoti. Pakete pateikiamos klasės realizuoja sistemos teikiamų paslaugų atvaizdavimą ir informacijos pateikimą vartotojams. Pakete esančių klasių struktūra pateikiama paveikslėlyje 3.7.

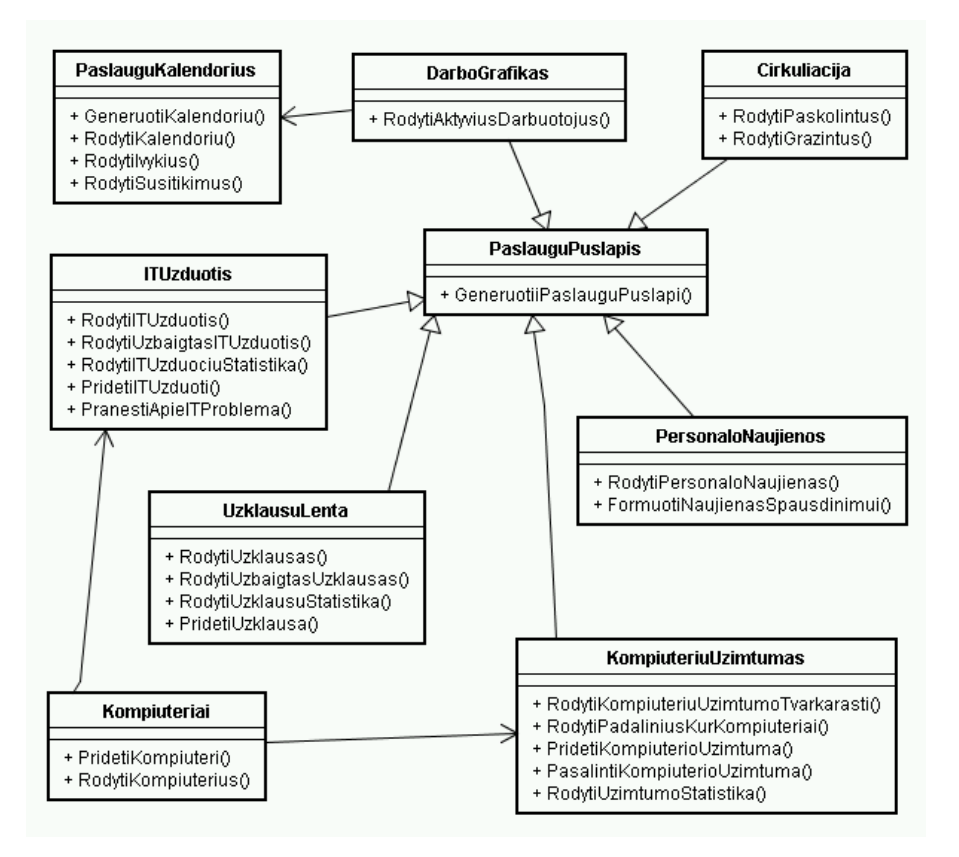

pav. 3.7 Paketo VeiklosPaslaugos klasių diagrama

# **3.2.3 Sistemos dinaminis vaizdas**

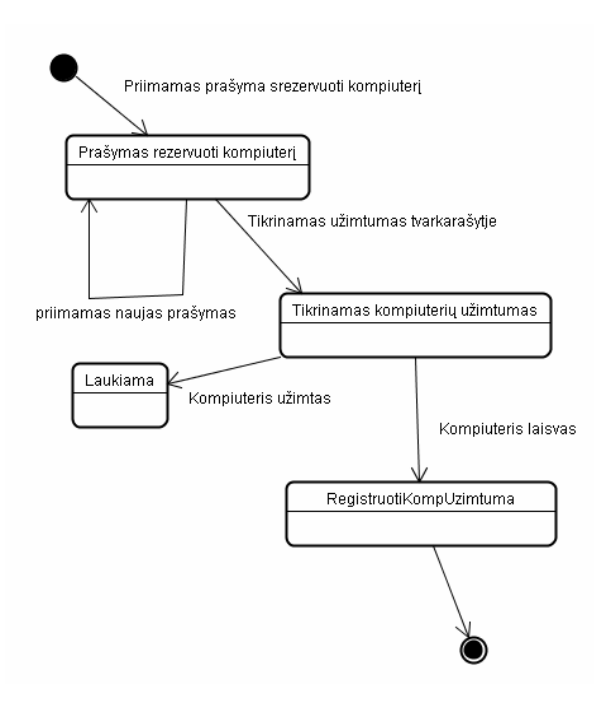

Šiame skyriuje pateikiamos sistemos objektų būsenų diagramos, sistemos sąveikos (sekų ir bendradarbiavimo) bei veiklos diagramos. Būsenų diagramos (3.8 ir 3.9 pav.) :

**pav. 3.8 Kompiuteri**ų **užimtumo b**ū**sen**ų **diagrama** 

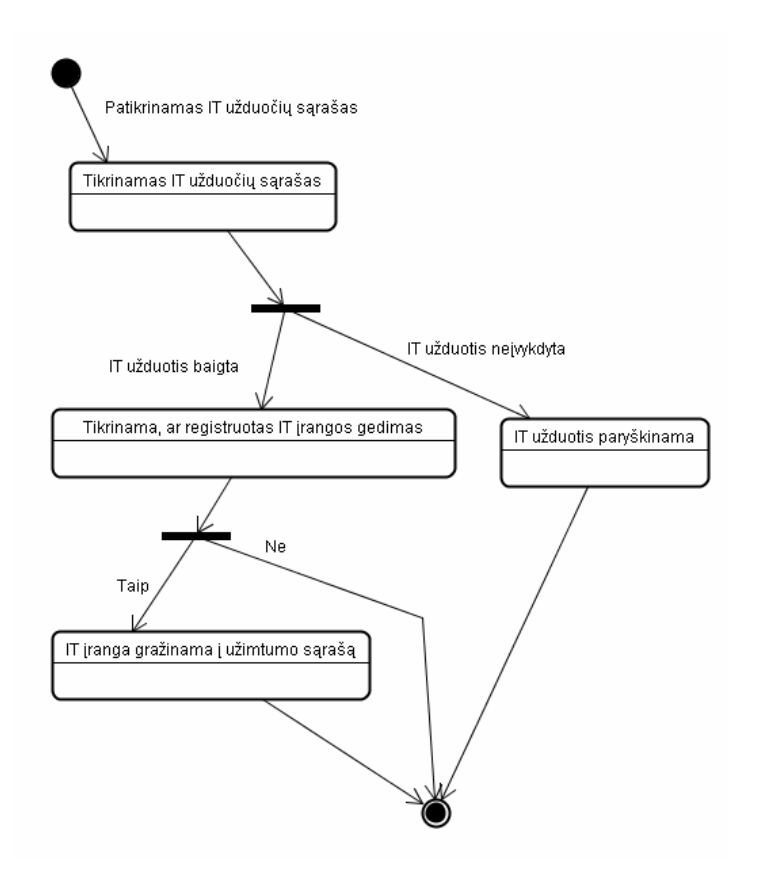

**pav. 3.9 IT užduo**č**i**ų **b**ū**sen**ų **diagrama** 

Sąveikos diagramos (3.10 ir 3.11 pav.)

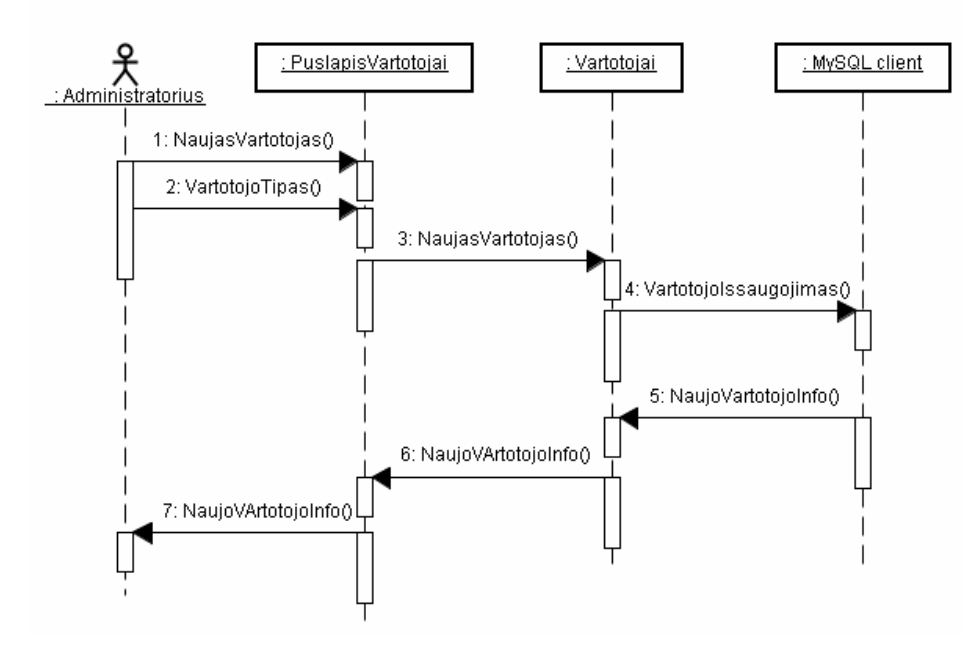

**Pav. 3.10 Vartotojo registravimo sek**ų **diagrama** 

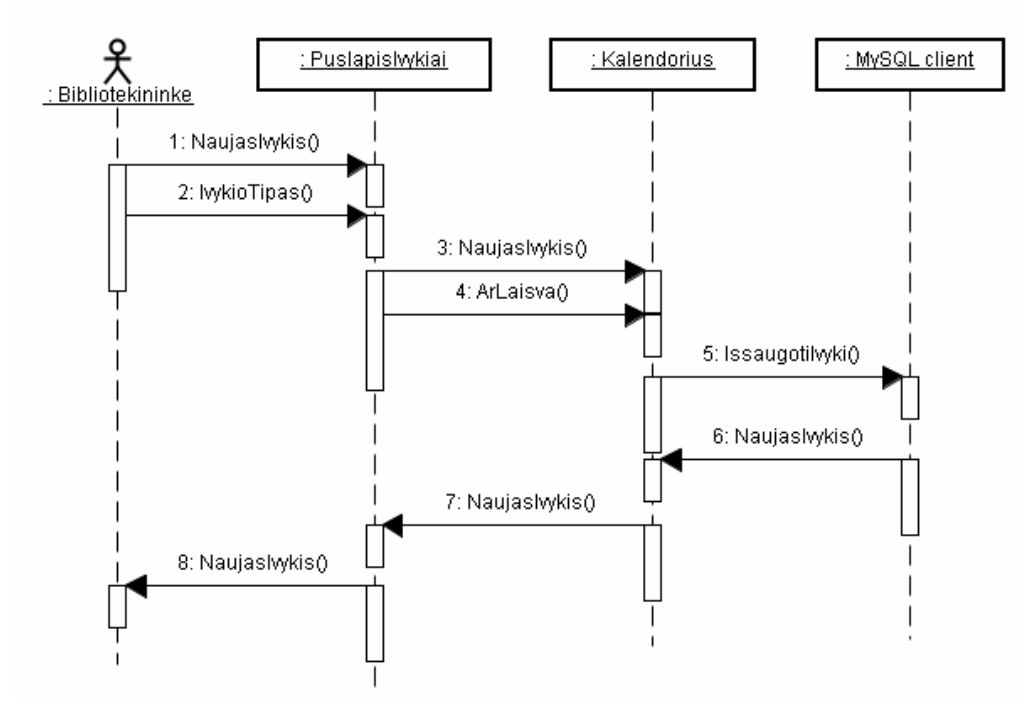

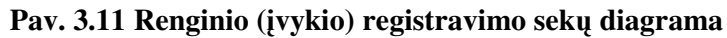

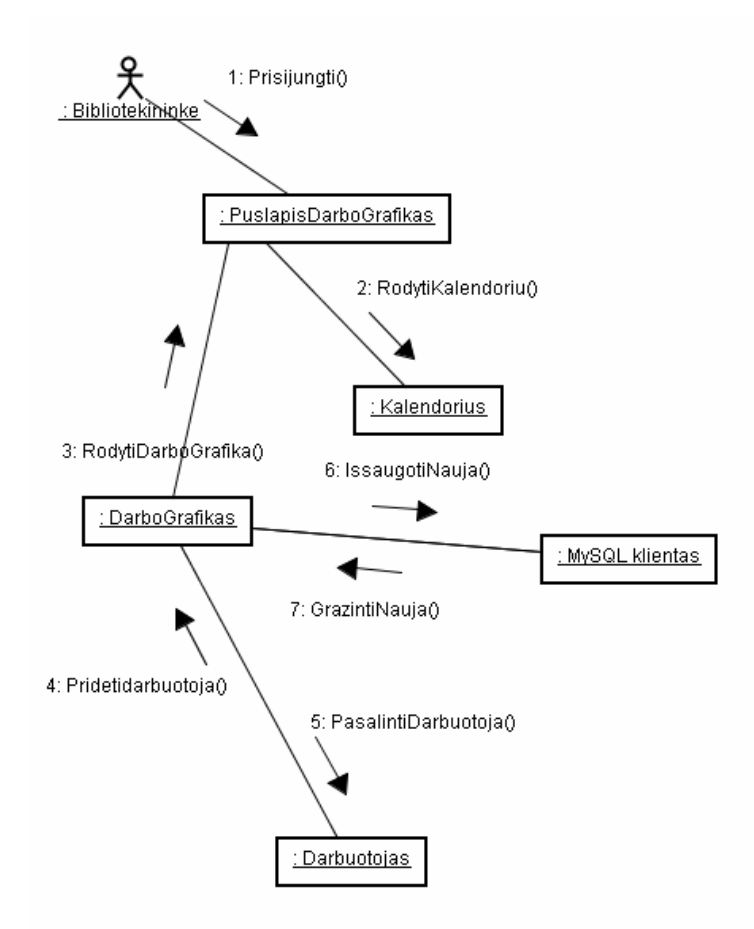

**Pav. 3.12 Darbo grafiko bendradarbiavimo diagrama** 

Veiklos diagramos (3.13 ir 3.14 pav.)

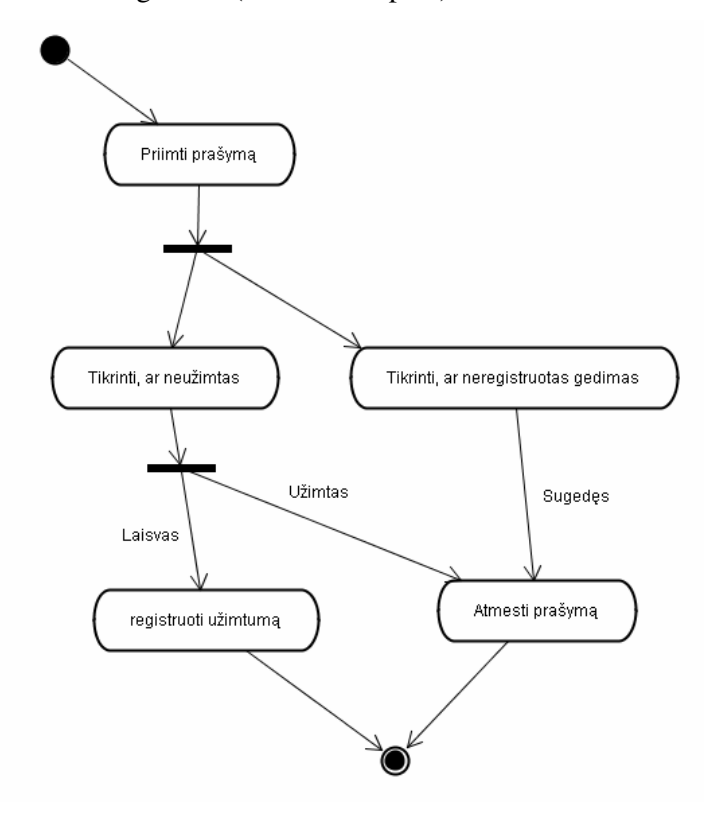

**Pav. 3.13 Kompiuteri**ų **užimtumo veiklos diagrama** 

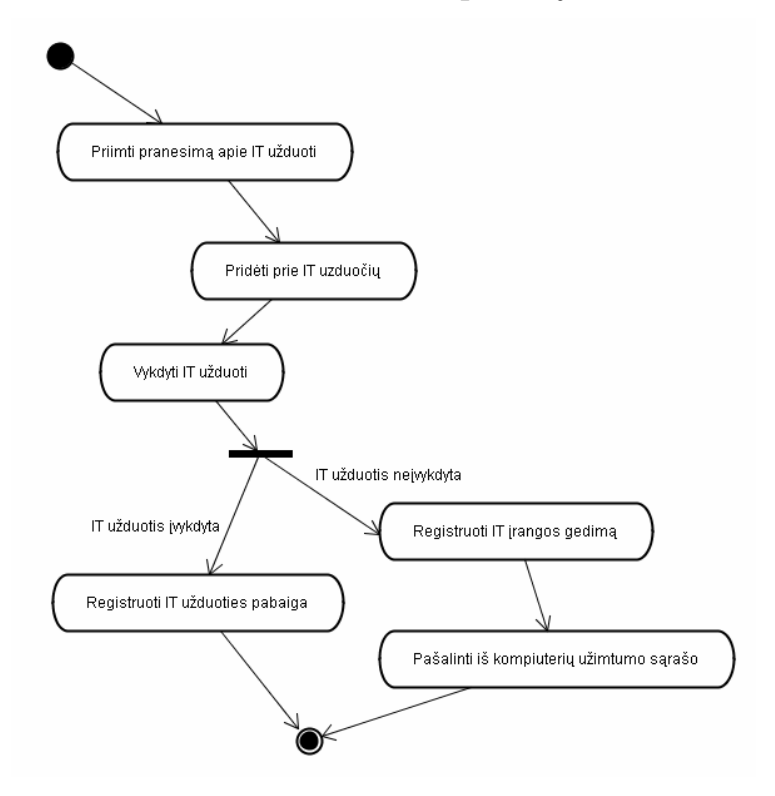

**Pav. 3.14 IT užduo**č**i**ų **veiklos diagrama** 

# **3.2.4 Išd**ė**stymo (deployment) vaizdas ir reikalavimai techninei** į**rangai**

Paveikslėlyje 3.15 pateikta sistemos išdėstymo diagrama

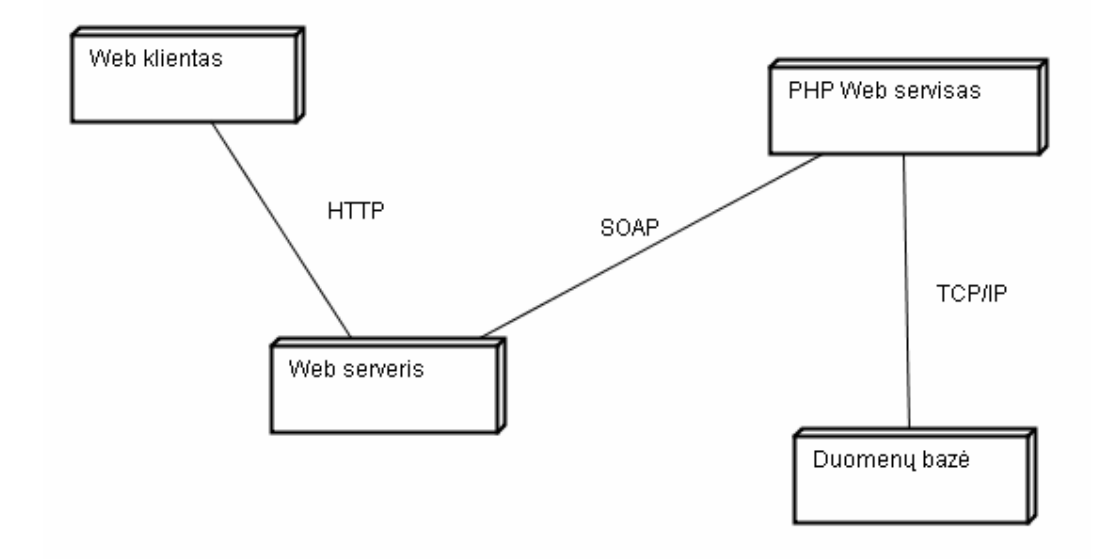

pav. 3.15 Sistemos išdėstymo vaizdas

Reikalavimai techninei įrangai :

Bet kuri interneto naršyklė, palaikanti W3 konsorciumo HTML 4.01 standartą [2] bei UTF – 8 tinklapių kodavimo lentelę [3].

- Minimalus procesorius (CPU) : Pentium II 300 Mhz.
- Minimalus darbinės atminties (RAM) kiekis : 64 Mb.
- Minimalus kieto disko (HDD) laisvos vietos dydis : 20 Mb.

Web serveris diegiamas Windows 2000 / XP / 2003 arba Unix (Linux) bei \*BSD operacinėse

sistemose. Kaip web serveris naudojamas Apache. Versija 1.3.\*.

- Minimalus procesorius (CPU) : Pentium III 500 Mhz.
- Minimalus darbinės atminties (RAM) kiekis : 128 Mb.
- Minimalus kieto disko (HDD) laisvos vietos dydis : 40 Mb.

PHP web servisas įdiegiamas kartu su Apache web serveriu. Diegimo būdas - Apache modulis.

- Minimalus procesorius (CPU) : Pentium III 500 Mhz.
- Minimalus darbinės atminties (RAM) kiekis : 128 Mb.
- Minimalus kieto disko (HDD) laisvos vietos dydis : 40 Mb.
- Duomenų bazė diegiama Windows 2000 / XP / 2003 arba Unix (Linux) bei \*BSD operacinėse

sistemose. Duomenų bazės valdymo sistemai naudojama MySQL DBVS. Papildomai galima naudoti

MySQL DBVS administravimo paketą PHPMyAdmin arba MySQL Administrator.

- Minimalus procesorius (CPU) : Pentium III 500 Mhz.
- Minimalus darbinės atminties (RAM) kiekis : 256 Mb.

• Minimalus kieto disko (HDD) laisvos vietos dydis : 2 Gb.

# **3.2.5 Duomen**ų **strukt**ū**ra**

Žemiau pateikiamas pradinis duomenų modelis, kuris pavaizduojamas 3.16 pav. klasių diagrama.

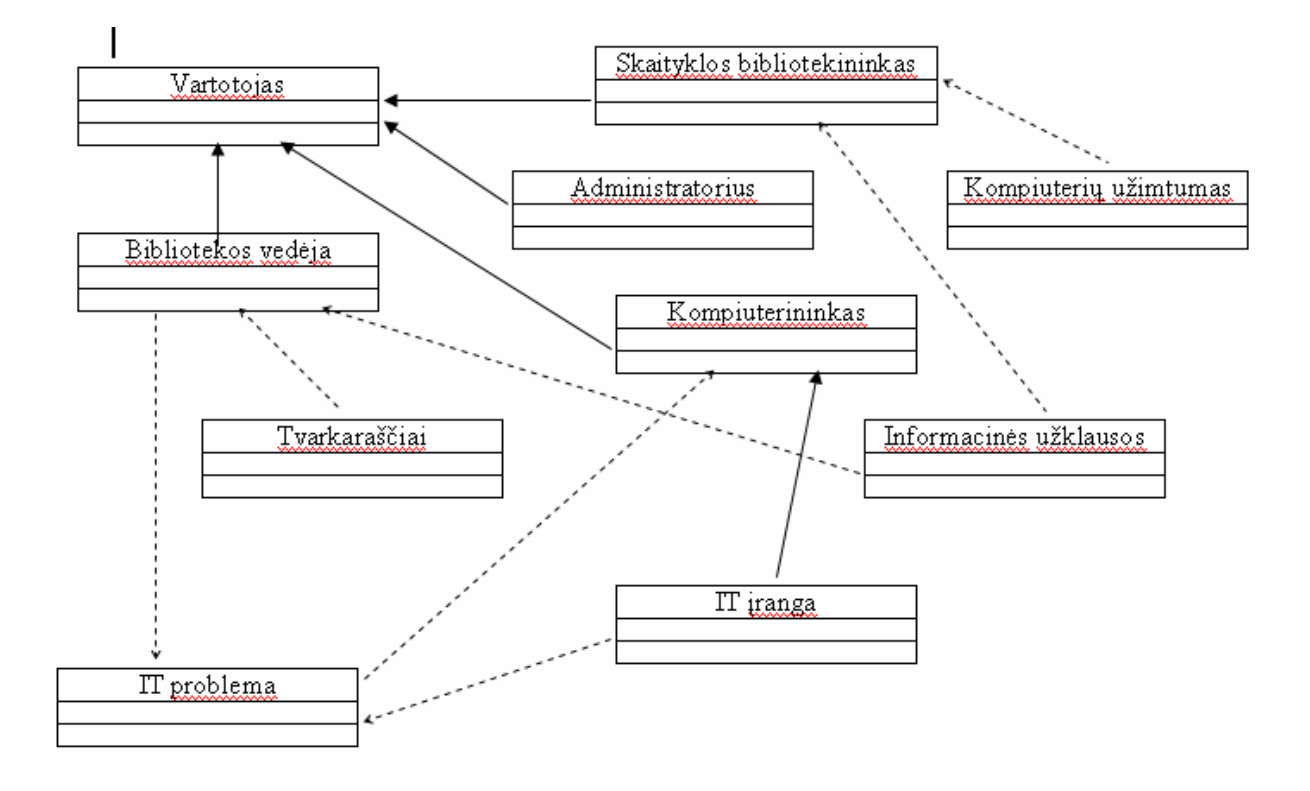

**pav. 3.16 Pradinis duomen**ų **modelis, pavaizduotas klasi**ų **diagrama**

# **3.3 PROGRAMINI**Ų **MODULI**Ų **AR OBJEKT**Ų **SPECIFIKACIJOS**

Šio dokumento tikslas yra pateikti detalią Gimnazijos bibliotekos darbo aplinkos "Libretas" atviro kodo priemonėmis " projekto dalies specifikaciją pagal reikalavimų specifikacijoje apibrėžtus kriterijus – išskiriant sistemos funkcijas, posistemes, programines klases, komponentus, identifikuojant vartotojų ir kitų programų sąsajas su valdančiosiomis posistemėmis.

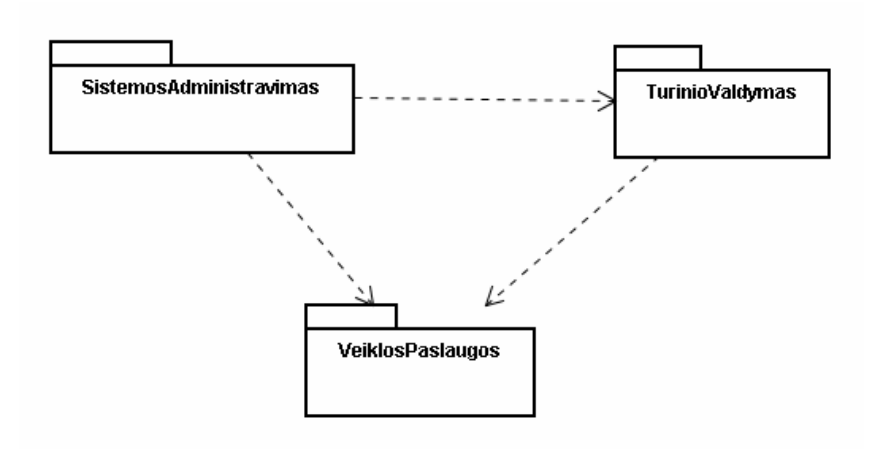

# **3.3.1 Sistemos komponent**ų **diagrama**

pav. 3.17 Loginis sistemos vaizdas

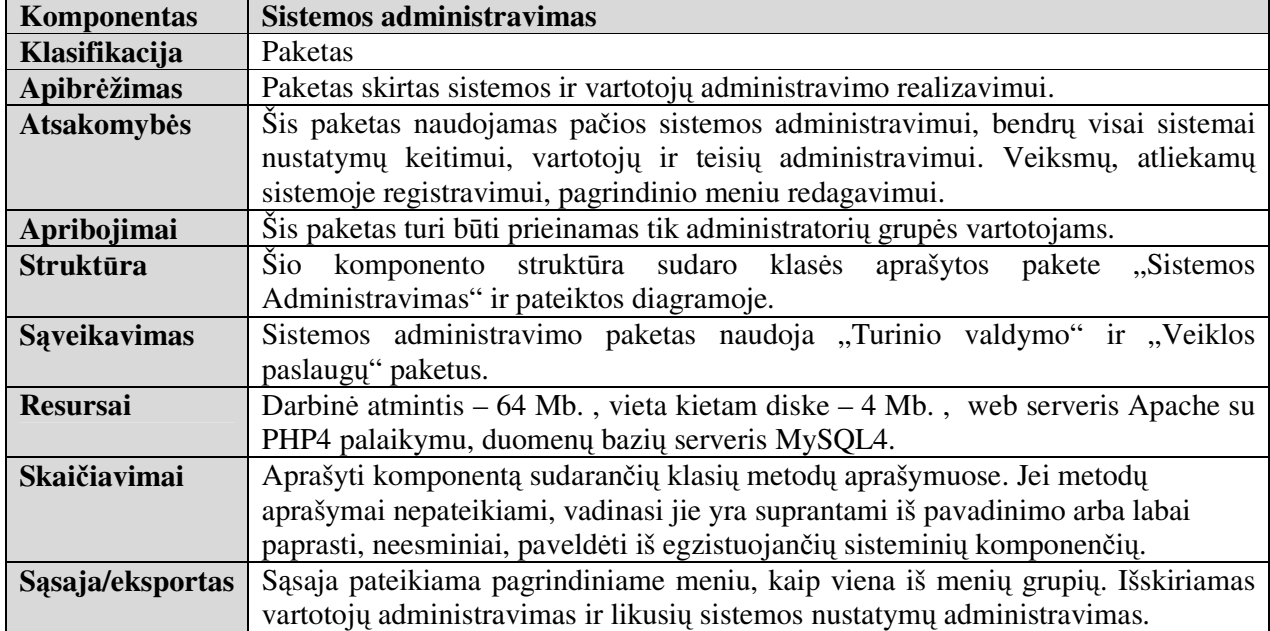

| Komponentas         | <b>Turinio valdymas</b>                                                       |
|---------------------|-------------------------------------------------------------------------------|
| Klasifikacija       | Paketas                                                                       |
| Apibrėžimas         | Paketas skirtas sistemos turinio valdymui ir pateikimui.                      |
| <b>Atsakomybės</b>  | Šiame pakete esančios klasės atlieka veiksmus, numatytus panaudojimo          |
|                     | atvejuose. Vartotojas per vartotojo sąsaja, naudodamasis šio paketo           |
|                     | funkcionalumu gali valdyti sistemos pateikiamą turinį informaciją ir jos      |
|                     | pateikimo būdus.                                                              |
| Apribojimai         | Nėra                                                                          |
| Struktūra           | Šio komponento struktūra sudaro klasės aprašytos pakete "Turinio Valdymas"    |
|                     | ir pateiktos diagramoje.                                                      |
| <b>Saveikavimas</b> | Turinio valdymo paketas naudoja "Veiklos paslaugų" paketą.                    |
| <b>Resursai</b>     | Darbinė atmintis – 64 Mb., vieta kietam diske – 4 Mb., web serveris Apache    |
|                     | su PHP4 palaikymu, duomenų bazių serveris MySQL4.                             |
| Skaičiavimai        | Aprašyti komponentą sudarančių klasių metodų aprašymuose. Jei metodų          |
|                     | aprašymai nepateikiami, vadinasi jie yra suprantami iš pavadinimo arba labai  |
|                     | paprasti, neesminiai, paveldėti iš egzistuojančių sisteminių komponenčių.     |
| Sąsaja/eksportas    | Sąsaja pateikiama pagrindiniame meniu, kaip viena iš menių grupių, turinti tą |
|                     | patį pavadinimą, kaip ir paketas.                                             |

lentelė 3.9. Paketo "Turinio valdymas" specifikacija

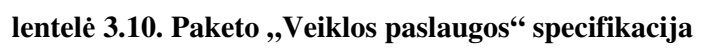

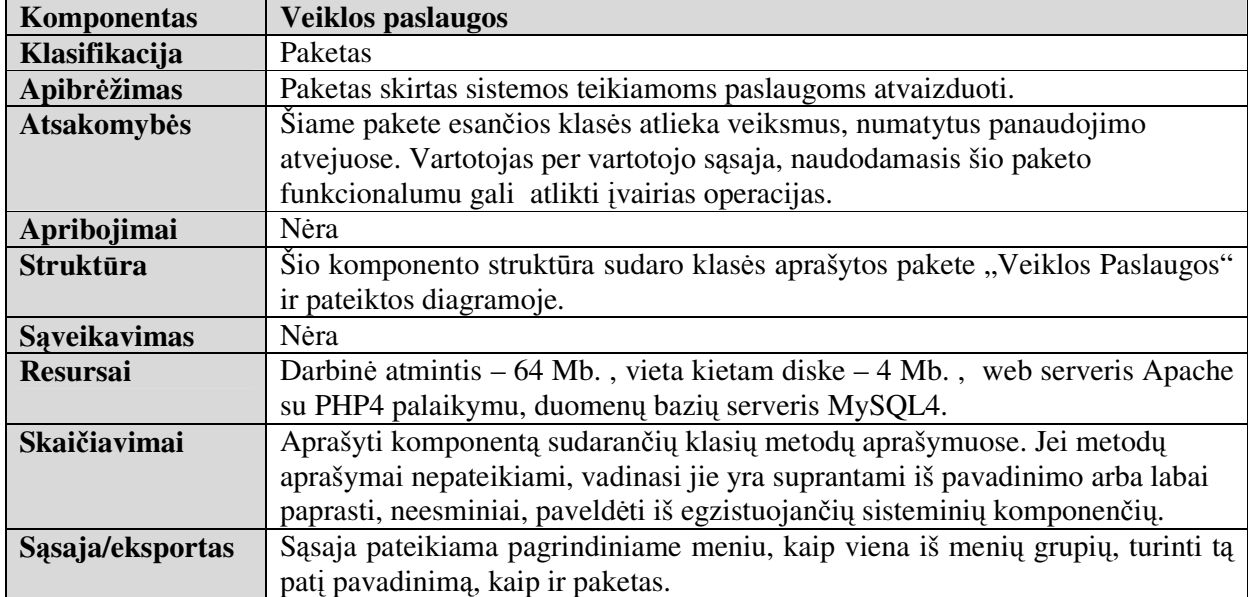

## **3.3.2 Sistemos administravimo paketo klas**ė**s**

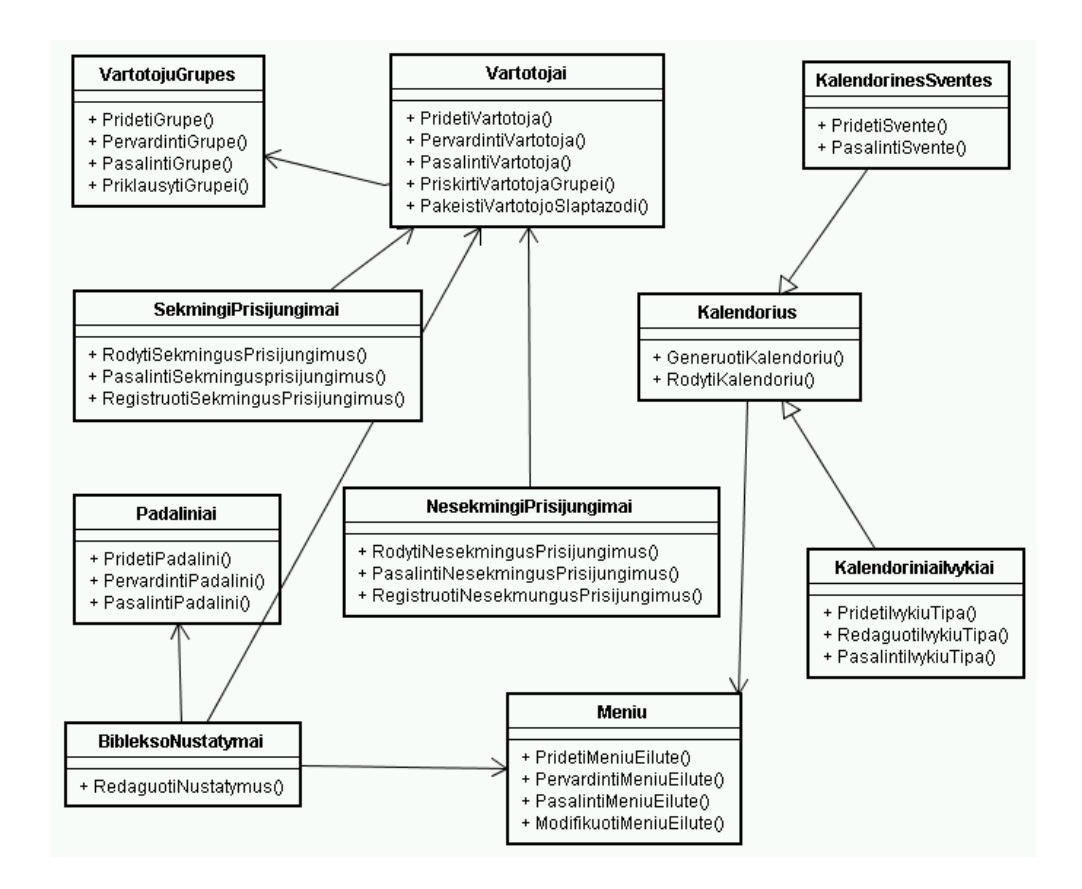

**pav. 3.18 Paketo SistemosAdministravimas klasi**ų **diagrama** 

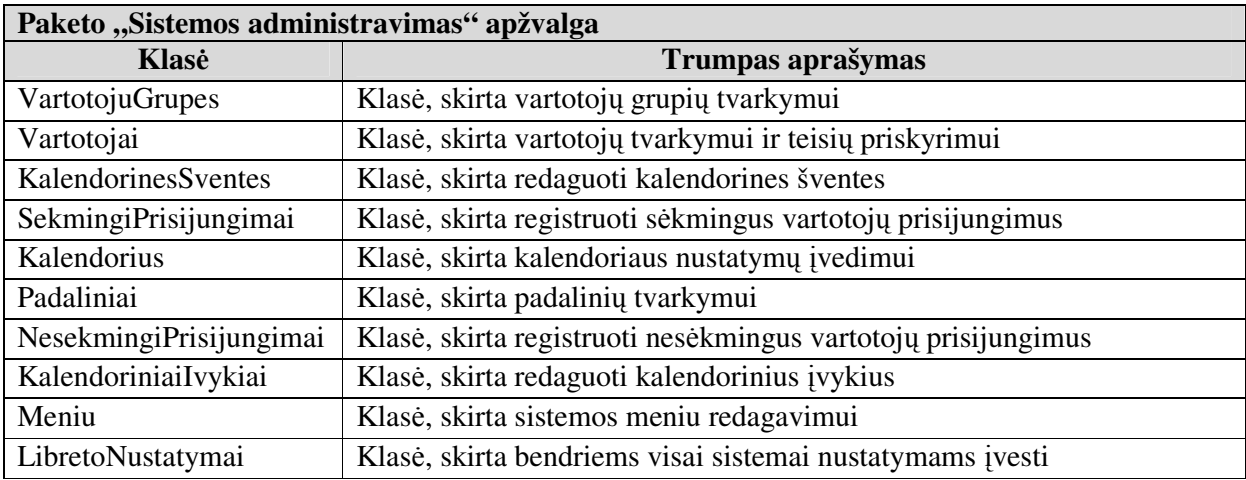

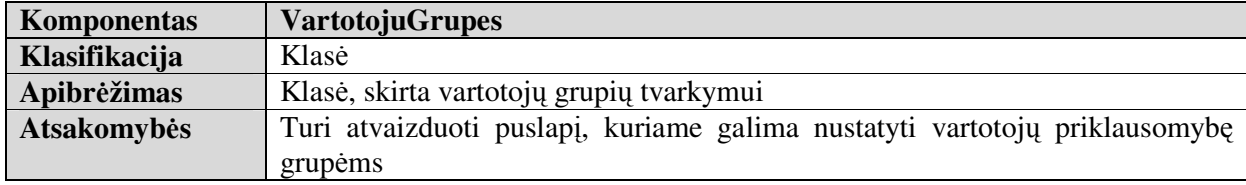

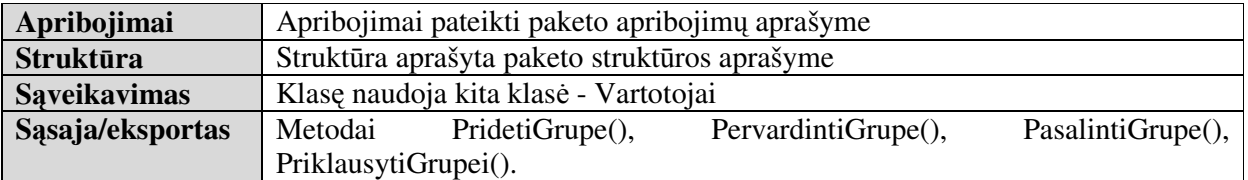

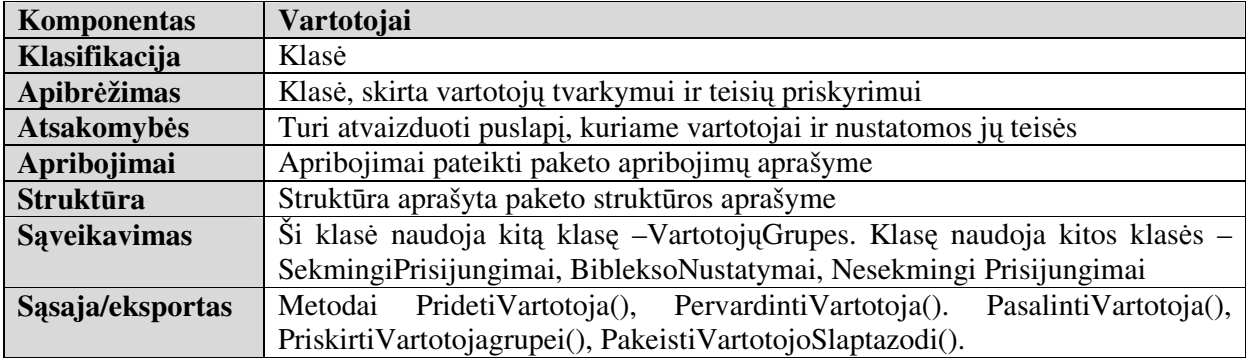

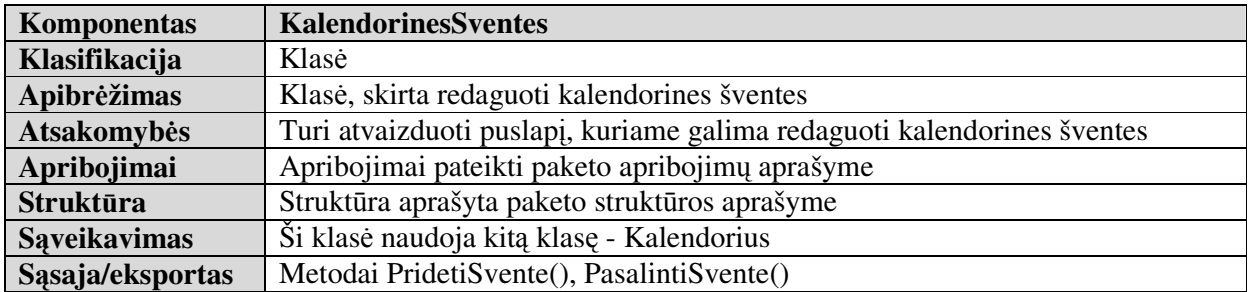

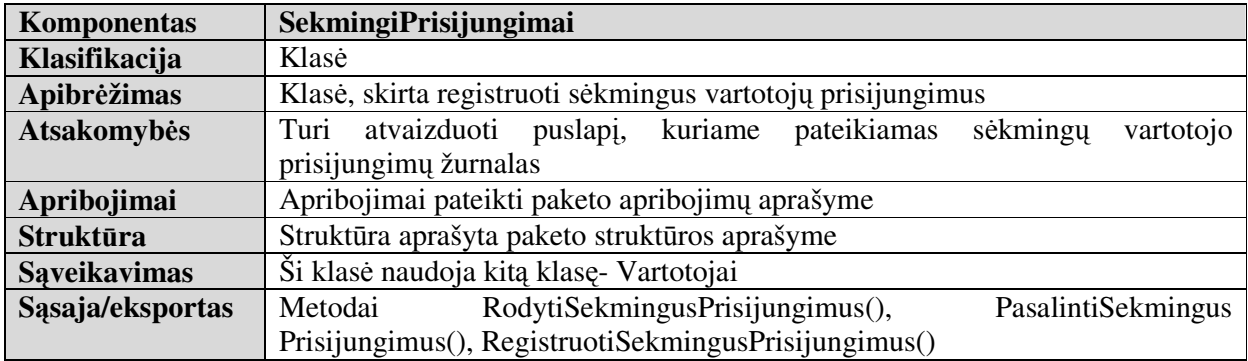

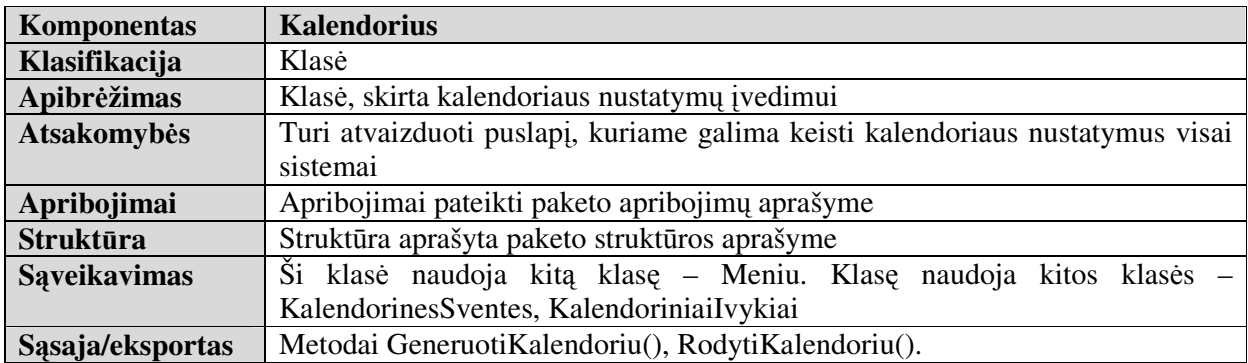

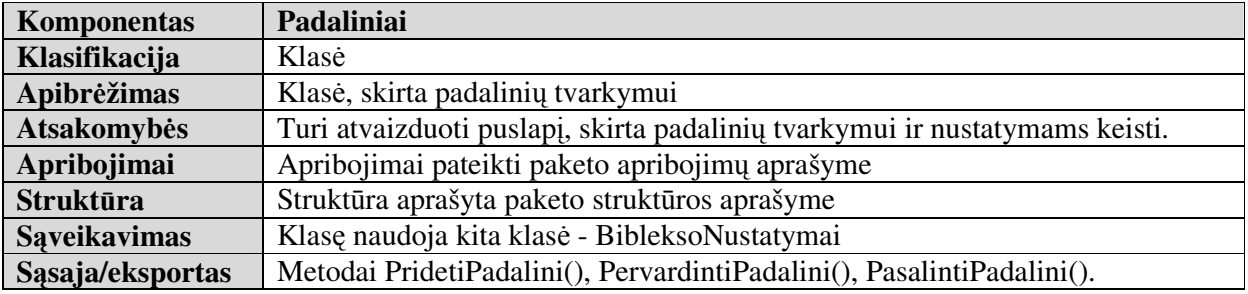

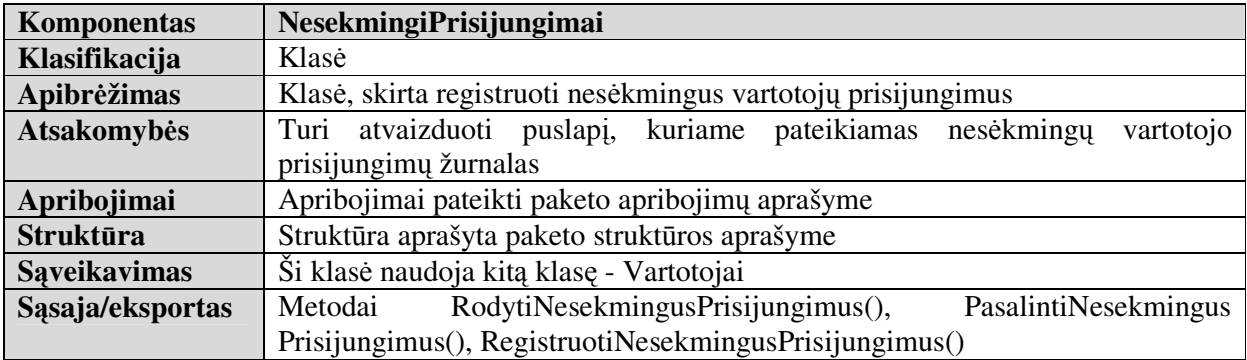

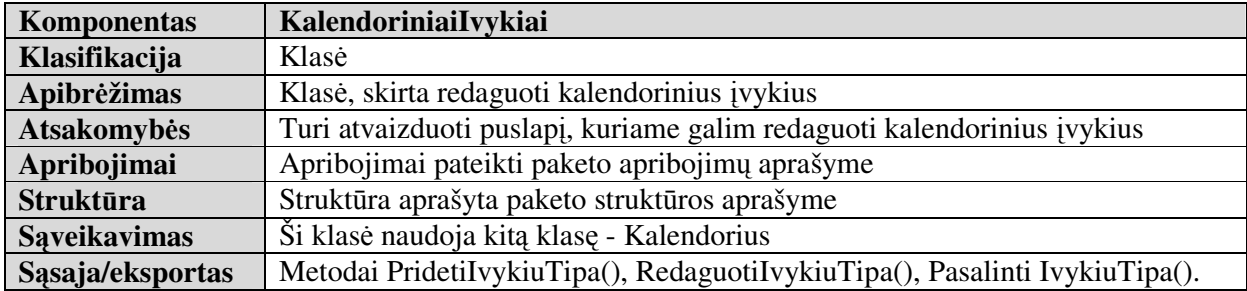

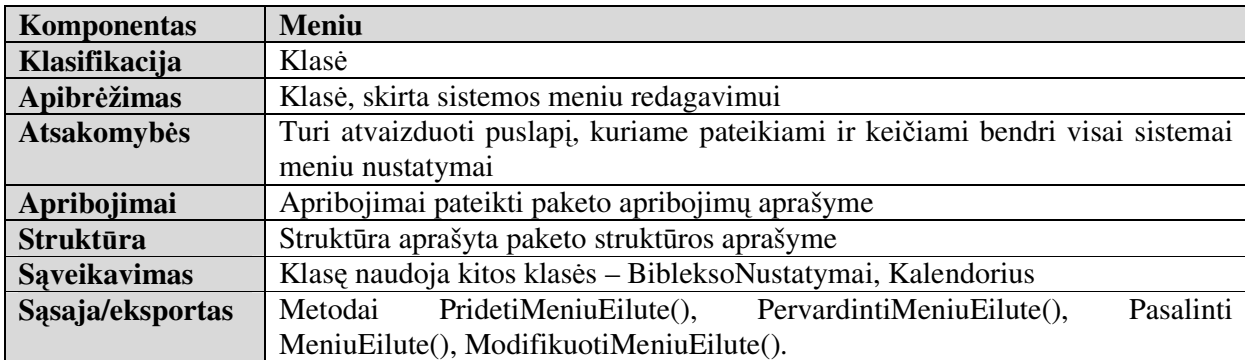

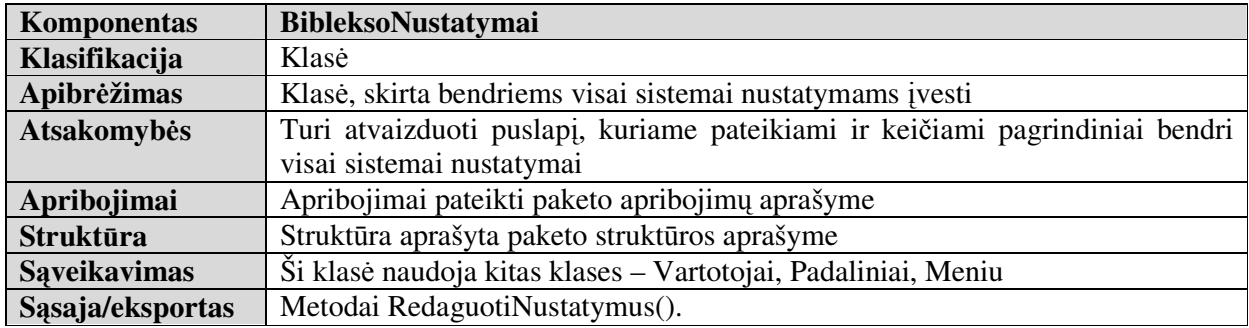

### **3.3.3 Turinio valdymo paketo klas**ė**s**

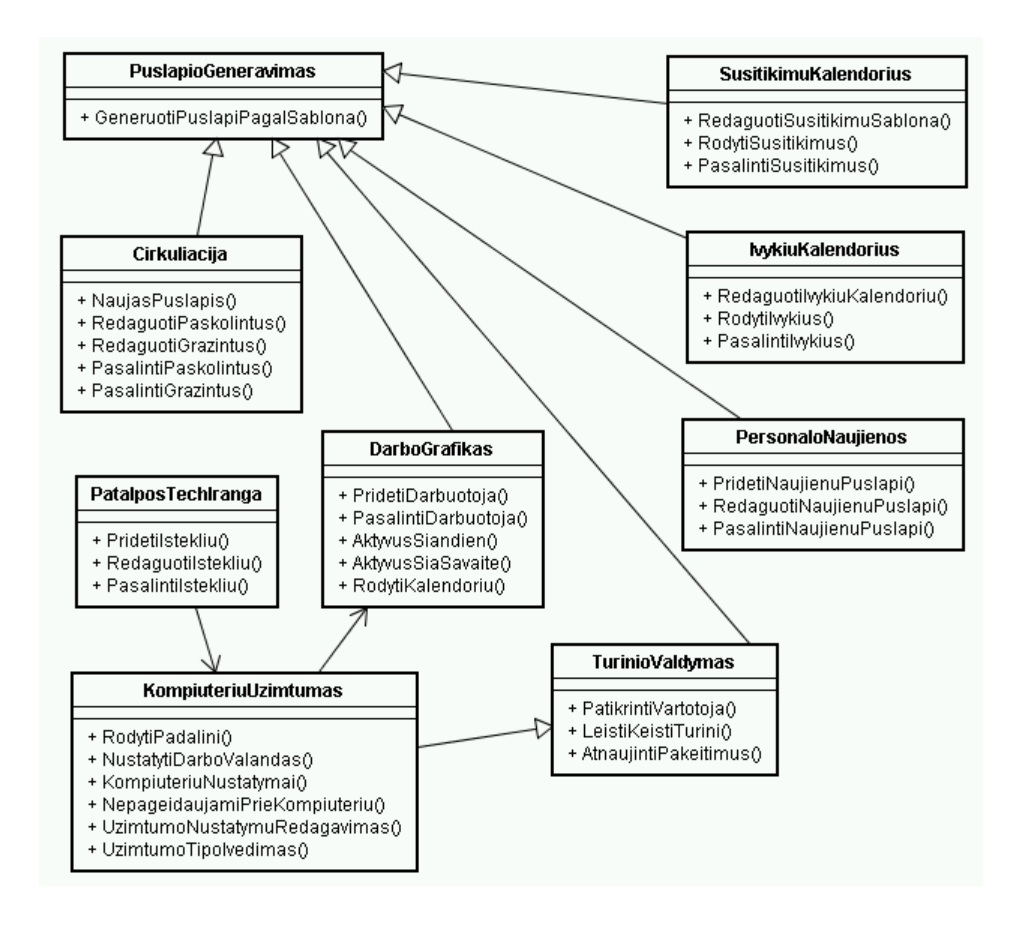

**pav.3.19 Paketo TurinioValdymas klasi**ų **diagrama** 

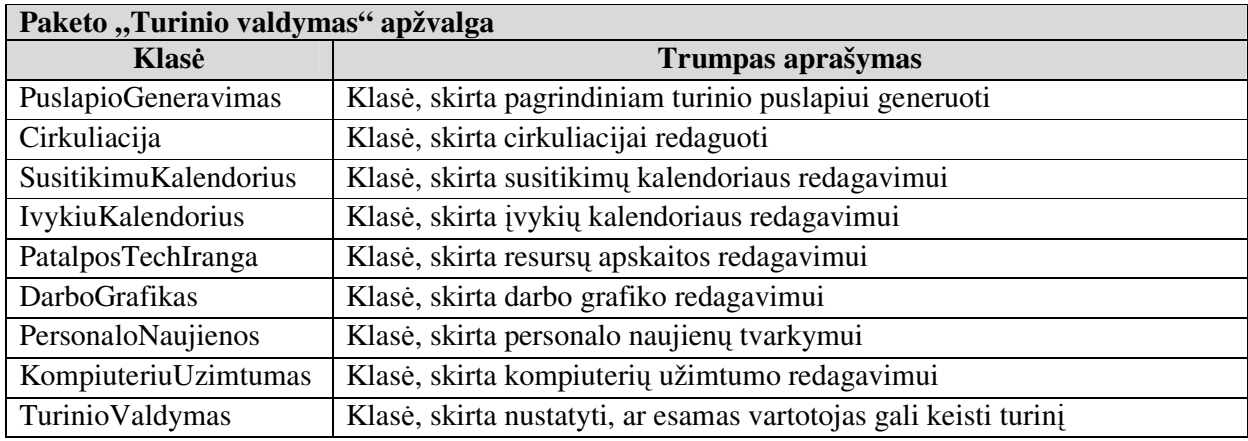

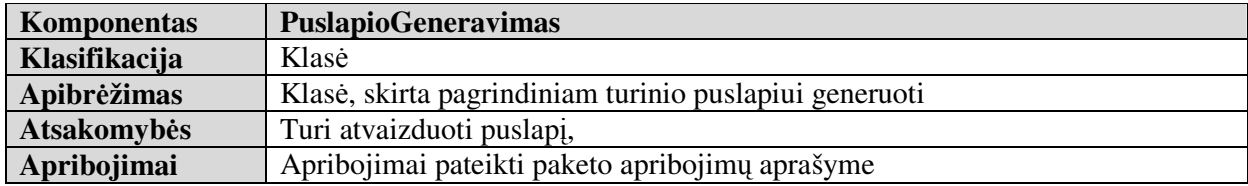

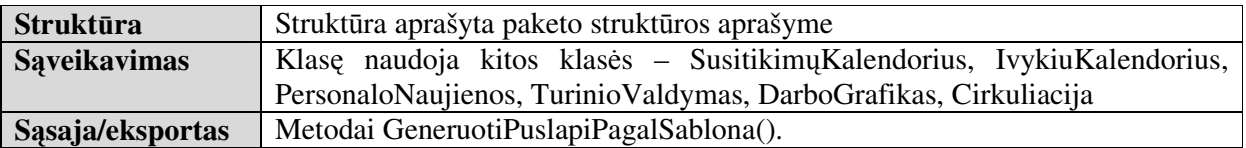

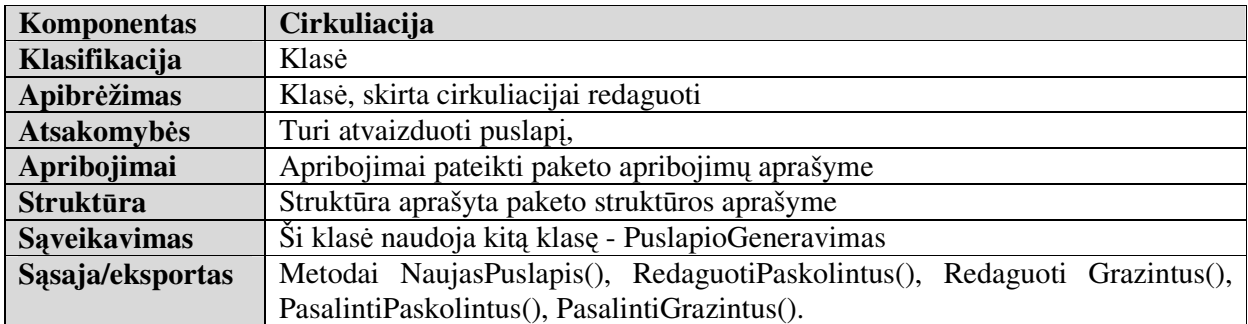

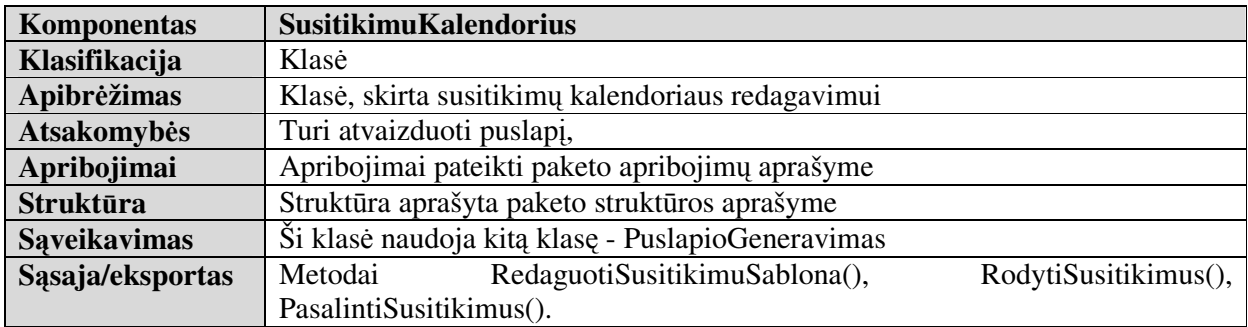

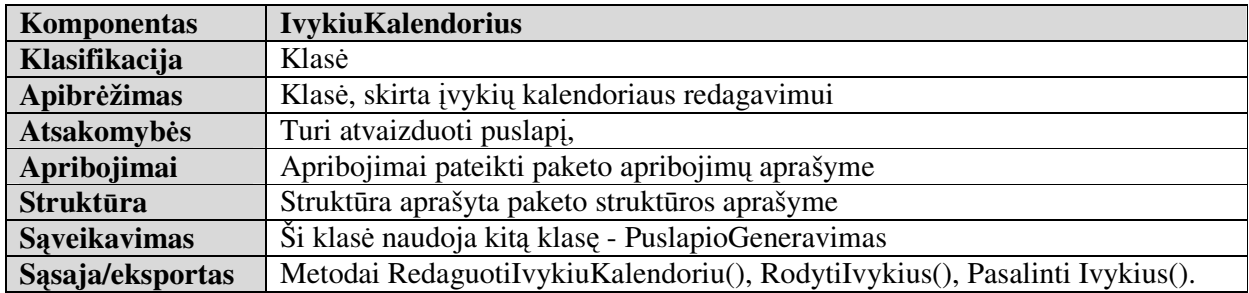

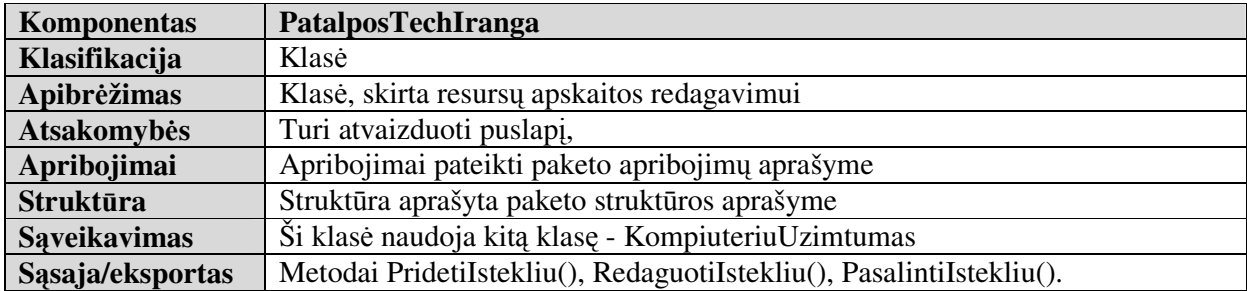

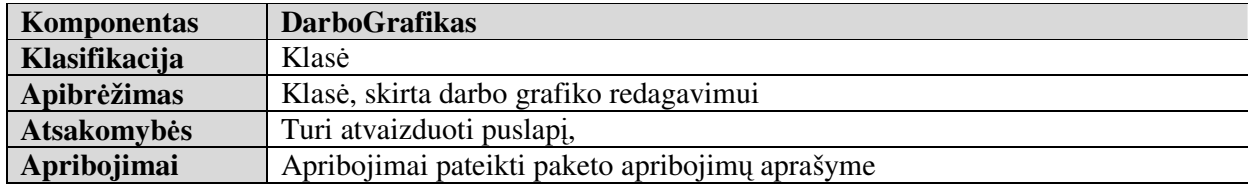

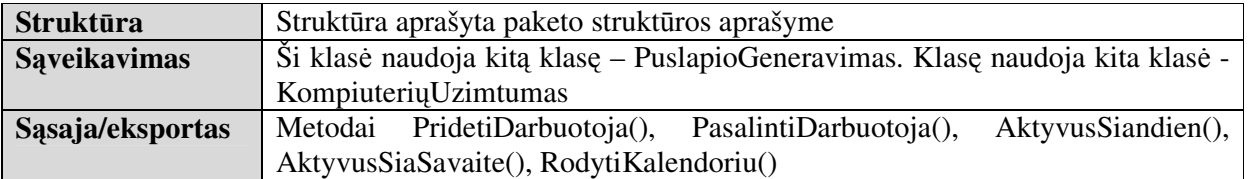

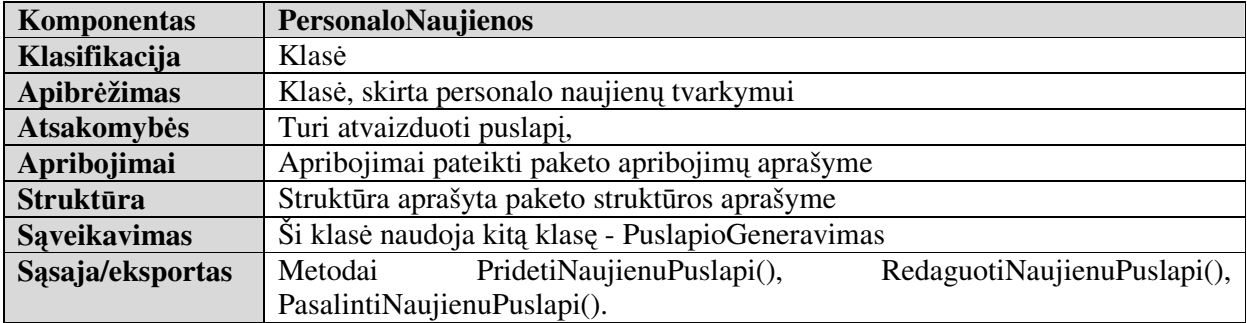

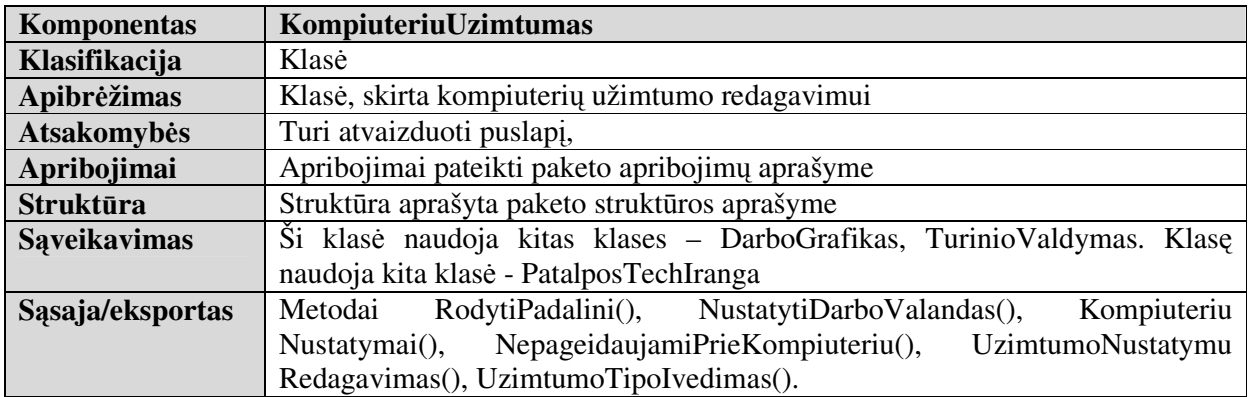

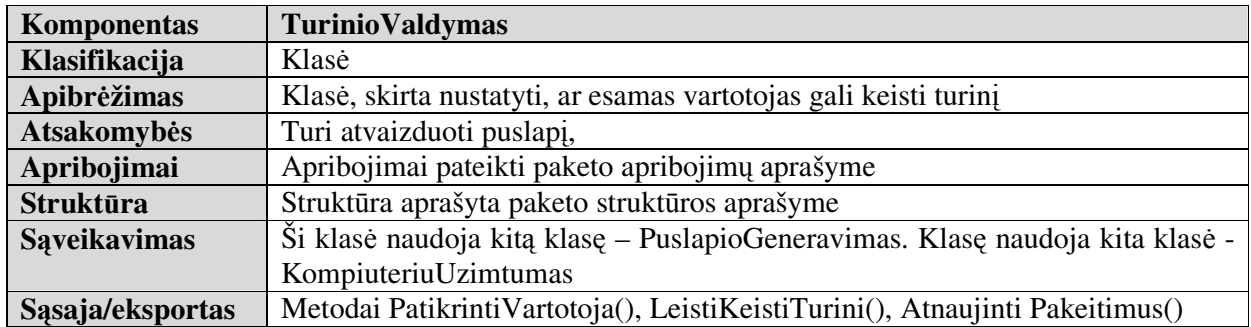

# **3.3.4 Veiklos paslaug**ų **paketo klas**ė**s**

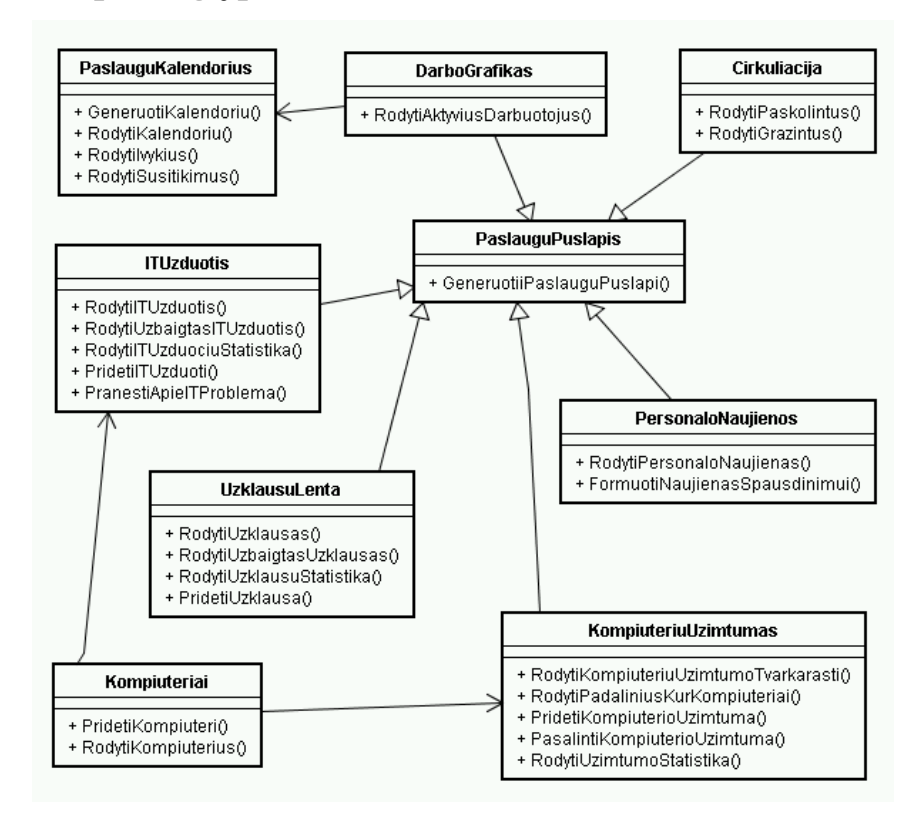

**pav. 3.20 Paketo VeiklosPaslaugos klasi**ų **diagrama** 

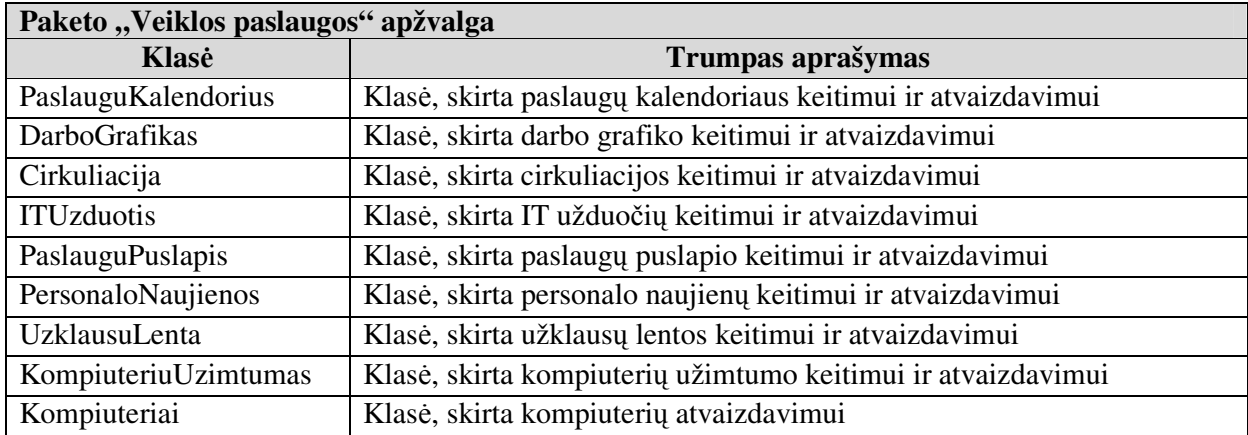

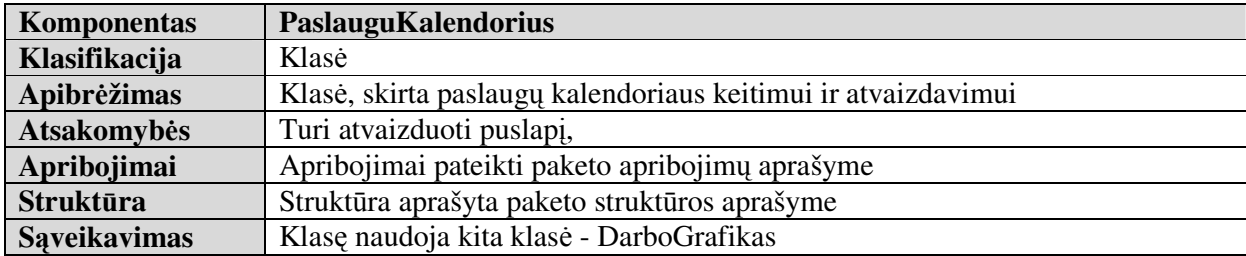

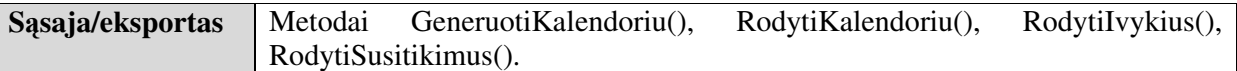

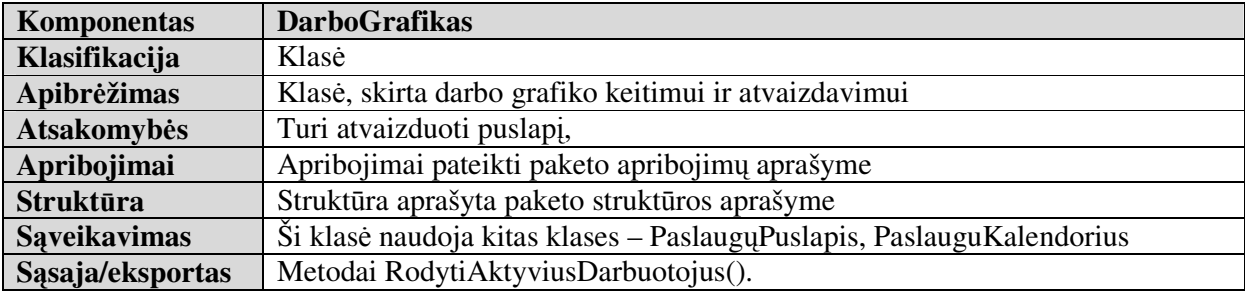

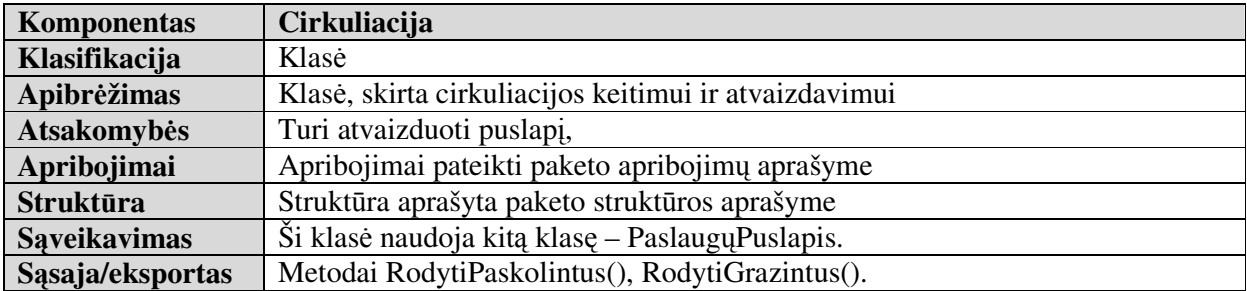

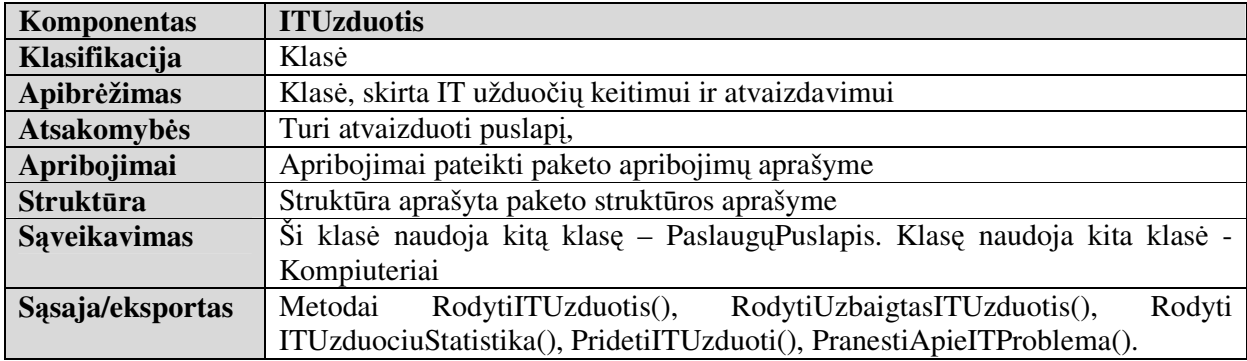

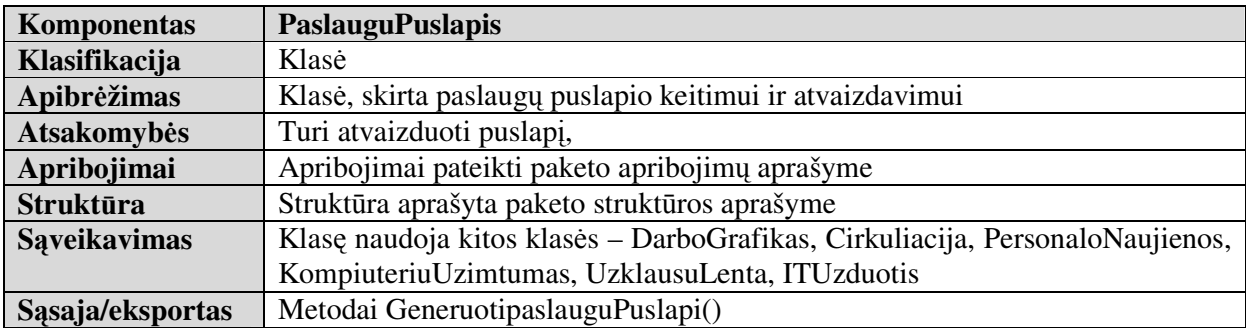

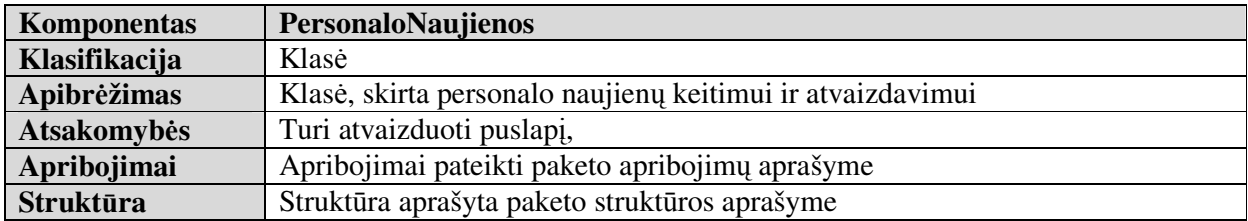

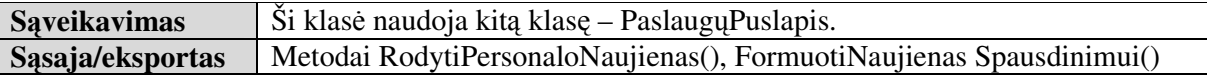

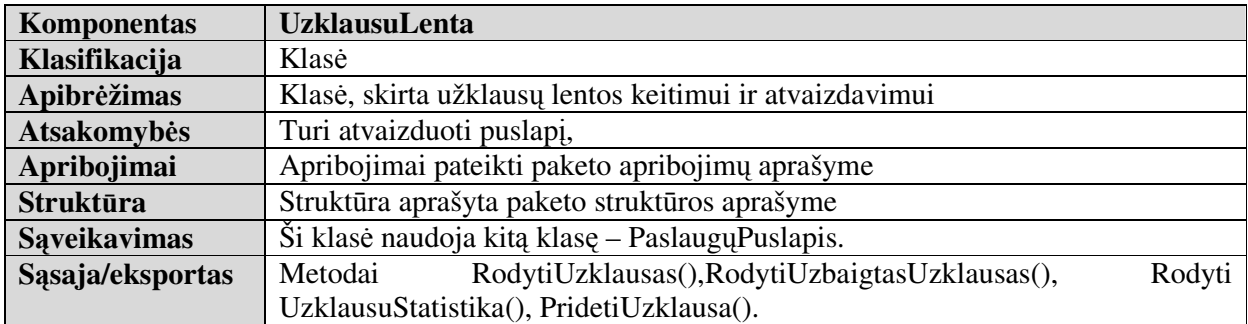

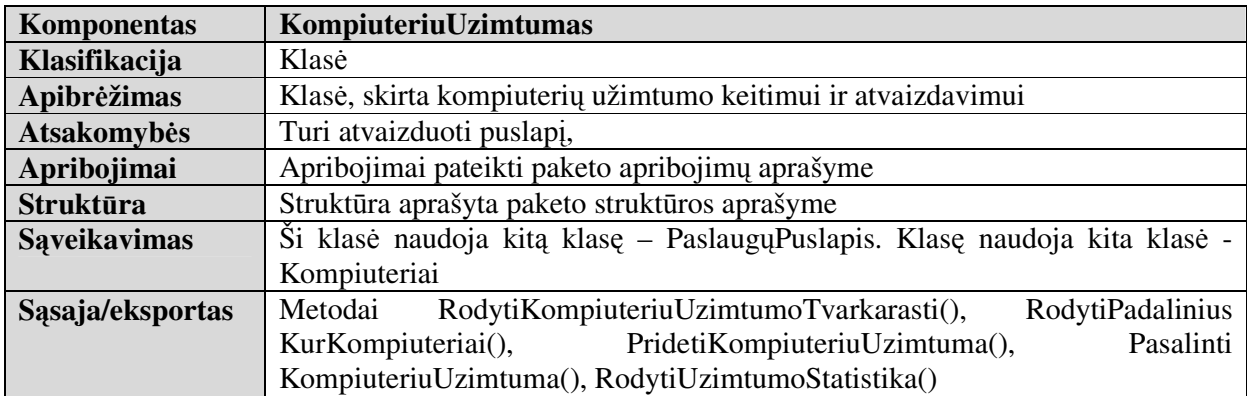

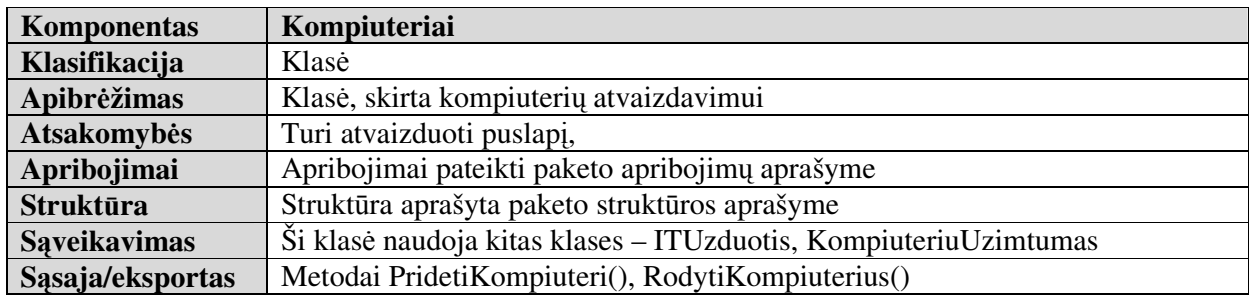

# **4. VARTOTOJO DOKUMENTACIJA 4.1 SISTEMOS FUNKCINIS APRAŠYMAS**

Gimnazijos bibliotekos darbo aplinka "Libretas" (toliau Libretas) skirta bibliotekos darbuotojų kasdieninio darbo efektyvumui didinti ir bendradarbiavimui skatinti, patogesniam teikiamų paslaugų administravimui bei pateikimui.

Bibliotekoje yra įvairios kompiuterinės technikos, pradedant kompiuteriais ir baigiant skeneriais ir skaitmeniniais fotoaparatais. Pastoviai iškyla techninių problemų arba reikalinga kompiuterininko pagalba, konsultacijos. Vykdoma įvairios informacijos paieška, tenkinamos skaitytojų užklausų. Būna, kad bibliotekininkai dirba kompiuterių klasėse, arba būna išvykę į mokymus kitame mieste; reikalinga galimybė operatyviai prisijungti prie sistemos iš nutolusios darbo vietos.

Libretas suteikia galimybę iš kompiuterinės darbo vietos matyti bibliotekos veiklos situacija realiam laike – užimtas kompiuterines darbo vietas, vedamas video pamokas, matyti bibliotekos darbuotojų užimtumą, teikti informaciją bibliotekos darbuotojams, pateikti papildomas paslaugas skaitytojams.

Informuoti gimnazijos kompiuterininką apie iškilusias problemas, reikalingas konsultacijas, keistis informacija su kolegomis, skelbti bibliotekoje vyksiančių renginių tvarkaraštį, pastabas apie juos, turėti grįžtamąjį ryšį su skaitytojais.

Gimnazijos bibliotekos darbo aplinka "Libretas" funkcijos išskirstytos į tris grupes : Administravimas, Vartotojų leidimai ir Turinio valdymas. Administravimo dalyje sutelktos funkcijos, skirtos bendram sistemos administravimui ir nustatymams, sisteminiai informacijai pateikti. Vartotojų leidimų dalyje sudėtas sistemos vartotojų ir vartotojų grupių kūrimas, keitimas ir šalinimas. Turinio valdymo dalyje sudėtos funkcijos, kurios siejasi su turinio įvedimų į sistemą ir reikalauja kažkokių papildomų derinimų ar informacijos įvedimo.

Bet kuriam vartotojui ar vartotojų grupei galima nustatyti priėjimą prie modulių pagal IP adresą. Kai tinklo adresas nustatytas, vartotojas gali jungtis tik iš nurodytų adresų. Jei vartotojas turi keletą IP adreso draudimų, bet kuris iš jų blokuos priėjimą

Sistemos administravimui skirtame meniu galite nustatyti turimas patalpas, kuriose, pvz. vyksta kažkokie renginiai (įvykiai). Išvalyti IT užduotis, pasikeitus situacijai, gavus naują įrangą ir pan. Sukurti keletą kalendoriaus vartosenos variantų, t.y. kalendorinius įvykius priskirti tam tikroms grupėms, kaip antai "įvykiai vaikams", "įvykiai suaugusiems", "darbuotojų apmokymai". Šiuos vartosenos tipus galima aprašyti, nustatyti jiems kažkokias savybes ir panašiai.

Yra vedama prisijungimo prie sistemos įvykių žurnalas. Fiksuojami visi pavykę ir nepavykę prisijungimai. Galima atsirinkti pagal datą, laiką, vartotojo vardą bei IP adresą, iš kurio buvo prisijungta.

Pasirinkus Libreto nustatymus, galima nustatyti globalius ir visai sistemai bendrus sistemos nustatymus ar parametrus. Galima įrašyti norimą sistemos pavadinimą, kuris bus matomas jungiantis prie sistemos, ir prisijungus prie jos viršuje virš meniu. Sistemai galima parinkti stilių (stiliaus failą), kurio pagalba nustatomas spalvinis sistemos vaizdas. Stiliaus failus galima kurti ir naujus, arba pakoreguoti jau esančius, svarbu, kad jie būtų ten pat, kur ir kiti stiliaus failai (paprastai tai yra šakninis sistemos katalogas). Galima nustatyti įkeliamų failų ir paveikslėlių dydžių apribojimus. Galima nustatyti, po kiek laiko automatiškai šalinti kažkokius įvykius, įrašus ir pan. Reikšminga galimybė yra Administratoriaus (sistemą prižiūrinčio vartotojo, turinčio maksimalias teises) priėjimo tik iš tam tikrų tinklo IP adresų nustatymas.

#### **4.2 SISTEMOS VADOVAS**

Gimnazijos bibliotekos darbo aplinka "Libretas" funkcijos išskirstytos į tris grupes : Administravimas, Vartotojų leidimai ir Turinio valdymas. Administravimo dalyje sutelktos funkcijos, skirtos bendram sistemos administravimui ir nustatymams, sisteminiai informacijai pateikti. Vartotojų leidimų dalyje sudėtas sistemos vartotojų ir vartotojų grupių kūrimas, keitimas ir šalinimas. Turinio valdymo dalyje sudėtos funkcijos, kurios siejasi su turinio įvedimų į sistemą ir reikalauja kažkokių papildomų derinimų ar informacijos įvedimo.

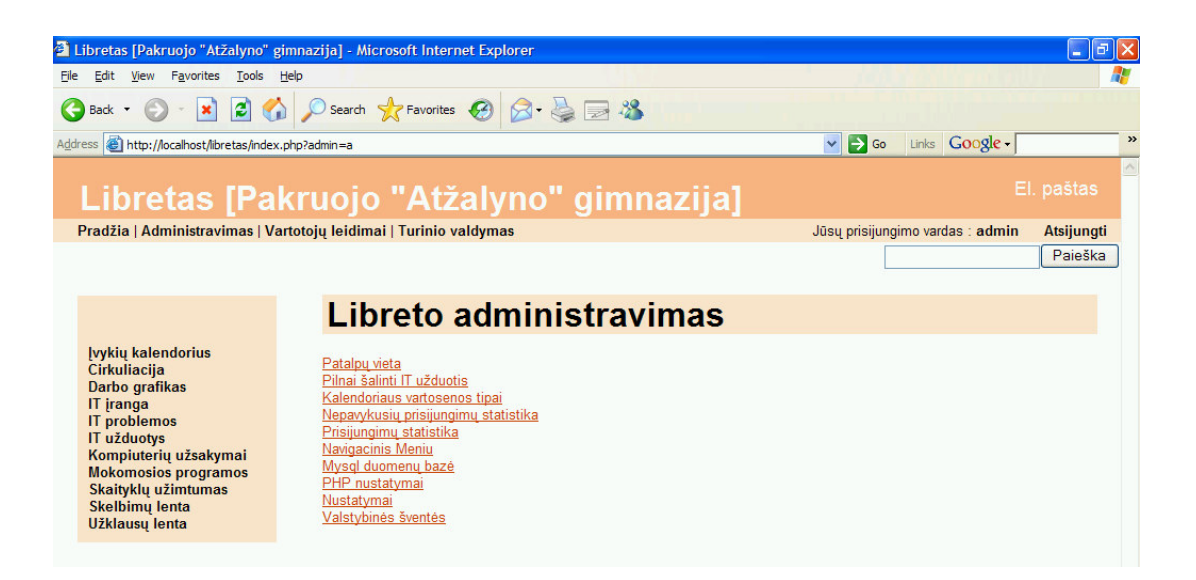

#### **pav. 4.1 Sistemos administravimo modulio pasirinkimai**

Yra vedama prisijungimo prie sistemos įvykių žurnalas. Fiksuojami visi pavykę ir nepavykę prisijungimai. Galima atsirinkti pagal datą, laiką, vartotojo vardą bei IP adresą, iš kurio buvo prisijungta.

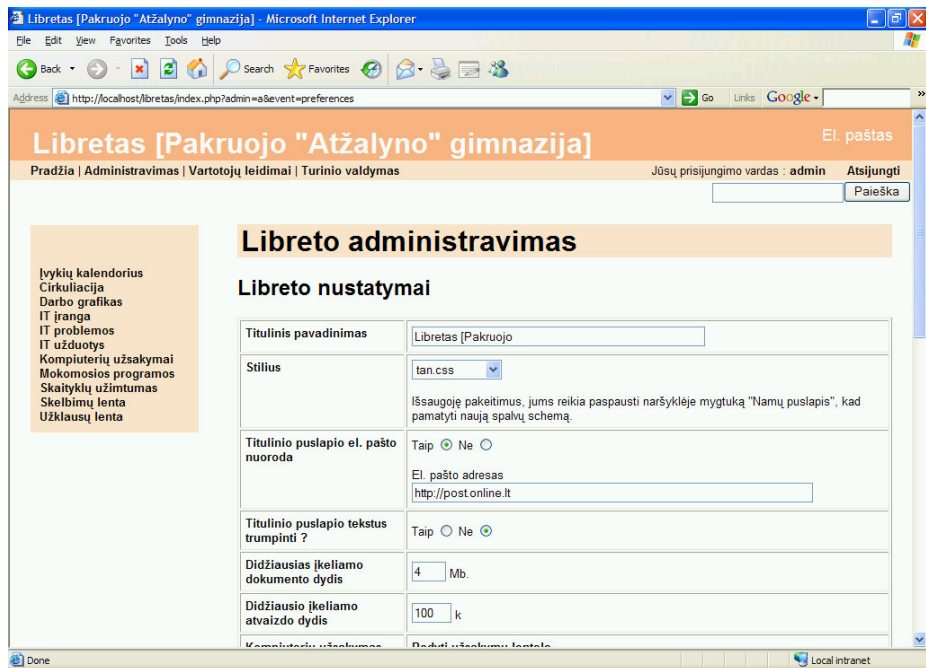

**pav. 4.2 Pagrindiniai sistemos nustatymai** 

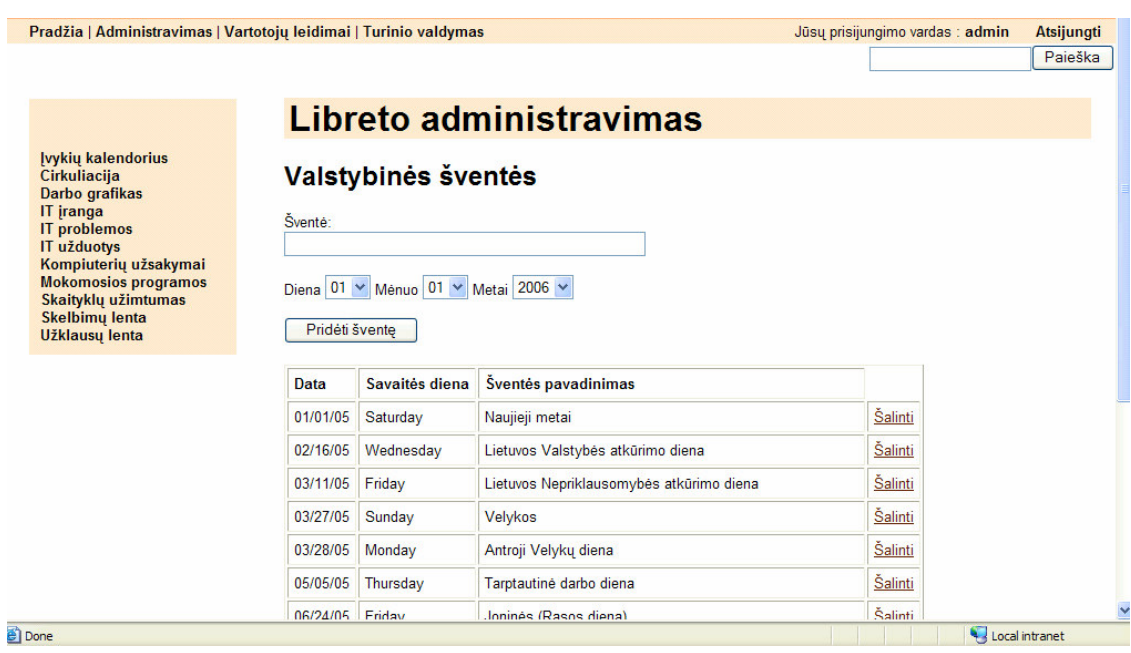

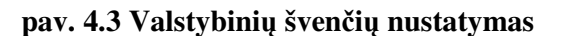

Administravime taip pat galime įvesti valstybines šventes į kalendorių, kurios bus rodomos visuose kalendoriuose, bus atvaizduojamos kaip nedarbo dienos darbo grafikuose ir pan.

Pasirinkus Libreto nustatymus, galima nustatyti globalius ir visai sistemai bendrus sistemos nustatymus ar parametrus. Galima įrašyti norimą sistemos pavadinimą, kuris bus matomas jungiantis prie sistemos, ir prisijungus prie jos viršuje virš meniu.

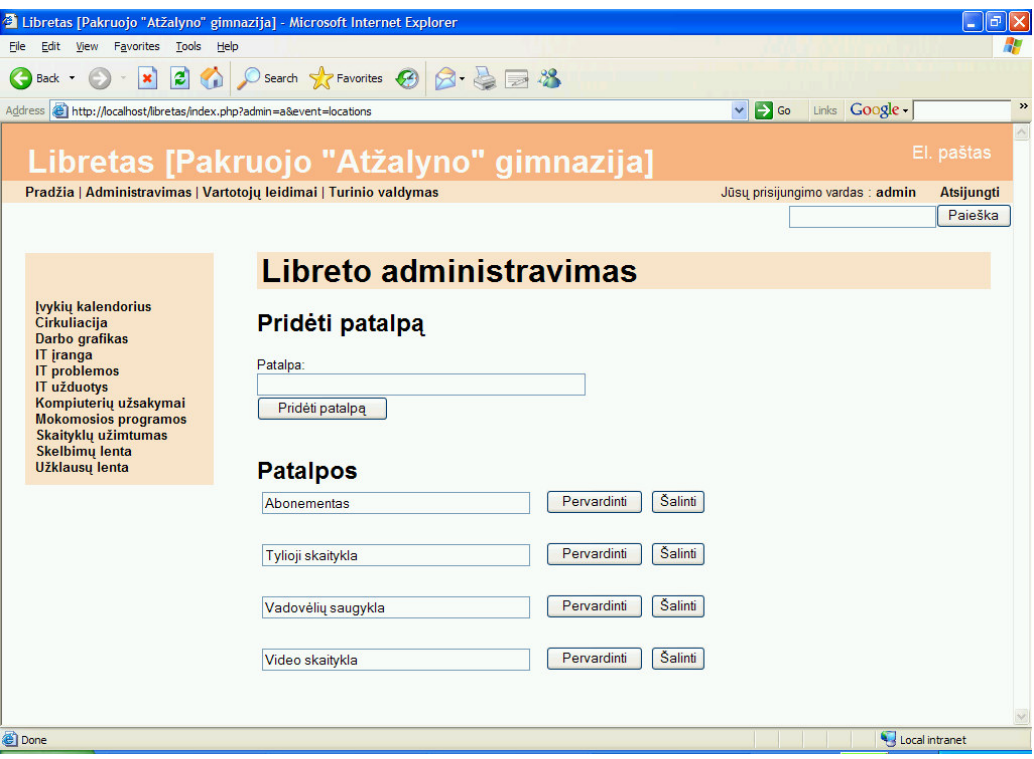

**pav. 4.4 Patalp**ų į**vedimas** 

Būtina taip pat įvesti visas patalpas, kuriose vyksta kokie nors renginiai, kad būtų jas galima po to parinkti įvedant kokius nors įvykius ar renginius.

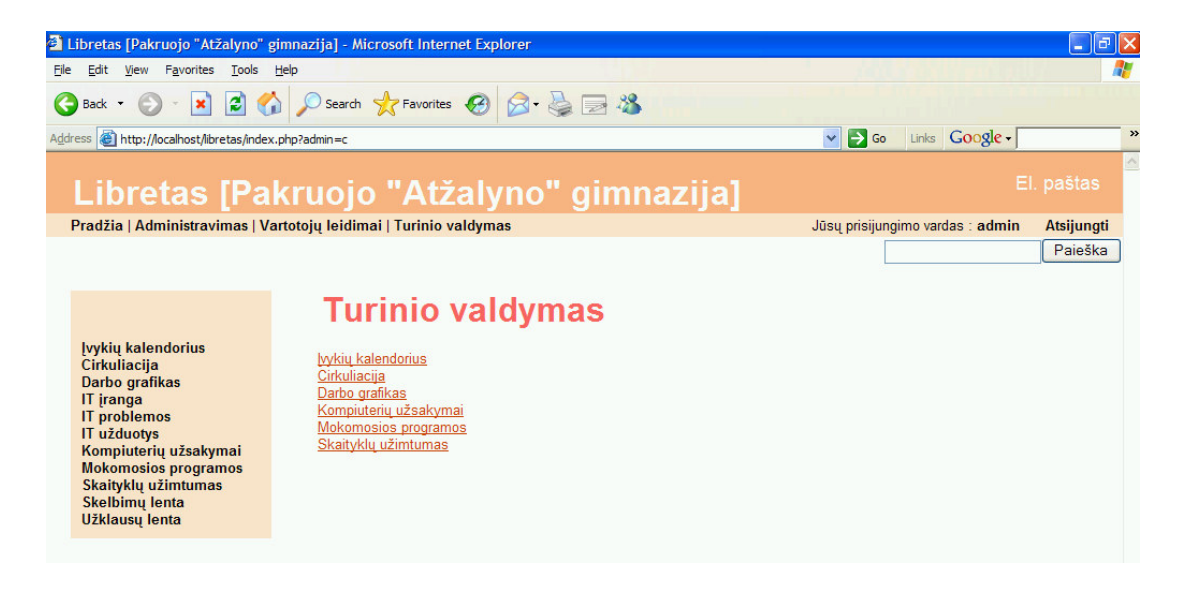

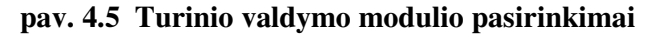

Sistemai galima parinkti stilių (stiliaus failą), kurio pagalba nustatomas spalvinis sistemos vaizdas. Stiliaus failus galima kurti ir naujus, arba pakoreguoti jau esančius, svarbu, kad jie būtų ten pat, kur ir kiti stiliaus failai (paprastai tai yra šakninis sistemos katalogas).

|                             | Libretas [Pakruojo "Atžalyno" gimnazija] - Microsoft Internet Explorer                           | F<br>$\sim$                                           |              |
|-----------------------------|--------------------------------------------------------------------------------------------------|-------------------------------------------------------|--------------|
| Edit<br><b>Eile</b><br>View | Tools<br>Favorites<br>Help                                                                       |                                                       |              |
| Back -                      | ○ Search ☆ Favorites → 图 8 → 图 %<br>20<br>$ \mathbf{x} $                                         |                                                       |              |
|                             | $\Rightarrow$ Go<br>Address <b>&amp; http://localhost/libretas/index.php?s=4</b><br>$\checkmark$ | Links Google                                          | $\mathbf{y}$ |
|                             | Libretas [Pakruojo "Atžalyno" gimnazija]                                                         | El. pastas                                            |              |
|                             | Pradžia   Administravimas   Vartotojų leidimai   Turinio valdymas                                | Jūsų prisijungimo vardas : admin<br><b>Atsijungti</b> |              |
|                             |                                                                                                  | Paieška                                               |              |
|                             | <b>Turinio valdymas</b><br>Kompiuterių užsakymai                                                 |                                                       |              |
|                             | Vietos   Nepageidaujami lankytojai   Nedarbo laikas   Užsakymų tipai   Pridėti užsakymų tipa     |                                                       |              |
|                             | <b>Vietos</b>                                                                                    |                                                       |              |
|                             | Abonementas<br>Darbo valandos<br>Kompiuteriai                                                    |                                                       |              |
|                             | Tylioji skaitykla<br>Darbo valandos<br>Kompiuteriai                                              |                                                       |              |
|                             | Vadovėlių saugykla<br>Darbo valandos<br>Kompiuteriai                                             |                                                       |              |
|                             | Video skaitykla<br>Darbo valandos<br>Kompiuteriai                                                |                                                       |              |
|                             |                                                                                                  |                                                       |              |
|                             |                                                                                                  |                                                       |              |

**pav. 4.6 Kompiuteri**ų **užsakym**ų **valdymo nustatymai** 

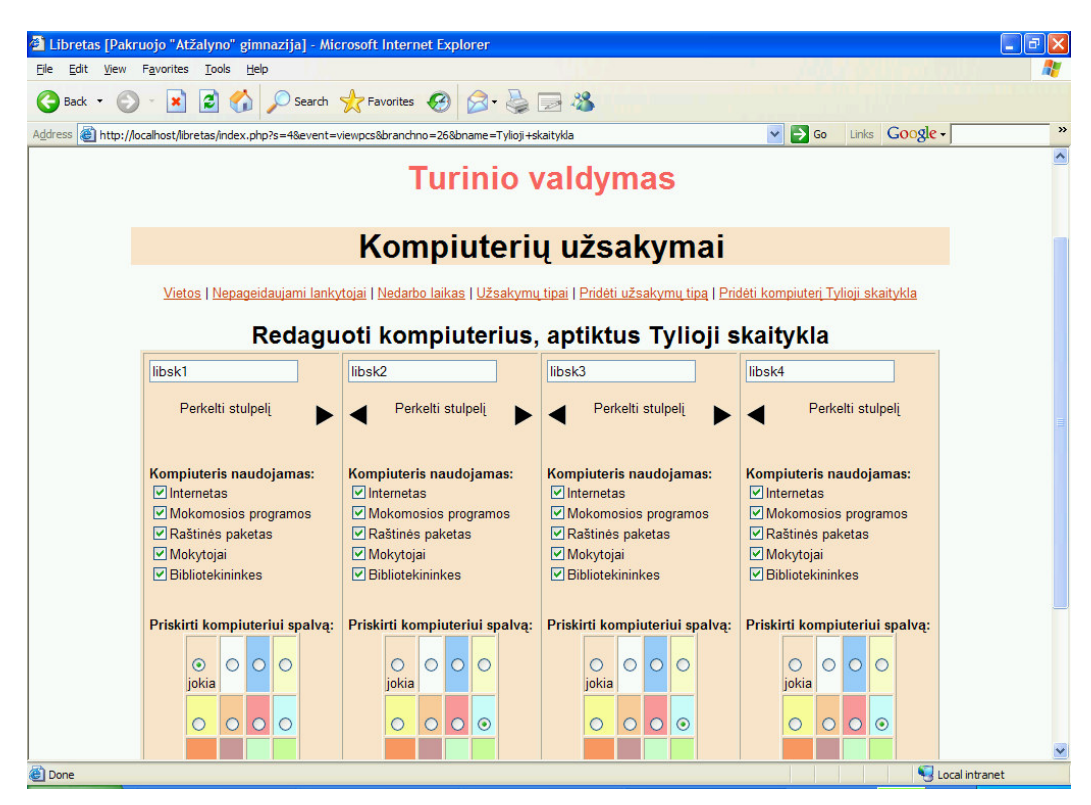

**pav. 4.7 Kompiuteri**ų **panaudojimo nustatymai** 

Galima nustatyti įkeliamų failų ir paveikslėlių dydžių apribojimus. Galima nustatyti, po kiek laiko automatiškai šalinti kažkokius įvykius, įrašus ir pan. Reikšminga galimybė yra Administratoriaus (sistemą prižiūrinčio vartotojo, turinčio maksimalias teises) priėjimo tik iš tam tikrų tinklo IP adresų nustatymas.

#### **4.3 SISTEMOS INSTALIAVIMO DOKUMENTAS**

Šis instaliavimo vadovas parašytas Windows operacinei sistemai. Instaliuojant kitose OS, principai išlieka tie patys, skiriasi tik keliai ir instaliavimo būdai bei kai kurie nustatymai.

Visose operacinėse sistemose būtinai turi būti suinstaliuotas ir veikiantis TCP/IP tinklas. Informaciją apie paskutinę Apache versiją galite rasti Apache web serveryje http://www.apache.org/. Diegsime 1.3.\* versiją.

Įsitikinkite, kad kompiuteryje nėra jau įdiegta kokia nors Apache versija. Negalima instaliuoti dviejų Apache vienodų versijų tame pačiame kompiuteryje. Bet galima instaliuoti 1.3 ir 2.0 versijas viename kompiuteryje.

Paleiskite Apache **.msi** failą, kurį atsisiuntėte ankščiau. Jūsų paprašys nurodyti:

- Tinklo domeną: įvesti kompiuterio vardą arba IP adresą
- Serverio vardą: localhost

• Administratoriaus e-mail'o adresą: reikia įvesti serverio administratoriaus ar webmasterio el.pašto adresą. Pagal nutylėjimą šis adresas bus rodomas klientams kartu su klaidų pranešimais.

Kam instaliuojamas servisas: pažymėti for All Users, on Port 80, as a Service – rekomenduojama. Taip jis bus paleidžiamas kaip servisas (t.y. Apache'as veiks netgi tada, kai tuo metu niekas nėra prisijungęs prie serverio). Pažymėti only for the Current User, on Port 8080, when started Manually jei Apache norima instaliuoti asmeniniams bandymams arba jei jau veikia kitas www serveris naudojantis 80 portą. Taip pat jei jau yra failas htdocs\index.html jis nebus perrašomas (bet ir nebus sukuriamas failas index.html.default) Tai reiškia, kad yra saugu instaliuoti Apache ant jau esančios instaliacijos.

Po instaliavimo reikia redaguoti konfigūracinius failus, esančius conf kataloge, pagal poreikius.

Apache gali veikti kaip servisas Windows sistemoje. Galima instaliuoti Apache kaip servisą automatiškai, instaliavimo metu. Jei pasirenkama instaliuoti visiems vartotojams, tada jums bus sukuriamas Apache servisas. Jei pasirenkama instaliuoti tik sau, tada galima pačiam registruoti Apache kaip servisą po instaliavimo, bet reikia būt administratorių grupės nariu, kad serviso instaliavimas pavyktų.

Apache servisas būna kartu su papildoma programėle: Apache serviso monitoringu "Apache Service Monitor". Su ja galima matyti ir kontroliuoti būklę, visų instaliuotų Apache servisų.

Apache paleidimas kaip serviso, paprastai rekomenduojamas naudojimo būdas, bet kartais lengviau dirbti iš komandinės eilutės.

Apache serviso paleidimas komandinėje eilutėje: *apache -k start*

#### Sustabdymas: *apache -k stop* arba *apache -k shutdown*

Dirbant su Apache svarbu žinoti, kaip pasirinkti norimą konfigūracinį failą. Tai atlikti Jūs galite Command Line režime su raktu -f.

-f kelias iki konkretaus konfigūracinio failo

#### Pvz.

#### *apache -f "c:\my server\conf\my.conf" apache -f test\test.conf*

Toliau testuosime, kaip pavyko. Norint prisijungti prie serverio ir pasiekti *default* puslapį, reikia naršyklėje įvesti tokį URL: **http://localhost/** 

Turėtų atsidaryti puslapis su nuoroda į Apache dokumentaciją (manual). Jei niekas neatsidaro ar gaunama klaida, reikia pažiūrėt į error.log failą logs kataloge. Jei kompiuteris neprijungtas prie tinklo ar yra rimtų problemų su DNS konfigūracija, galima įvesti URL: http://127.0.0.1/

Kadangi Apache'as negali dalintis tuo pačiu portu su kita TCP/IP programa, gali reikėti sustabdyti, išinstaliuoti ar perkonfigūruoti kitus servisus prieš paleidžiant Apache servisą.

Pateikiame Apache konfigūracinio failo svarbiausius elementus.

<DocumentRoot>

Norint, kad tinklapis būtų imamas iš jūsų nustatytos direktorijos, reikia keisti Apache konfigūraciniame httpd faile, kelią esantį <DocumentRoot> žymėje, pvz.: DocumentRoot "C:/Program Files/Apache Group/Apache/Mano"

Tada naršyklėje įrašius URL: http://localhost/ bus parodytas index.htm / index.html failas esantis kataloge "mano".

Pats pagrindinis tinklapio puslapis turi būti pavadintas index.html ar index.htm, pvz. naršyklėje įvedus adresą: http://www.ktu.lt/ iš tikrųjų atidaromas failas adresu: www.ktu.lt/index.html. Rekomenduojama naudoti \*.html plėtinį, nes senesnes naršyklės versijos gali nesuprasti \*.htm standarto.

Draudimai ir leidimai nustatomi <Directory> žymėje.

Standartinė sintaksė:

<Directory "C:/Program Files/Apache Group/Apache/htdocs">

Order allow,deny

Allow from all

</Directory>

Reiškia, kad tinklapį, esantį nurodytu keliu, galės matyt bet kas prisijungęs iš bet kurio kompiuterio.

Kelias *C:/Program Files/Apache Group/Apache/htdocs* pakeičiamas į tą, kur yra jūsų tinklapis, pvz.: *<Directory "C:/Program Files/Apache Group/Apache/Mano">* Ir nustatomi leidimai/draudimai. Norint, kad tinklapis būtų matomas tik iš jūsų kompiuterio <Directory> sintaksė būtų tokia:

<Directory "C:/Program Files/Apache Group/Apache/Mano"> Order Deny,Allow Allow from x.x.x.x </Directory> Vietoj x.x.x.x reikia įrašyti kompiuterio, kuriam leidžiama peržiūrėti dokumentus, IP adresą.

Kiekvieno prisijungimo metu prie Apache serverio access.log faile yra paliekami prisijungimo įrašai. Visi prisijungimo įrašu formatai yra aprašyti konfigūraciniame httpd faile. Paprastai yra nustatytas standartinis prisijungimo įrašų formatas:

LogFormat "%h %l %u %t \"%r\" %>s %b" common

CustomLog logs/access\_log common

Prisijungimo įrašo pavyzdys:

127.0.0.1 - frank [10/Oct/2000:13:55:36 -0700] "GET /apache\_pb.gif HTTP/1.0" 200 2326

127.0.0.1 (%h) – tai kliento IP adresas, kuris kreipėsi į Apache serverį;

- (%l) – brūkšnelis parodo, kad duotos užklausos infromacijos dalis yra negalima;

frank (%u) – tai vartotojo id, asmens užklaususio to dokumento;

[10/Oct/2000:13:55:36 -0700] (%t) – tai laikas kada serveris baigė atsakyti į užklausą;

Išplėstinis prisijungimo įrašų formatas atrodo taip:

LogFormat "%h %l %u %t \"%r\" %>s %b \"%{Referer}i\" \"%{User-agent}i\"" combined CustomLog log/access\_log combined

Norint prisijungimo įrašų formatą pakeisti į išplėstinį, reikia konfigūraciniame httpd faile nuimti komentarą eilutėje prie: CustomLog logs/access.log combined, o paprasto prisijungimo įrašų formatą užkomentuoti, eilutėje: CustomLog logs/access.log common

Pastaba: Atlikus pakeitimus konfigūraciniame faile, būtina perkrauti Apache servisą.

Toliau instaliuosime PHP. Informaciją apie paskutinę PHP versiją galite rasti tinklapyje http://www.php.net. Diegsime PHP4.3.\* versiją. Suinstaliuojame PHP, instaliaciniame kataloge susirandane php.ini-dist, kopijuojame jį į sisteminį Windows katalogą ir pervardijame jį į php.ini. Tada atsidarome, pvz. su Notepad ir redaguojame jį. Susirandame extensions sąrašą ir atkomentuojame tuos praplėtimus (extensions), kuriuos norite turėti. Beje, MYSQL ir ODBC extension yra įkompiliuoti į PHP, todėl jų sąraše nerasite. Išsaugome pakeitimus ir uždarome php.ini.

Toliau instaliaciniame PHP katalohe susirandame katalogą \dlls ir iš ten visas bibliotekas (\*.dll) kopijuojame į sisteminį Windows katalogą. Kadangi PHP įdiegsime kaip modulį, papildomai nukopijuojame php4ts.dll į tą patį katalogą. Kad patikrinti, ar viskas tvarkoje, paleidžiame php.exe ir žiūrime, ar nemeta klaidų.

Toliau darysime, kad Apache palaikytų PHP kaip modulį. Instaliaciniame Apache kataloge \conf kataloge susirandame failą httpd.conf ir redaguojame jį. Einame į failo pabaigą ir įdedame šias eilutes :

LoadModule php4\_module c:/web/php/sapi/php4apache.dll AddType application/x-httpd-php .php AddType application/x-httpd-php-source .phps Taip pat įdedame į DirectoryIndex php išplėtimą : <IfModule mod\_dir.c> DirectoryIndex index.php index.phtml index.html default.html </IfModule>

Taigi, dabar, jei kataloge bus index.php, jis bus paleidžiamas pirmiausia. Atkreipkite dėmesį, kad jei katalohe bus du index failai (pvz. index.php ir index.html) , Apache gražins index.php, kadangi DirectoryIndex turi reikšmės išdėstymo tvarka.

Atlikę šiuos pakeitimus, perkrauname Apache web serverį.

Dabar patikriname php. Localhost (\Apache\htdocs katalogę) sukuriame pabandymui failą index.php ir jame įrašome šias eilutes - <? phpinfo(); ?>. Patikriname, pasileisdami naršyklę ir joje parašę http://localhost .

Sekantis žingsnis – MySQL dbvs instaliavimas. Informaciją apie paskutinę MySQL versiją galite rasti tinklapyje http://www.mysql.com. Diegsime MySQL 4.\* versiją. Diegimas vyksta standartiškai, pagal numatytą tvarką. Įdiegus, MySQL "root" vartotojui neuždeda jokio slaptažodžio, todėl prisijungti prie galime šitaip :

[kelias iki MySQL]\mysql –u root (be –p rakto)

Žinoma, MySQL valdymui galima pasinaudoti tokiais įrankiais kaip DB Administrator ar populiariuoju PHPMyAdmin, kuri galima rasti www.phpmyadmin.net

Jei veiksmas vyksta Windows OS, paleisti ar sustabdyti mysql servisą galima taip :

*Start / Run ir rašome cmd /c net start (arba stop) mysql* 

Dabar, jei su Apache, PHP ir MySQL servisus pavyko įdiegti sėkmingai, pradedame pačios sistemos "Libretas" diegimą. Sistema Libretas pateikiama archyvo pavidalu. Apache diegimo vietoje, kataloge htdocs sukuriame katalogą libretas ir išpakuojame archyvo turinį į šį katalogą. Prisijungiame prie MySQL (tą galime padaryti per PHPMyAdmin arba mysql komandinę eilutę) ir sukuriame db vardu libretas. Sukuriame tai db kokį nors vartotoją (mažiausiai turi būti uždėtos select, insert, update ir delete privilegijos ).

Kataloge libretas susirandame failą libretas.sql. Jo turinį įkeliame į susikurtą db libretas. Jo viduje esančios komandos suformuos reikalingą db struktūrą. Po to tame pačiame kataloge susirandame failą config.php ir paredaguojame db vardą, vartotojo vardą ir slaptažodį. Išsaugome pakeitimus. Pasileidžiame naršyklę, adreso eilutėje rašome http://localhost/libretas.index.php Turėtume gauti prisijungimo prie sistemos "Libretas" langą. Standartinis (numatytas iš anksto) prie sistemos vardas - admin, slaptažodis – labas. Viskas, sistema įdiegta.

#### **4.4 SISTEMOS ADMINISTRATORIAUS VADOVAS**

Sistemos instaliavimas aprašytas sistemos instaliavimo vadove 4.3 skyriuje. Sistemos administravimui skirtame meniu galite nustatyti turimas patalpas, kuriose, pvz. vyksta kažkokie renginiai (įvykiai). Išvalyti IT užduotis, pasikeitus situacijai, gavus naują įrangą ir pan. Sukurti keletą kalendoriaus vartosenos variantų, t.y. kalendorinius įvykius priskirti tam tikroms grupėms, kaip antai "įvykiai vaikams", "įvykiai suaugusiems", "darbuotojų apmokymai". Šiuos vartosenos tipus galima aprašyti, nustatyti jiems kažkokias savybes ir panašiai.

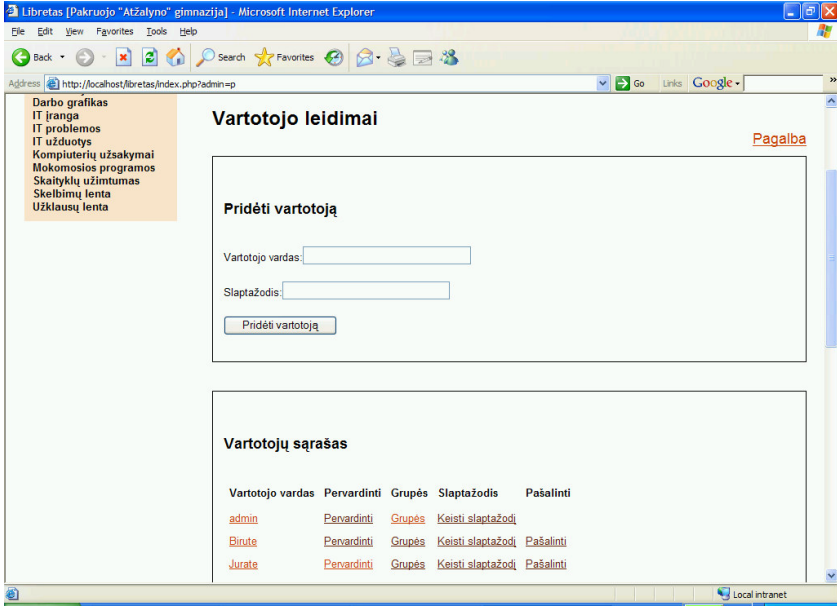

#### **pav. 4.8 Vartotoj**ų **k**ū**rimas**

Vartotojų leidimai gali būti nustatomi kiekvienam vartotojui individualiai. Taip pat gali būti nustatoma visai grupei. Vartotojas gali priklausyti kelioms vartotojų grupėms. Jei vartotojų leidimai yra keli, tai sudedami individualių vartotojų ar grupių leidimai.

Norint sukurti naują vartotoją, įrašome vartotojo vardą bei slaptažodį ir spaudžiame pridėti vartotoją. Norėdami pakeisti vartotojo vardą, renkamės pervardinti, priskirti grupei, renkamės grupės, norėdami pakeisti slaptažodį, renkamės keisti slaptažodį, vartotoją ištrinsime pasirinkdami pašalinti.

|                                                                                          | Address (S) http://localhost/lbretas/index.php?admin=p&edit=49&user=49&permtype=i&name=Birute |                         |                                 | $\vee$ $\Rightarrow$ Go | Links Google |         |
|------------------------------------------------------------------------------------------|-----------------------------------------------------------------------------------------------|-------------------------|---------------------------------|-------------------------|--------------|---------|
|                                                                                          |                                                                                               |                         |                                 |                         |              | Paieška |
|                                                                                          | Vartotojų leidimai                                                                            |                         |                                 |                         |              |         |
| <b>Ivykiu kalendorius</b><br>Cirkuliacija<br>Darbo grafikas<br>IT jranga<br>IT problemos | Vartotojo leidimai - vartotojas Birute<br><b>Pagrindinis meniu</b>                            |                         |                                 |                         |              |         |
| IT užduotys<br>Kompiuterių užsakymai<br><b>Mokomosios programos</b>                      | <b>Modulio vardas</b>                                                                         |                         | Patyres vartotojas IP priėjimas |                         |              |         |
| Skaityklu užimtumas<br><b>Skelbimu lenta</b>                                             |                                                                                               | □                       | $\Box$                          |                         |              |         |
| Užklausų lenta                                                                           | <b>Nykių kalendorius</b>                                                                      | $\overline{\mathbf{v}}$ | $\Box$                          |                         |              |         |
|                                                                                          | Cirkuliacija                                                                                  | $\overline{\mathbf{v}}$ |                                 |                         |              |         |
|                                                                                          | Darbo grafikas                                                                                | $\overline{\mathbf{v}}$ | $\Box$                          |                         |              |         |
|                                                                                          | IT iranga                                                                                     | $\Box$                  |                                 |                         |              |         |
|                                                                                          | IT problemos                                                                                  | ☑                       |                                 |                         |              |         |
|                                                                                          | IT užduotys                                                                                   | $\overline{\mathbf{v}}$ |                                 |                         |              |         |
|                                                                                          | Kompiuterių užsakymai                                                                         | $\triangledown$         | П                               |                         |              |         |
|                                                                                          | Mokomosios programos                                                                          |                         |                                 |                         |              |         |
|                                                                                          | Skaityklų užimtumas                                                                           | $\overline{\mathbf{v}}$ | $\Box$                          |                         |              |         |
|                                                                                          | Skelbimų lenta                                                                                | $\overline{\mathbf{v}}$ | $\Box$                          |                         |              |         |
|                                                                                          | Užklausų lenta                                                                                | ☑                       | $\Box$                          |                         |              |         |

**pav. 4.9 Vartotojo pri**ė**jimo teisi**ų **nustatymas** 

Bet kuriam vartotojui ar vartotojų grupei galima nustatyti priėjimą prie modulių pagal IP adresą. Kai tinklo adresas nustatytas, vartotojas gali jungtis tik iš nurodytų adresų. Jei vartotojas turi keletą IP adreso draudimų, bet kuris iš jų blokuos priėjimą. Tinklo adresai turi būti įvedami be paskutinio ketvirčio. IP draudimai uždraudžia galiojančius leidimus modulių peržiūrai.

Pavyzdžiui:

192.168.2.0 reikia įvesti 192.168.2

10.10.0.0 reikia įvesti 10.10

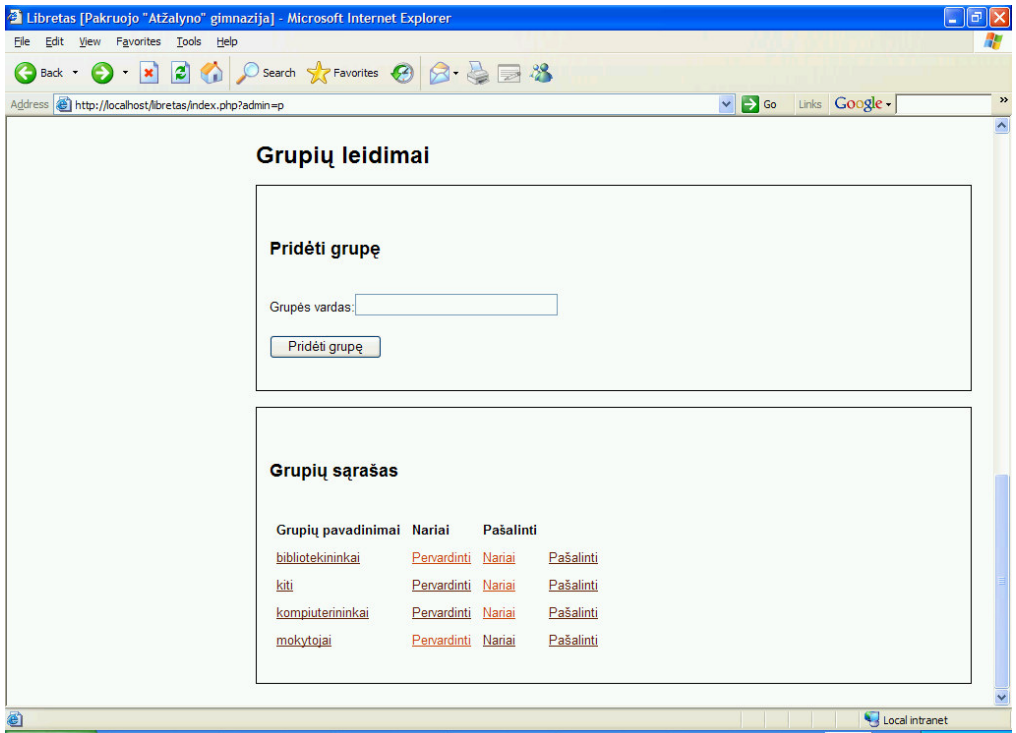

**pvz. 4.10 Grupi**ų **leidim**ų **nustatymas** 

Patyrusio vartotojo privilegijos suteikia vartotojui papildomų galimybių tam tikrose sistemos dalyse. Vartotojus galima priskirti vartotojų grupėms, kurioms galima nustatyti skirtingas priėjimo teises atskiriems meniu punktams.

# **5. PRODUKTO KOKYB**Ė**S** Į**VERTINIMAS**

Testavimą galima apibūdinti kaip procedūrą, per kurią siekiama nustatyti taikomosios sistemos atitikimą veiklos reikalavimams. Svarbus sistemos kokybės nustatymo kriterijus buvo santykis tarp organizacinės veiklos ir laiko. Vykdant testavimą, nustatyta, kad sistema leidžia mažesnėmis laiko sąnaudomis efektyviau panaudoti darbuotojų darbo laiką, atlikti vis daugiau funkcijų.

Diegiant šią sistemą tenka keisti tradicinius veiklos būdus, taikyti progresyvesnius planavimo metodus ir valdymo principus. Tokiu būdu atsiranda kokybiniai bibliotekos organizaciniai privalumai : sumažėja darbuotojų veiklos procesų persidengimas ir dubliavimasis, užtikrinama operatyvesnė lankytojų srautų kontrolė, gaunama aktuali informacija, reikalinga skubiems sprendimams priimti.

Prie kokybinio bibliotekos organizacinės veiklos įvertinimo galima priskirti ir tai, kad įdiegus sistema "Libretas" gerokai pakyla darbuotojų atliekamų paslaugų kokybė lankytojų atžvilgiu. Sistema suteikia galimybę greičiaus ir kokybiškiau aptarnauti daugiau lankytojų. Tokia biblioteka mokykloje pateikiama kaip patikima, atvira ir pažangi, kurios valdymo praktika atitinka mokyklos poreikius.

Gimnazijos bibliotekos darbo aplinkos "Libretas" bandomasis diegimas buvo vykdomas 2005 m. gruodžio mėnesį. Sistema buvo įdiegta į bibliotekos vedėjos kompiuterį su Windows 2000 operacine sistema. Prie sistemos "Libretas" buvo jungiamasi iš gimnazijos vietinio tinklo kompiuterių, per naršyklę Internet Explorer ar Firefox. Autorizacija prie sistemos vyko sėkmingai.

Bandyta vienu metu dirbti iš keliu darbo vietų skirtingais vartotojų vardais. Sistema dirbo gerai, jokiu nesklandumų neužfiksuota.

Testavimo metu pastebėti sistemos trūkumai, klaidos ir jų būsena einamu momentu :

- Įdiegus sistema, neužkrautas pakopinio stiliaus failas ( turinio valdymo šablone neteisingai nurodytas kelias iki stiliaus failo) – ištaisyta.
- Vartotojų nuomone, rodoma per daug funkcijų iš karto (meniu punktai funkciškai aiškiai sugrupuoti į tris grupes) - ištaisyta
- Negalima išvalyti prisijungimų statistikos žurnalo (padarytas prisijungimo statistikos žurnalo išvalymas pagal datą) – ištaisyta
- Įvedant naują įranga, ir po to grįžtant į pagrindinį sistemos meniu, pakraunamas tuščias sistemos langas (buvo neužbaigta darbo su sesijom funkcija) – ištaisyta
- Pageidavimas padaryti įvykių grupes (skirtingos įvykių grupės su galimybe nustatyti joms individualius nustatymus) – padaryta
- Pageidavimas padaryti išankstinį šventiniu dienų įvedimą į kalendorių (ir vaizdavimą po to kalendoriuje ir darbo tvarkaraštyje) - padaryta
## **6. IŠVADOS**

1. Užsakovo ir konsultanto pagalba buvo suformuluoti kuriamai sistemai keliami reikalavimai. Išanalizavus reikalavimus ir palyginus egzistuojančias sistemas, nuspręsta kurti naują sistemą.

2. Bibliotekos darbo aplinka "Libretas" - tai sprendimas nedidelei mokyklos ar organizacijos bibliotekai, padedantis tobulinti bibliotekos darbo metodus, žengti svarbų žingsnį į informacinių technologijų amžių ir leidžiantis kokybiškai atlikti naujas bibliotekos informacines funkcijas ir paslaugas.

3. Nuspręsta, kad sistema turi būti kuriama, panaudojant atviro kodo programinę įrangą ir priemones. Sistema turi veikti Windows ir Linux/Unix operacinėse sistemose ir pasiekiama iš nutolusios darbo vietos.

4. Sistemos "Libretas" pagalba bibliotekininkas gali kontroliuoti kasdienių uždavinių efektyvesnį vykdymą, valdyti informacinių ir techninių resursų planavimą, žymiai sumažinti rutininio darbo kiekį, apdorojant informacines užklausas.

5. Diegiant šią sistemą tenka keisti tradicinius veiklos būdus, taikyti progresyvesnius planavimo metodus ir valdymo principus. Tokiu būdu atsiranda kokybiniai bibliotekos organizaciniai privalumai : sumažėja darbuotojų veiklos procesų persidengimas ir dubliavimasis, užtikrinama operatyvesnė lankytojų srautų kontrolė, gaunama aktuali informacija, reikalinga skubiems sprendimams priimti.

6. Atliekant bandomąjį sistemos testavimą, nuspręsta vartotojo patogumui sistemos atliekamas funkcijas programoje grupuoti į tris grupes, apribojant priėjimą pagal vartotojo turimas teises ar kreipimosi į sistemą adresą.

7. Dėl naudojamų atviro kodo priemonių, sistema "Libretas" nesunkiai plečiama, tobulinama, atnaujinama ir adaptuojama kitoje mokyklos bibliotekoje.

### **7. LITERAT**Ū**RA**

- 1. Allen J., Hornberger Ch. PHP 4 vadovas. K.: Smaltija, 2003. 168 p.
- 2. Gilfillan I. MySQL 4 vadovas. K.: Smaltija, 2003. 212 p.
- 3. Valavičius E., Tamošaitytė I., Našlėnienė A. Interneto labirintai. K.: Smaltija, 2000. 137 p.
- 4. Kaklauskas A. Zavadskas E.K. Internetinė sprendimų parama. V.: Technika, 2002. 15, 32 p.
- 5. Rutkauskaitė R. Nemuraitė L. Šablonų naudojimas kuriant duomenų apdorojimo sistemas internete // Informacinės technologijos – 2004: konferencijos pranešimų medžiaga [Kaunas, 2004 sausio 28-29 d.]. Kaunas, 2004, p. 453-459
- 6. Kompiuterinės leksikos aiškinamasis žodynas. [žiūrėta 2005 m. gruodžio mėn.] Prieiga per internetą : http://www.likit.lt/term/z2odynas.html
- 7. W3C. HTML 4.01 Specification. [žiūrėta 2005-06-12] Prieiga per internetą : http://www.w3.org/TR/html4/
- 8. Unikodas internete. [žiūrėta 2005 m. rugsėjo mėn.] Prieiga per internetą : *http://unicode.strangled.net/*
- 9. June 2005 Web Server Survey [žiūrėta 2005 m. birželio mėn.] Prieiga per internetą : *http://news.netcraft.com/archives/web\_server\_survey.html*
- 10. The Digital School Library: A World-wide Development and a Fascinating Challenge. [žiūrėta 2005 m. sausio mėn.] Prieiga per internetą : http://www.teacherlibrarian.com/tlmag/v\_30/v\_30\_5\_feature.html
- 11. Bareiša E. Kavaliauskas A. Atviro kodo projektų kūrimo procesuose naudojamos technologijos // Informacinės technologijos – 2004: konferencijos pranešimų medžiaga [Kaunas, 2004 sausio 28-29 d.]. Kaunas, 2004, p. 322
- 12. V.Stanfield. R.W. Smith. Linux sistemos administravimas. K.: Smaltija, 2003. 481 p.
- 13. Siegas M. Genutis M. E-mokymosi portalas ir jo turinio valdymo sistema // Informacinės technologijos – 2004: konferencijos pranešimų medžiaga [Kaunas, 2004 sausio 28-29 d.]. Kaunas, 2004, p. 178-180
- 14. The choice of a Library Intranet [žiūrėta 2005 m. kovo mėn.] Prieiga per internetą : http://web.syr.edu/~mponti/IST553/Assignment18/intranet.htm
- 15. Atviras kodas. [žiūrėta 2005 m. gruodžio mėn.] Prieiga per internetą : http://www.akl.lt/ak

# **8. TERMIN**Ų **IR SANTRUMP**Ų **ŽODYNAS**

- Autentifikacija vartotojo atpažinimas ir tam tikrų teisių suteikimas asmeniui arba programai kai kuriems veiksmams atlikti duomenų apdorojimo sistemoje.
- CSS (Cascading Style Sheet) pakopinių stilių šablonai
- DNS (Domain Name Server) srities vardų tarnybinė stotis
- Intranetas įstaigos kompiuterių tinklas realizuotas interneto technologijų pagrindu
- IP adresas tinklo kompiuterio skaitmeninis adresas
- IPT (Internet Provider) interneto paslaugų tiekėjas
- PHP (PHP Hypertext Preprocessor) Scenarijų interpretuojama kalba, skirta scenarijams, vykdomiems serveryje, dinaminiam žiniatinklio turiniui (dinaminiams parametrizuotiems tinklalapiams), o pastaruoju metu ir įvairioms taikomosioms programoms kurti.
- Protokolas susitarimai, leidžiantys skirtingiems kompiuteriams keistis informacija.
- RFC (Request for Comments) dokumentų, aprašančių interneto techninius aspektus, serija.
- Serveris (arba tarnybinė stotis) Tinklo mazgas, atliekantis tam tikras funkcijas pagal kitų tinkle esančių klientų kompiuterių paraiškas (užklausas).
- SOAP Simple Object Access Protocol paprastas kreipties į objektus protokolas
- TCP/IP protokolas nusako informacijos perdavimo priėmimo taisykles internete.
- UML (Unified Modeling Process Language) apibendrinta modeliavimo kalba
- URL (Uniform Resource Locator) unikalus adresas priskiriamas bet kuriam interneto resursui
- WWW (World Wide Web) paskirstyta hipertekstinės informacijos sistema, dar vadinama žiniatinkliu

#### **9. PRIEDAI**

#### **9.1 ATVIRO KODO PROGRAMOS IR FILOSOFIJA**

Atviro kodo programa privalo turėti išeitinį kodą bei turi leisti platinimą išeitiniu kodu, o taip pat sukompiliuota forma. Jei kažkuri dalis neplatinama su išeitiniu kodu, turi būti aiškiai apibrėžtos galimybės įsigyti atvirąjį kodą apmokant ne daugiau nei motyvuotas kopijavimo išlaidas, arba labiau priimtinai - atsisiunčiant internetu nemokamai. Išeitinis kodas turi būti pateiktas forma, kuria bet koks programuotojas galėtų jį modifikuoti. Tyčinis kodo modifikavimas, kuris suklaidintų programuotoją yra draudžiamas. Tarpinės formos, tokios kaip preprocesoriaus ar transliatoriaus rezultatai yra neleidžiamos.

Tokios programos licenzija neturi uždrausti kam nors parduoti ar perduoti programinės įrangos kaip po programinės įrangos distribucijos dalies, kurią sudaro programos iš kelių skirtingų šaltinių. Licenzija neturi reikalauti honoraro ar kokio kito mokesčio už tokį pardavimą.

Atviros technologijos (atviri standartai, protokolai ir formatai) išpopuliarėjo kaip atsvara atskirų IT įmonių kuriamiems uždariems (neskelbiamiems ir apsaugotiems autorinėmis teisėmis) protokolams, kadangi tie de facto nusistovintys standartai buvo dažnai naudojami kaip rinkos monopolizavimo priemonė.

Atviri standartai dažniausiai yra aprašomi visuomeninių organizacijų (nors esama išimčių) ir yra laisvi visų naudojimui. Pavyzdžiui, internetas yra grįstas atvirais standartais (TCP/IP; el. pašto protokolai – POP3, SMTP, IMAP; HTTP, FTP, IRC; HTML, CSS ir kt.) Kai kurie analitikai būtent su tuo sieja interneto populiarumą. Atvirų standartų dėka bet koks gamintojas gali sukurti kokybiškas interneto programas, kurios aktyviai konkuruoja tarpusavyje, dėl to krenta jų kaina ir galiausiai išlošia vartotojas.

Atvirasis kodas -- tai monopolių programinės įrangos rinkoje pabaiga. Tą patį darbą dirbančios įmonės ne švaisto resursų konkurencijai, o jungia savo jėgas. Išsiplėtus internetui tarptautinė kooperacija tapo kasdienybe. Eiliniam vartotojui nereikia nei aiškintis kas yra "kodas", nei ieškoti jam reikalingos programos kaip adatos šieno kupetoje.

Atvirojo kodo bendruomenė turi savo hierarchiją, jos viršūnėje esantys tokie žmonės, kaip Linux sistemos kūrėjas suomis Linus Torvalds, atrenka ir pasiūlo vartotojui geriausius bendruomenės kūrinius. Šios struktūros apačioje yra programuotojai-vartotojai, kuriantys programas sau ar savo įmonėms, todėl labai gerai žinantys kokios programos reikalingiausios.

Esminė "Laisvos programinė įrangos" savybė yra laisvė, ne kaina. Norint teisingai suprasti šią savoką, žodį "laisva" reikia suprasti, kaip "žodžio laisvę", o ne kaip "nemokamą alų".

Laisvoje programinėje įrangoje svarbiausias dalykas yra naudotojo laisvė naudoti, kopijuoti, platinti, išstudijuoti, modifikuoti ir tobulinti šią programinę įrangą. Tiksliau, ji apibrėžia keturių rūšių laisvę, šios programinės įrangos naudotojams:

• Laisvė naudoti programą bet kokiems tikslams (laisvė 0).

• Laisvė išstudijuoti programos veikimą bei pritaikyti ją savo reikmėms (laisvė 1). Tam būtinas priėjimas prie pradinių programos tekstų.

• Laisvė platinti kopijas, tam, kad galėtumėte pagelbėti savo kaimynui (laisvė 2).

• Laisvė tobulinti programą ir išleisti šiuos patobulinimus į viešumą, kad iš to turėtų naudos visa bendruomenė (laisvė 3). Tam būtinas priėjimas prie pradinių programos tekstų.

Programa laikoma laisva programine įranga, jeigu naudotojai turi visas šias laisves. Taigi, jūs turite galėti laisvai platinti kopijas bet kam ir bet kur, tiek atlikus pakeitimus, tiek be jų, tiek dykai, tiek ir imdami mokestį už platinimą. Laisvė atlikti šiuos veiksmus reiškia, kad jūs tam neturite gauti ar nusipirkti jokio leidimo.

Jūs taip pat turite galėti laisvai modifikuoti šią programinę įrangą ir naudoti šiuos pakeitimus asmeniniams reikalams, net niekam nepranešant, kad jie egzistuoja. Jeigu paskelbiate šiuos pakeitimus, jūs neprivalote kam nors konkrečiai ar kažkokiu konkrečiu būdu apie tai pranešti.

Laisvė naudoti programą tai yra laisvė bet kokiam asmeniui ar organizacijai naudoti šią programą bet kokios rūšies kompiuterinėje sistemoje, bet kokioms užduotims atlikti, neprivalant vėliau apie tai pranešti jos kūrėjams ar kažkokiam kitam subjektui.

Į laisvę platinti kopijas įeina dvejetainė arba vykdomoji programos forma, o taip pat ir pradinis tekstas, tiek modifikuotų, tiek nemodifikuotų versijų. (Programų platinimas vykdomąja forma yra būtinas tinkamai įdiegtoms laisvoms operacinėms sistemoms.) Nieko baisaus, jei tam tikrai programai nėra būdo pagaminti jos dvejetainę ar vykdomąją formą (nes ne visos programavimo kalbos turi šią funkciją), bet jūs turite turėti laisvę platinti programą šiomis formomis, jei rasite ar sukursite būdą tai padaryti.

Tam, kad laisvė daryti pakeitimus bei išleisti patobulintas versijas būtų reikšminga, turite turėti priėjimą prie programos pradinio kodo. Todėl, pradinio kodo prieinamumas yra būtina laisvos programinės įrangos sąlyga.

Vienas svarbus programos modifikavimo būdas yra prie jos prijungti prieinamas laisvas paprogrames ir modulius. Jei programos licencijoje nurodoma, kad negalite prijungti esamo modulio, kad tam jums turi priklausyti bet kokio pridedamo kodo autorinės teisės, tai ši licencija yra per daug varžanti, kad būtų laikoma laisva.

Tam, kad šios laisvės būtų tikros, jos turi būti neatšaukiamos tol, kol jūs nedarote nieko neteisingo; jeigu šios programinės įrangos kūrėjas turi galią panaikinti licenciją, be jūsų įsikišimo, programinė įranga nėra laisva.

Tačiau, kai kurių rūšių taisyklės susijusios su laisvos programinės įrangos platinimu yra priimtinos, kada jos nekonfliktuoja su pagrindinėmis laisvėmis. Pavyzdžiui, taip vadinama "copyleft" (suformuluota labai paprasta) taisyklė, kai perplatindami programą, jūs negalite pridėti apribojimų, atimančių kitų žmonių teises į pagrindines laisves. Ši taisyklė neprieštarauja pagrindinėms laisvėms; priešingai, ji jas saugo.

Jūs galėjote nusipirkti laisvos programinės įrangos kopijas, ar gauti jas dykai. Bet nepaisant kaip gavote tas kopijas, visada turite teisę šią programinę įrangą kopijuoti bei modifikuoti, ir netgi šias kopijas parduoti.

"Laisva programinė įranga" nereiškia "nekomercinė". Laisva programa turi būti prieinama komerciniam naudojimui, komerciniam vystymui bei komerciniam platinimui. Komercinis laisvos programinės įrangos kūrimas jau nebėra neįprastas reiškinys; tokia laisva programinė įranga yra labai svarbi.

Taisyklės nurodančios kaip supakuoti modifikuotą versiją yra priimtinos, jei jos iš esmės nevaržo jūsų laisvės išleisti modifikuotas versijas ar laisvės padaryti ir naudoti modifikuotas versijas privačiai. Taisyklės "jeigu padarote versija prieinamą šiuo būdu, taip pat turite padaryti ją prieinamą ir šiuo būdu" taip pat gali būti priimtinos, su ta pačia sąlyga. (Nepamirškite, kad tokia taisyklė vis tiek jums palieka pasirinkimą ar iš viso išleisti jūsų versiją.) Taisyklės reikalaujančios viešai publikuojamų versijų pradinio kodo išleidimo naudotojams, taip pat priimtinos. Taip pat priimtina, kad licencija reikalautų, kad jums viešai išplatinus modifikuotą versiją ir ankstesniam kūrėjui paprašius šios kopijos, jūs turėtumėt jam ją nusiųsti arba parodyti savo pakeitimus.

GNU projekte mes naudojame "copyleft" teisiškai saugodami šias laisves visiems. Bet taip pat egzistuoja ir ne "copyleft" programinė įranga. Tikime, kad yra svarbių priežasčių dėl kurių geriau naudoti "copyleft", bet jeigu jūsų programa yra ne "copyleft" laisva programinė įranga, mes vistiek galime ją naudoti.